# **République Algérienne Démocratique et Populaire**

# **MINISTERE DE L'ENSEIGNEMENT SUPERIEUR ET DE LA RECHERCHE**

# **SCIENTIFIQUE**

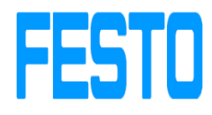

# **UNIVERSITE ABOU BEKR BELKAID DE TLEMCEN FACULTE DE TECHNOLOGIE DEPARTEMENT DE GENIE ELECTRIQUE ET ELECTRONIQUE**

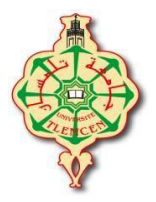

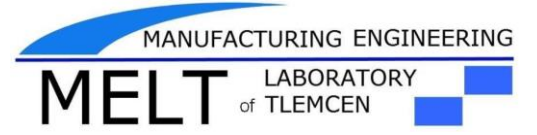

**Filière : Génie Industriel**

**Projet de Fin d'Etudes de Master**

# **Spécialité : Ingénierie de la production**

# **Intitulé :**

**Emulation pour la supervision : étude approfondis du système MPS500 du Festo** 

**didactique**

**Présenté par :**

- AMARA Zakaria
- DJELLOUL DAOUADJI Ismail

## **Devant les jurés :**

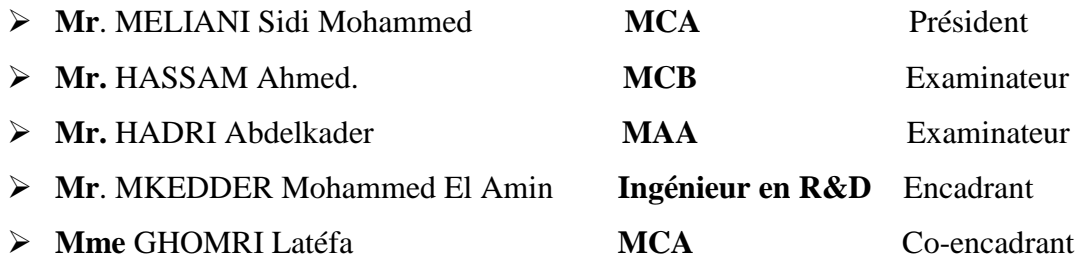

**Année universitaire : 2018/2019**

#### **Remerciement:**

En préambule à ce mémoire nous remerciant ALLAH Le très Haut, le très Grand, le Clément, L'Omniscient, l'Omnipotent. Le Tout Puissant, le très miséricordieux d'avoir permis à ce travail d'aboutir à son terme qui nous aide et nous donne la patience et le courage durant ces langues années d'étude. Au PROPHETE MOHAMED paix et salut sur lui.

Nos remerciements s'adressent à toutes les personnes qui, d'une manière ou d'une autre nous ont permis de mener à son terme ce mémoire et plus particulièrement :

Nous tenons à remercier sincèrement Mr. MKEDDER M<sup>ed</sup> EL Amin et Mme GHOMRI Latéfa, qui en tant qu'encadreur et co-encadreur de ce mémoire, s'est toujours montré à l'écoute et très disponible tout au long de la réalisation de ce mémoire, ainsi pour l'inspiration, l'aide et le temps qu'elle a bien voulu nous consacrer et sans lui ce mémoire n'aurait jamais vu le jour. Ainsi pour ses précieux conseils et remarques qui nous ont beaucoup aidés, et également pour leur soutien moral tout au long de notre cursus.

Nos vifs remerciements vont aux membres de Jury, pour avoir accepté de juger notre travail.

A nos enseignants, à qui nous devons notre formation, qu'ils trouvent ici l'expression de nos sentiments les plus respectueux et de notre profonde gratitude pour leur gentillesse, leur disponibilité et leur soutien.

A nos chers parents, nos frères et sœurs et nos familles qui nous ont toujours soutenus le long de notre formation

A tous nos amis, pour leur soutien moral et aide précieuse.

#### **Dédicace :**

Je dédie ce mémoire

A mon très cher père

Et ma très chère mère

Pour l'éducation et le grand amour dont ils m'ont entouré depuis ma naissance.

Et pour leurs patiences et leurs sacrifices.

A mes chers frères ;

A mes chères sœurs ;

A tous mes proches : mes tantes, mes cousines et … Et toute personne m'aider

pendant ce travail, mes voisins et toute la famille.

A tous ceux qui m'aiment ;

 A tous mes ami (e) s, Sohaib, Bilal, Hamza, Oussama, Mourad, Houssam, Akram, Raouf, Ismail, Ahmed Abdellatif…;

A tous ceux que j'aime ;

A tous mes collègues de promo Master II en GI.

**Zakaria**

#### **Dédicace :**

Du profond de mon cœur, je dédie ce travail à tous ceux qui me sont chers, A la mémoire de mon père, décédé trop tôt, qui m'a toujours poussé et motivé dans mes études, et ma très chère mère, mon amour éternel. Pour l'éducation et le grand amour dont elle m'a entouré depuis ma naissance. Et pour leurs patiences et leurs sacrifices.

A mes grands-pères et mes grands-mères.

A mes chers frères Abderazzak, Habib, Karim et Mohammed.

A mes chères sœurs.

 A tous mes proches : mes tantes, mes cousines, et tous la famille Ouled Lahmar et toute personne m'aider pendant ce travail, mes voisins et toute la famille.

A tous ceux qui m'aiment Mansour, Noureddine, Ahmed, Djemal, Nabil, Khaled, Abass et Abdallah.

 A tous mes ami (e) Oussama, Samir, Naamane, Moussa, Abdelmadjid, Amar, Houssem, Ismail, Aymen, Khoudir, Imad.

A tous ceux que j'aime, à Nedjma.

A tous mes collègues de filière Génie Industrielle.

#### **ISMAIL**

# Table de matières:

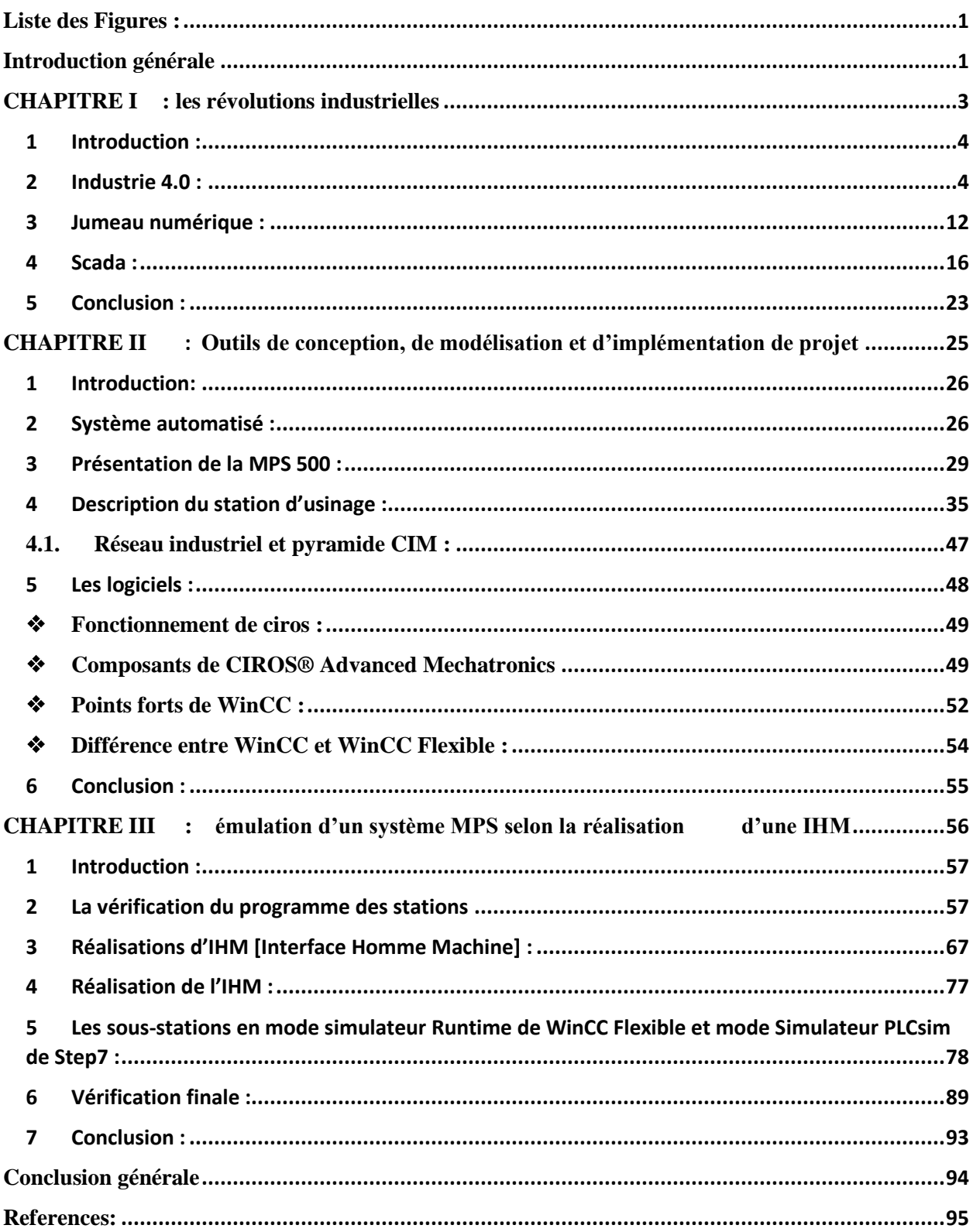

# <span id="page-5-0"></span>Liste des Figures :

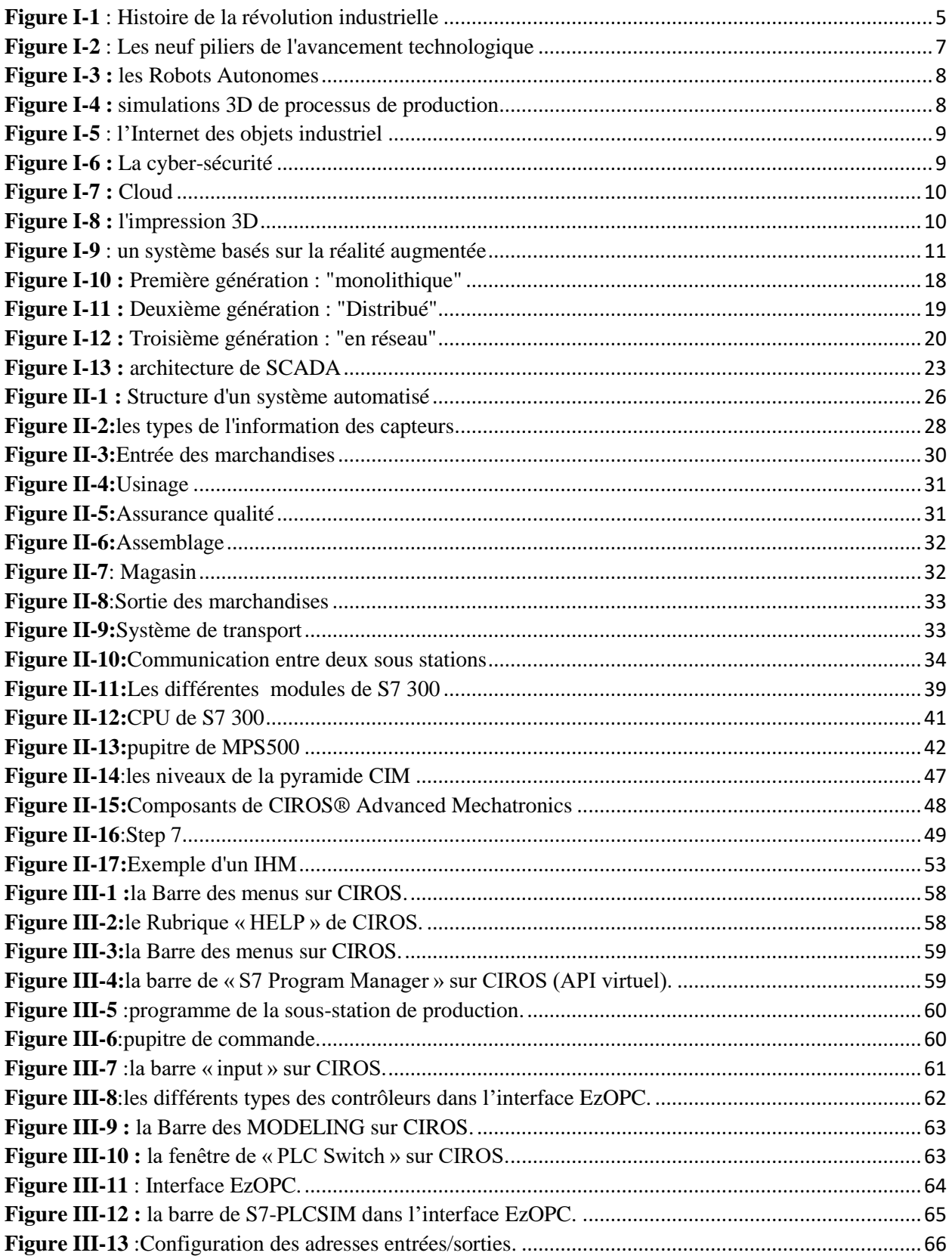

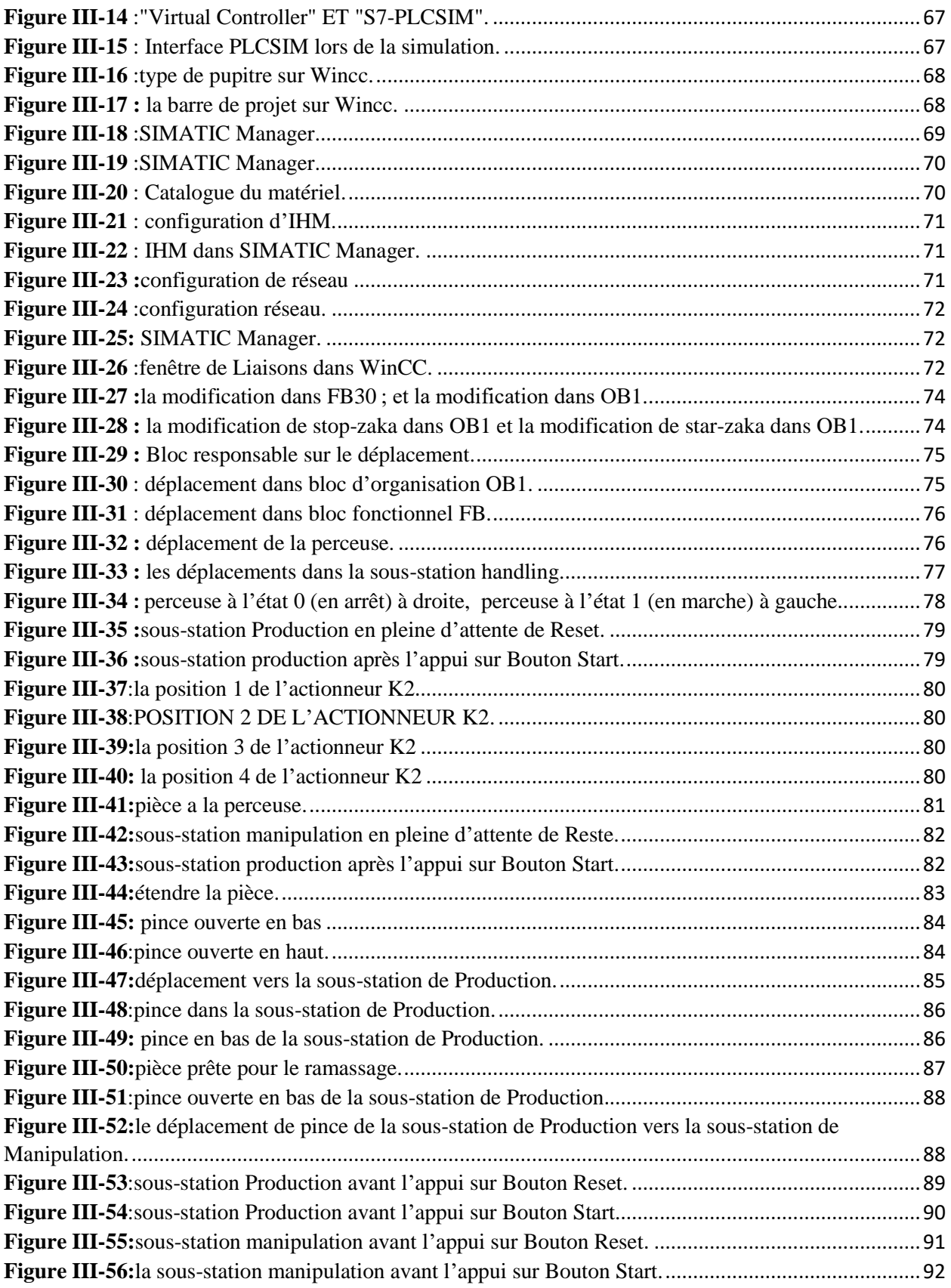

# **Introduction générale**

<span id="page-7-0"></span>Trois grandes révolutions technologiques ont élargi les limites de la production manufacturière et de l'innovation. De l'invention de la production mécanique à vapeur à l'introduction de la fabrication d'électricité et de chaînes de montage en série et, plus récemment, à l'essor de la production informatisée utilisant la robotique. La quatrième révolution industrielle est en train de transformer radicalement l'efficacité des installations de fabrication actuelles. C'est l'Industrie 4.0.

Le moment est maintenant venu de s'intéresser à l'industrie 4.0 ou à la quatrième révolution industrielle dans notre pays, où la convergence des systèmes physiques et électroniques se produit rapidement dans tous les secteurs industriels, en particulier dans le secteur manufacturier.

Nous souhaitons découvrir ce domaine en utilisant une combinaison de technologie entre jumeaux numériques et SCADA afin de réaliser un projet d'interface homme-machine et un jumeau numérique pour la chaîne de production. Ces technologies, appliquées avec la gestion du changement et le développement des compétences appropriés, peuvent réduire les temps d'arrêt, permettre une prise de décision plus rapide et à distance, permettre aux utilisateurs de travailler plus rapidement et plus efficacement et améliorer la fiabilité de la marque finale.

C'est sur cette vision que nous avons mené d'être motivé dans le but de réaliser notre projet en utilisant le logiciel de supervision WinCC flexible, Step7 ainsi le logiciel d'émulation simulation CIROS.

Ce projet a été réalisé au sein laboratoire de recherche Productique MELT de l'université de Tlemcen sur un matériel FESTO didactique, il est un leader mondial de l'automatisation, et un acteur incontournable de la formation industrielle. On a utilisé le système MPS500, il est intrinsèquement modulaire qui nous permettant d'étudier chaque unité séparée, il constitue la base d'une formation technologique générale à l'aide de problèmes pratiques liés à des applications opérationnelles réelles. Il fournit la plate-forme idéale pour analyser, comprendre et maîtriser l'interaction de la mécanique, du pneumatique, de l'électrotechnique, de la technologie de

commande et des interfaces de communication des éléments absolument essentiels pour une gestion correcte et réussie des systèmes en réseau. Chaque station d'automatisation peut faire partie intégrante de l'ensemble du processus de production ou être séparée physiquement pour une utilisation autonome. Cette flexibilité de reconfiguration nous confère un avantage essentiel.

Ce système MPS à étudier est considérée comme une chaine de production didactique miniaturisé sa mission principale est de faire des recherches scientifique sur les systèmes automatisés et d'autre part faire des Travaux pratiques pédagogique pour le master 1 Génie Industriel.

Afin de traiter le sujet et de réaliser le projet, un plan de recherche a été établi :

- $\checkmark$  Sur le premier chapitre de ce document, nous allons parler sur l'industrie 4.0, ensuite, nous aborderons deux aspects qui sont le digital twin et SCADA qui sont des principaux piliers de cette révolution.
- $\checkmark$  Le deuxième chapitre est quant à elle dédiée aux outils que nous avions à notre disposition et qui nous ont permis la réalisation de ce projet, ainsi nous offrons une documentation des différents matériels et logiciels utilisés.
- $\checkmark$  Finalement, le dernier chapitre laquelle nous présentons les différentes démarches et manipulations que nous avons effectuées pour la réalisation de notre projet.

<span id="page-9-0"></span>

# **CHAPITRE I** : les révolutions industrielles

#### <span id="page-10-0"></span>**1 Introduction :**

Depuis la première révolution industrielle vers la fin du 19<sup>ème</sup> siècle, le monde de l'industrie a connu une évolution progressive et continue qui avait beaucoup d'apports aux différentes industries, tout en gardant la bonne qualité et le bon fonctionnement des systèmes construits. Parmi les techniques avancées qui avaient pour but principal l'assurance de la bonne conduite de la fabrication des systèmes, on trouve le domaine de simulation numérique qui peut être effectuée pour n'importe quelle phase du cycle de vie du système : Conception, production, implémentation… Digital Twin et SCADA font partie de ces techniques qu'on va présenter dans ce premier chapitre.

#### <span id="page-10-1"></span>**2 Industrie 4.0 :**

## **2.1 Histoire de l'industrie :**

Les trois premières révolutions industrielles ont duré près de 200 ans. Premièrement, les métiers à tisser entraînés par des machines à vapeur dans les années 1780 ont commencé un changement important. La production de tissus a laissé les maisons privées au profit d'usines centrales, suivies d'une augmentation extrême de la productivité. La deuxième révolution industrielle a commencé environ 100 ans plus tard dans les abattoirs de Cincinnati, dans l'Ohio, et a connu son apogée avec la production du Ford Model T aux États-Unis. Le développement de lignes de production continues basées à la fois sur la division du travail et sur l'introduction de bandes transporteuses a entraîné une nouvelle explosion de productivité. Troisièmement, en 1969, Modicon a présenté le premier automate programmable permettant la programmation numérique de systèmes d'automatisation. Le paradigme de la programmation gouverne toujours l'ingénierie des systèmes d'automatisation modernes et conduit à des systèmes d'automatisation extrêmement flexibles et efficaces.

Il est remarquable qu'Industrie 4.0 annonce une révolution industrielle a priori. En ce sens, la question quelque peu provocante « hit ou hype » illustre la discussion en cours, mais on ne peut pas y répondre pour le moment. C'est le futur. Cependant, nous pensons que les idées à la base d'Industrie 4.0 ont le potentiel d'être aussi formatives que les trois précédentes avancées techniques.

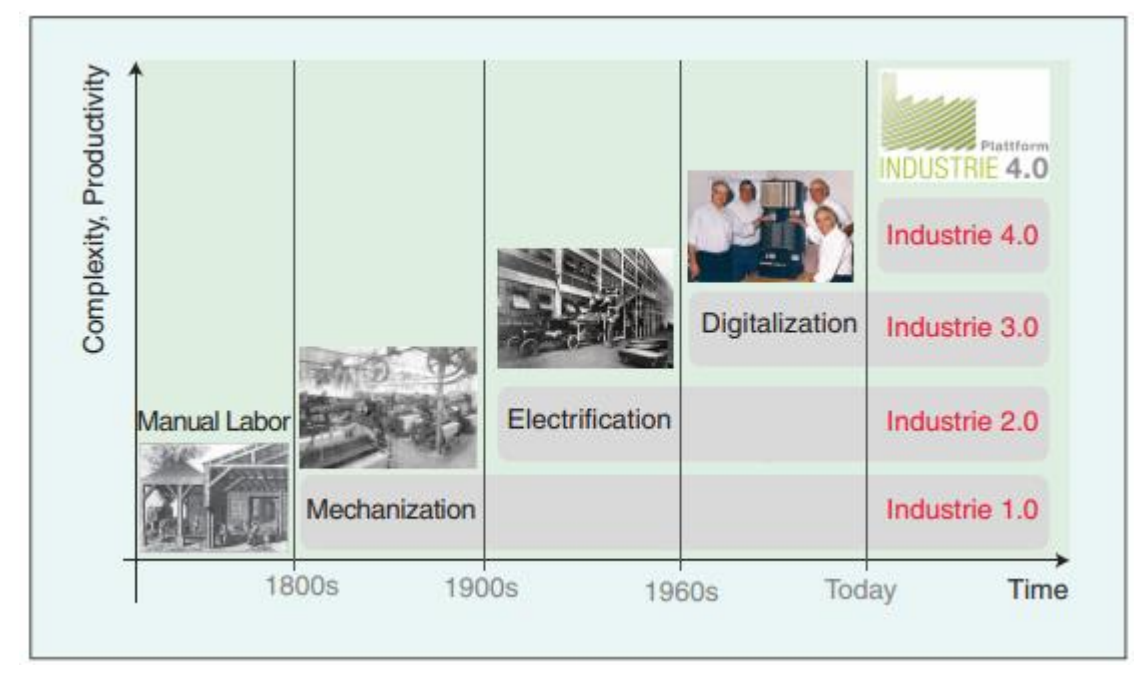

*Figure I-1 : Histoire de la révolution industrielle*

## **2.2 Définition de l'industrie 4.0**

Si nous cherchons une définition claire d'Industrie 4.0, celle-ci peut s'avérer assez difficile à atteindre.

À titre d'exemple, voici trois définitions :

1. Le terme Industrie 4.0 désigne la quatrième révolution industrielle. Mieux compris comme un nouveau niveau d'organisation et de contrôle de toute la chaîne de valeur du cycle de vie des produits, il est axé sur les besoins de plus en plus individualisés des clients. Ce cycle commence à l'idée du produit, couvre la commande, passe par le développement et la fabrication, jusqu'à la livraison du produit pour finalement arriver au client, et se termine par le recyclage, englobant tous les services résultants.

La quatrième révolution industrielle repose sur la disponibilité en temps réel de toutes les informations pertinentes en connectant toutes les instances impliquées dans la chaîne de valeur. La capacité à obtenir à tout moment les données optimales qui ont une faible valeur sont également vitale. La connexion entre les personnes, les objets et les systèmes engendre une valeur dynamique, auto-organisée et optimisée en temps réel à valeur ajoutée au sein et parmi les entreprises. Celles-ci peuvent être optimisées en fonction de différents critères tels que les coûts, la disponibilité et la consommation de Ressources. **[1]**

- 2. Industrie 4.0 est un terme collectif désignant les technologies et les concepts des organisations de la chaîne de valeur. Dans les usines intelligentes structurées et modulaires de l'Industrie 4.0, CPS surveille les processus physiques, crée une copie virtuelle du monde physique et prend des décisions décentralisées. Sur la technologie IoT, CPS communique et coopère les uns avec les autres et avec les humains en temps réel. Via, l'IoS, des services internes et inter-organisations sont proposés et utilisés par les participants de la chaîne de valeur. " **[1]**
- 3. Un cadre pour Industrie 4.0 dépend de :
	- La numérisation et l'intégration des chaînes de valeur horizontale et verticale.
	- $\triangleright$  La numérisation des produits et services.
	- L'introduction de modèles commerciaux innovants.

## **2.3 Les neuf piliers de l'avancement technologique**

Un grand nombre des neuf avancées technologiques qui constituent le fondement d'industrie 4.0 sont déjà utilisées dans la fabrication, mais avec industrie 4.0, elles transformeront la production : des cellules isolées et optimisées se combineront en un flux de production entièrement intégré, automatisé et optimisé. Pour améliorer l'efficacité et modifier les relations de production traditionnelles entre fournisseurs, producteurs et clients, ainsi qu'entre l'homme et la machine.

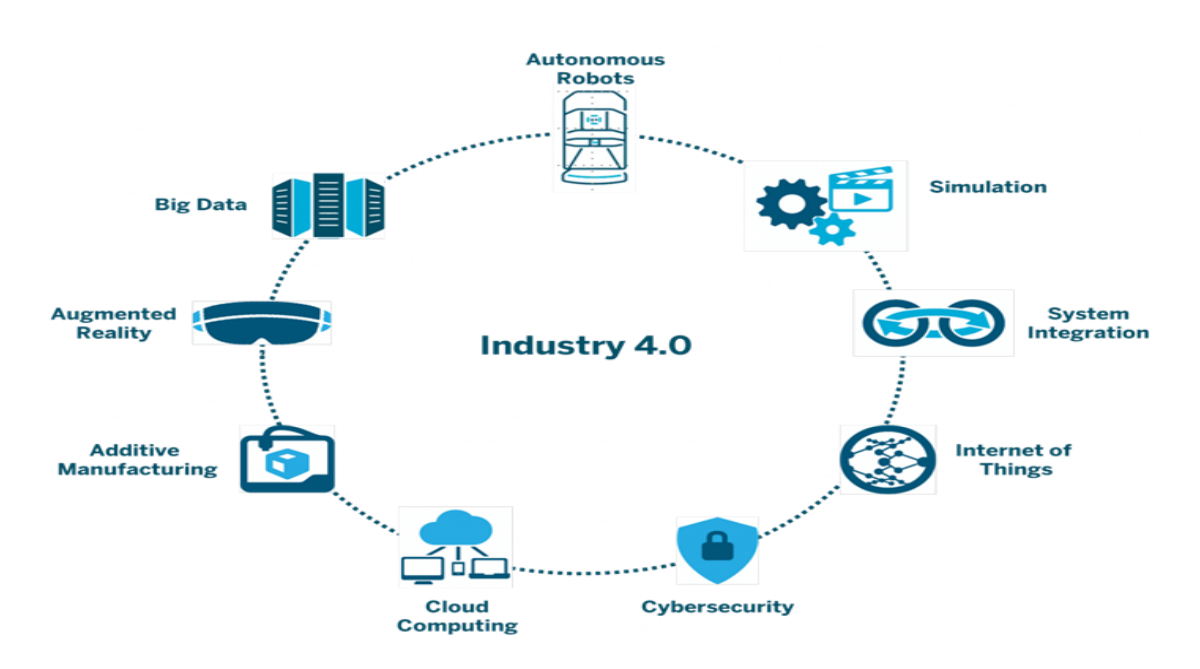

*Figure Figure I-2 Les neuf piliers de l'avancement technologique I-2 : Les neuf piliers de l'avancement technologique*

## **Big Data et Analytics**

Nos jour le monde da la fabrication a bien traversé une longue distance vu qu'une grande totalité de données contribue largement à l'optimisation de la production, ainsi elle améliore le service de l'équipement et économise l'énergie. Dans un contexte Industrie 4.0, la collecte et l'évaluation complète de données provenant de nombreuses sources différentes (équipements et systèmes de production, ainsi que systèmes de gestion d'entreprise et de clientèle) deviendront la norme pour faciliter la prise de décision en temps réel. **[2]**

#### **Robots Autonomes :**

Les fabricants de nombreuses industries utilisent depuis longtemps des robots pour traiter des tâches complexes, mais les robots évoluent pour une utilité encore plus grande. Ils deviennent de plus en plus autonomes, flexibles et coopératifs. Finalement, ils vont interagir les uns avec les autres et travailler en toute sécurité côte à côte avec les humains et en tirer des enseignements. Ces robots coûteront moins cher et auront une gamme de fonctionnalités plus étendue que celles utilisées dans la fabrication actuelle. **[2]**

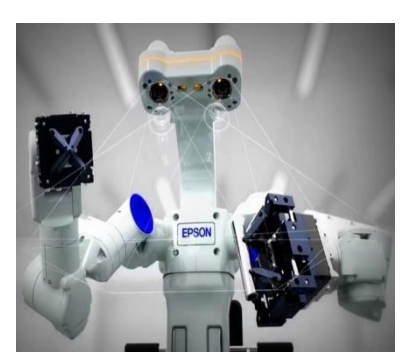

*Figure I-3 : les Robots Autonomes*

#### **Simulation**

Lors de la phase d'ingénierie, des simulations 3D de produits, de matériaux et de processus de

production sont déjà utilisées, mais à l'avenir, les simulations seront également davantage utilisées dans les opérations en usine. Ces simulations vont exploiter les données en temps réel pour refléter le monde physique dans un modèle virtuel, qui peut inclure des machines, des produits et des humains. Cela permet aux opérateurs de tester et d'optimiser les paramètres de la machine pour le prochain produit en ligne dans le monde virtuel avant le basculement physique, réduisant

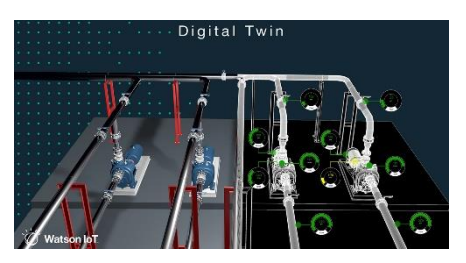

*Figure I-4 :simulations 3D de processus de production*

ainsi les temps de configuration de la machine et augmentant la qualité. **[2]**

#### **Intégration système horizontale et verticale**

La plupart des systèmes informatiques actuels ne sont pas totalement intégrés, car Les entreprises, les fournisseurs et les clients se réunissent rarement sur un lien commun, ainsi que Les départements tels que l'ingénierie, la production et le service. Les fonctions de l'entreprise au niveau de l'atelier ne sont pas complètement intégrées, même l'ingénierie des produits aux usines, en passant par l'automatisation elle manque complètement d'intégration. Mais avec Industrie 4.0, les entreprises, les services, les fonctions et les capacités deviendront beaucoup plus cohérents, au mesure que les réseaux universels d'intégration de données inter-entreprises évolueront et permettront des chaînes de valeur véritablement automatisées. **[2]**

#### **L'Internet des objets industriel :**

Aujourd'hui, seuls certains capteurs et machines d'un fabricant sont mis en réseau et utilisent l'informatique embarquée. Ils sont généralement organisés en une pyramide d'automatisation verticale dans laquelle des capteurs et des appareils de terrain dotés d'une intelligence limitée et des contrôleurs d'automatisation sont intégrés dans un système global de contrôle des processus de fabrication. Mais avec l'Internet des objets industriel, de plus en plus de périphériques, y compris parfois des produits non finis, s'enrichiront en informatique embarquée et seront connectés à l'aide de technologies standard. Cela va permettre aux appareils de terrain.

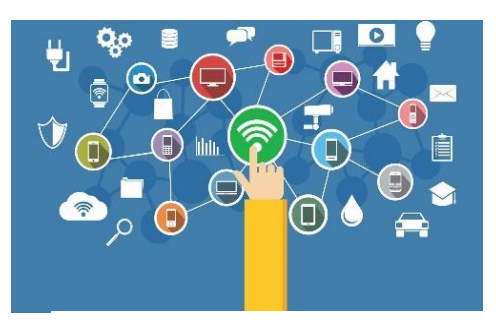

*Figure I-5 : l'Internet des objets industriel*

De communiquer et d'interagir les uns avec les autres et avec des contrôleurs plus centralisés, si nécessaire. Il décentralise également l'analyse et la prise de décision, permettant des réponses en temps réel. **[2]**

## **La cyber-sécurité :**

De nombreuses entreprises ont toujours recours à des systèmes de gestion et de production non connectés ou fermés. Avec la connectivité accrue et l'utilisation des protocoles de communication standard fournis avec Industrie 4.0, il devient de plus en plus nécessaire de protéger les systèmes industriels critiques et les chaînes de fabrication des menaces au cyber sécurité. Par conséquent, des communications sécurisées et fiables **Figure I-6** *: La cyber-sécurité*ainsi qu'une gestion sophistiquée de l'identité et de l'accès des machines et des utilisateurs sont essentielles.

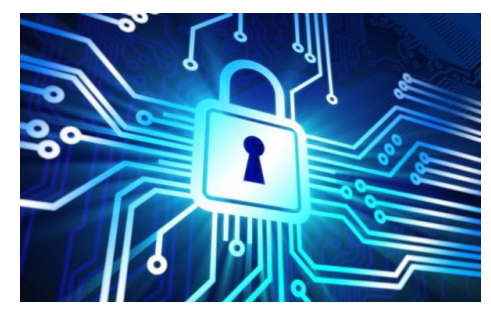

Au cours de l'année écoulée, plusieurs fournisseurs d'équipements industriels se sont associés à des sociétés de cyber sécurité par le biais de partenariats ou d'acquisitions. **[2]**

## **Cloud :**

Les entreprises utilisent déjà des logiciels basés sur le cloud pour certaines applications d'entreprise et d'analyse, mais avec Industrie 4.0, les entreprises liées à la production nécessiteront un partage accru a des données sur l'ensemble des sites et des frontières de l'entreprise. Dans le même temps, les performances des technologies de cloud s'amélioreront, avec des temps de réaction de quelques millisecondes seulement. De ce fait, les

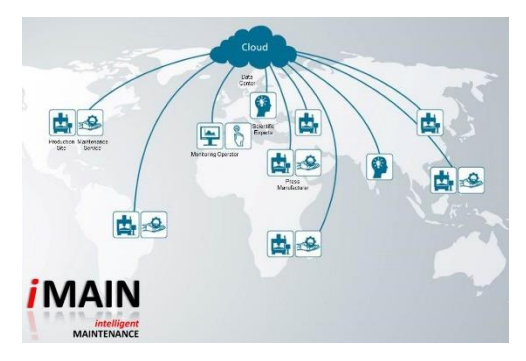

*Figure I-7 : Cloud*

données et les fonctionnalités de la machine seront de plus en plus déployées dans le cloud, permettant ainsi de fournir davantage de services basés sur les données aux systèmes de production. Même les systèmes qui surveillent et contrôlent les processus peuvent devenir basés sur le cloud.

Les fournisseurs de systèmes d'exécution de la fabrication font partie des entreprises qui ont commencé à proposer des solutions basées sur le cloud. **[2]**

## **La fabrication additive :**

Les entreprises viennent tout juste de commencer à adopter la fabrication additive, telle que

l'impression 3D, qui est utiliser principalement pour réaliser des prototypes et produire des composants individuels avec Industrie 4.0, ces méthodes de fabrication additive seront largement utilisées pour produire de petits lots de produits personnalisés offrant des avantages en termes de construction, tels que des conceptions complexes et légères.

Des systèmes de fabrication additifs décentralisés de hautes performances réduiront les distances de transport et le stock disponible.

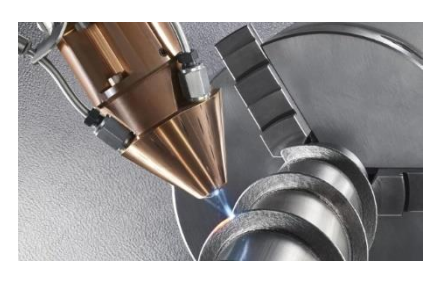

*Figure I-8 : l'impression 3D*

#### **Réalité augmentée :**

Les systèmes basés sur la réalité augmentée prennent en charge une variété de services, tels

que la sélection de pièces dans un entrepôt et l'envoi d'instructions de réparation sur des appareils mobiles. Ces systèmes sont encore à leurs premiers pas, mais à l'avenir, les entreprises utiliseront beaucoup plus largement la réalité augmentée pour fournir aux travailleurs des informations en temps réel permettant d'améliorer la prise de décision et les procédures de travail. **[2]**

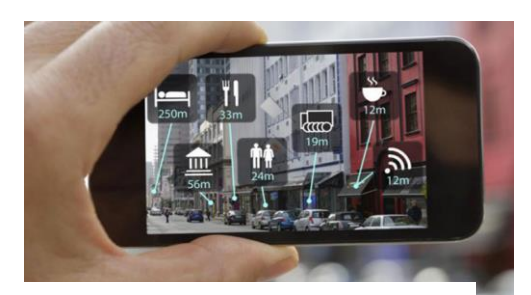

*Figure I-9 : un système basés sur la réalité augmentée*

## **2.4 Les caractéristiques principales de l'industrie 4.0 :**

- 1. Intégration verticale des systèmes de production intelligents : les usines intelligentes, qui sont essentiellement le noyau d'Industrie 4.0, ne peuvent pas fonctionner de manière autonome. Il est nécessaire de mettre en réseau des usines intelligentes, des produits intelligents et d'autres systèmes de production intelligents. L'essence de la mise en réseau verticale découle de l'utilisation de systèmes de production cyber-physiques (CPPS), qui permettent aux usines et aux usines de fabrication de réagir rapidement et de manière appropriée à des variables telles que les niveaux de demande, les niveaux de stock, les défaillances de la machine et les retards imprévus. De même, la mise en réseau et l'intégration impliquent également les services logistiques et marketing intelligents d'une organisation, ainsi que ses services intelligents, car la production est personnalisée de manière à être individualisée et ciblée spécifiquement pour les clients.
- 2. Intégration horizontale à travers des réseaux de chaînes de valeur mondiales : L'intégration facilitera l'établissement et la maintenance de réseaux qui créent et ajoutent de la valeur. La première relation qui nous vient à l'esprit lorsque nous parlons d'intégration horizontale est celle qui existe entre les partenaires commerciaux et les clients. Cependant, cela pourrait également signifier l'intégration de nouveaux modèles commerciaux dans plusieurs pays et même sur plusieurs continents, ce qui créerait un réseau mondial.

3. Ingénierie en continu sur l'ensemble de la chaîne de valeur : l'ensemble de la chaîne de valeur de l'industrie est soumis à ce que l'on appelle l'ingénierie en profondeur, où le cycle de vie complet du produit est tracé, de la production à la mise hors service. Dans d'autres disciplines de fabrication, par exemple l'habillement, l'accent serait mis sur le processus de fabrication seul : fabriquer le produit, le vendre, puis l'expédier et l'oublier. Par exemple, on s'inquiète peu de ce qui arrive à une chemise mal fabriquée, et encore moins de ce qu'il advient des tendances de vente futures, une fois que le client l'a jetée à la poubelle. Cependant, lorsqu'il s'agit de composants industriels, la qualité est la priorité. Par conséquent, la qualité et la satisfaction du client doivent être au centre des préoccupations, de sorte que le fabricant doit concevoir des produits répondant aux attentes du client. Par exemple, le propriétaire d'une Mercedes Benz s'attend à ce que les composants soient fabriqués avec la plus haute qualité et bénéficient d'un service après-vente. Industrie 4.0 couvre à la fois le processus de production et le cycle de vie complet du produit.

#### <span id="page-18-0"></span>**3 Jumeau numérique :**

## **3.1 L'origine et l'évolution du jumeau numérique :**

Avant la révolution industrielle, les artéfacts physiques étaient principalement fabriqués par des artisans, ce qui donnait des exemples uniques de gabarit donné. Cependant, avec l'introduction du concept de pièces interchangeables au 18ème siècle, la façon dont les produits ont été conçus et fabriqués a changé rapidement alors que les entreprises commençaient à s'efforcer de fabriquer des copies de leurs produits en grande série. Récemment, le paradigme de la personnalisation en masse vise à combiner ces deux concepts de fabrication établis pour atteindre des coûts unitaires faibles pour des produits personnalisés. Cependant, bien que ces paradigmes de fabrication permettent la fabrication de grandes quantités de pièces ou de produits similaires, c'està-dire personnalisés, ces cas de fabrication ne sont que de simples copies non apparentées. Contrairement à cela, l'idée de construire un jumeau fait référence à la production d'une copie d'une pièce ou d'un produit et à son utilisation pour raisonner sur d'autres instances de la même pièce ou du même produit - établissant ainsi une relation entre plusieurs copies. Cette idée proviendrait du programme Apollo de la NASA, "' où au moins deux véhicules spatiaux identiques ont été construits pour permettre de refléter les conditions du véhicule spatial pendant la mission ''

# **3.2 Définition de jumeaux numérique :**

- 1. Le jumeau numérique est un paradigme de gestion de la vie et de certification dans lequel les modèles et les simulations consistent en l'état du véhicule tel que construit, des charges et environnements expérimentés et en tenant compte de l'histoire spécifique des véhicules afin de permettre la modélisation haute-fidélité de véhicules aérospatiaux individuels tout au long de leur vie utile. **[3]**
- 2. Le jumeau numérique est une sorte de simulation ultra haute-fidélité intégrant un système de gestion de la santé intégrée, un historique de maintenance et des données historiques sur les véhicules et le parc. Il peut refléter toute la vie d'un jumeau physique volant spécifique (ou numéro de queue), ce qui permet des gains importants en matière de sécurité et de fiabilité. **[4]**
- 3. Le jumeau numérique est une simulation multi-physique, multi-échelle et probabiliste intégrée d'un produit complexe et de ses utilisations. Les meilleurs modèles physiques disponibles, mises à jour de capteurs, etc., pour refléter la vie de son jumeau correspondant. Pendant ce temps, le double numérique se compose de trois parties : produit physique, produit virtuel et données connectées qui lient le produit physique et virtuel**. [5]**
- 4. NASA : Un jumeau numérique est un Multi physique intégrée, simulation à plusieurs échelles et probabiliste d'un véhicule ou d'un système tel que construit utilisant les meilleurs modèles physiques disponibles, mises à jour de capteurs, historique de flotte, etc., pour refléter la vie de son jumeau volant correspondant.
- 5. GRIEVES définit le jumeau numérique comme "un ensemble de constructions d'informations virtuelles décrivant de manière complète un produit fabriqué physique ou potentiel, du niveau micro-atomique au niveau macro-géométrique" **[6]**

# **3.3 Exemples des jumeaux numériques :**

1. Lors d'un des programmes conduits par la NASA (Programme Apollo), deux véhicules spatiaux sont fabriqués afin de refléter les conditions du véhicule au cours de la mission. Il est à noter que ces deux véhicules sont identiques, d'où venait l'appellation des jumeaux (le véhicule de test qui se trouve sur terre). Ce dernier est utiliser pour se préparer au vol et de faire des simulations des alternatives sur le modèle terrestre afin de préparer les données pour recréer les conditions du vol avec une haute précision et d'aider les astronautes en mission de prendre les bonnes décisions en cas de situations d'urgence.

Donc, Chaque type de prototype, utilisé pour reproduire les conditions réelles de fonctionnement pour la simulation du comportement en temps réel, peut être considéré comme un jumeau.

2. Il en existe une deuxième forme de jumeau matériel dans le domaine de l'industrie aéronautique, qui est en fait un outil d'ingénierie et qui s'appelle « IRON BIRD ». Il sert à optimiser et valider les systèmes. Vu que les technologies de simulation deviennent de plus en plus puissants, comme IRON Bird qui peut remplacer des composants physiques (même s'ils n'existent encore pas) par des modèles virtuels. Appliquer ceci dans toutes les phases du cycle de vie d'un système permet de créer un modèle numérique complet du système réel (physique) ; c'est donc le jumeau numérique.

# **3.4 Les caractéristiques des jumeaux numériques :**

- 1. Réflexion en temps réel. Il existe deux espaces : le jumeau numérique, l'espace physique et l'espace virtuel. L'espace virtuel est le reflet réel de l'espace physique et peut rester ultra-haut synchronisation et fidélité avec l'espace physique.
- 2. Interaction et convergence. Cette caractéristique peut être expliquée à partir de trois aspects.
	- a. Interaction et convergence dans l'espace physique. Le jumelage numérique est une sorte d'intégration à flux complet, à élément complet et à service complet. Ainsi, les données générées au cours de différentes phases dans l'espace physique peuvent se connecter les unes aux autres.
	- b. Interaction et convergence entre données historiques et données en temps réel. Les données numériques jumelles sont plus complètes. Cela dépend non seulement des connaissances spécialisées, mais aussi de la collecte des données de tous les systèmes déployés en temps réel. Par conséquent, les données peuvent être extraites en profondeur et utilisées plus complètement par le biais de la convergence.
	- c. Interaction et convergence entre espace physique et espace virtuel. L'espace physique et l'espace virtuel ne sont pas isolés dans le jumeau numérique. Des canaux de connexion lisses sortent des deux espaces, ce qui facilite leur interaction
- 3. L'évolution personnelle. Le jumeau numérique peut mettre à jour les données en temps réel, de sorte que les modèles virtuels peuvent être améliorés continuellement en comparant espace virtuel et espace physique en parallèle.

#### **3.5 Le rôle de digital twin dans l'industrie 4.0 :**

Grâce aux travaux de recherche réalisés dans le cadre du projet MAYA, il est possible d'identifier les principales caractéristiques des systèmes de fabrication de DT pour l'industrie 4.0. Le DT consiste en une représentation virtuelle d'un système de production capable de fonctionner sur différentes disciplines de simulation, caractérisée par la synchronisation entre le système virtuel et le système réel, grâce aux données détectées et aux dispositifs intelligents connectés, aux modèles mathématiques et à l'élaboration de données en temps réel. Cela correspond au rôle également suggéré dans le domaine de l'aérospatiale. Le rôle principal des systèmes de fabrication Industrie 4.0 consiste à exploiter ces fonctions pour prévoir et optimiser le comportement du système de production à chaque phase du cycle de vie en temps réel. Ceci est pleinement activé par les technologies Industrie 4.0 et est conforme à la vision de DT. L'approche MAYA du DT sera démontrée à l'aide de deux cas d'utilisation industrielle : le premier est une grande entreprise du secteur automobile qui exploitera le DT pour une mise en service virtuelle plus rapide de ses chaînes d'assemblage ; la seconde est une PME produisant des lignes de coupe, de pliage et de cisaillage pour tôles métalliques, où le DT est utile pour améliorer l'évaluation et l'optimisation des performances de la ligne. **[7]**

#### <span id="page-22-0"></span>**4 Scada :**

#### **4.1 Historique :**

Les années 1960-70 (l'arrivée des SCADAs) : L'apparition des systèmes de supervision ou SCADA (Supervisory Control And Data Acquisition) permettant de **contrôler à distance le fonctionnement d'un processus, d'une machine ou d'un équipement** remonte aux années 1960- 70. Les entreprises comme Westinghouse, General Electric prédominaient à ce moment ainsi que Siemens sur le marché Européen.

Les années 80 (la simplification des systèmes) : Les années 80' ont vu apparaître des systèmes plus ouverts et plus simples à mettre en œuvre. Fonctionnant sur des PC avec MS-DOS, ils avaient déjà les possibilités que nous retrouvons sur les systèmes actuels : gestion des utilisateurs, communication multi protocoles, configuration des variables, conception et visualisation de synoptiques, courbes et alarmes ainsi que **la fiabilité de fonctionnement destiné au milieu industriel**.

Ces outils logiciels permettent de créer des applications spécifiques à l'environnement technique (machine, ligne de production, capteurs) et aux besoins liés au contexte métier des utilisateurs. Ce sont des générateurs d'applications qui permettent de s'affranchir en règle générale de la nécessité de faire appel à des développeurs. De cette façon, configurer des variables, définir des alarmes et concevoir un écran avec un synoptique animé reste relativement simple. Néanmoins une bonne connaissance de l'outil reste indispensable.

Rapidement les éditeurs se sont tournés vers l'OS/2 d'IBM mais le succès de Windows 3 a permis à Microsoft de dominer le marché, tendance qui reste vraie aujourd'hui.

**Standardisation des communications :** Au fil des évolutions technologiques et des capacités de communication en réseau des différents appareils (ordinateurs, automates, capteurs…), de nouveaux protocoles sont apparus. Afin de fédérer cette multiplicité de protocoles, **le standard OPC a permis une standardisation des communications** avec une architecture client-serveur où n'importe quelle application sur le réseau peut consommer des données de n'importe quel équipement de l'infrastructure accessible par réseau à travers un serveur OPC. Bien que très ouvert et répondant au casse-tête de la mise en œuvre des protocoles de communication, **le standard OPC, du fait de son architecture distribuée, a été longtemps difficile à mettre en œuvre**. [8]

Une récente évolution d'OPC, nommée OPC UA (Unified Architecture), a ouvert des possibilités très attendues :

- La **portabilité sur d'autres OS** que Windows, notamment Linux
- La variété des interfaces et l'**ouverture sur internet et le cloud**
- Une **sécurité renforcée**

## **4.2 Définition :**

- 1. SCADA est généralement défini comme le système de contrôle de surveillance et d'acquisition de données. Les systèmes SCADA pour les installations à grande échelle telles que la fabrication de l'acier et les centrales électriques sont utilisés pour les contrôler ou les gérer. Le système SCADA est axé sur l'acquisition de données et sur les événements, tandis que les systèmes distribués sont orientés sur les processus. **[9]**
- 2. SCADA est un système fonctionnant avec des signaux codés sur des canaux de communication afin de permettre le contrôle des équipements distants (en utilisant généralement un canal de communication par station distante). Le système de supervision peut être combiné à un système d'acquisition de données en ajoutant l'utilisation de signaux codés sur des canaux de communication pour acquérir des informations sur l'état de l'équipement distant pour des fonctions d'affichage ou d'enregistrement. C'est un type de système de contrôle industriel (ICS). Les systèmes de contrôle industriels sont des systèmes informatiques qui surveillent et contrôlent les processus industriels existant dans le monde physique. Les systèmes SCADA se distinguent traditionnellement des autres systèmes ICS en tant que processus à grande échelle pouvant inclure plusieurs sites et de grandes distances**. [6]**

## **4.3 Les générations de SCADA :**

 **Première génération : "monolithique" :** Les premiers systèmes informatiques SCADA ont été réalisés par de gros mini-ordinateurs. Les services de réseau communs n'existaient pas au moment du développement de SCADA. Ainsi, les systèmes SCADA étaient des systèmes indépendants sans connectivité avec d'autres systèmes. Les protocoles de communication utilisés étaient alors strictement propriétaires. La redondance du système SCADA de première génération a été réalisée à l'aide d'un système mainframe de secours connecté à tous les sites de terminaux distants et a été utilisée en cas de défaillance du

système mainframe principal. Certains systèmes SCADA de première génération ont été développés en tant qu'opérations « clé en main » exécutées sur des mini-ordinateurs, tels que la série PDP-11 de la société Digital Equipment Corporation. [9]

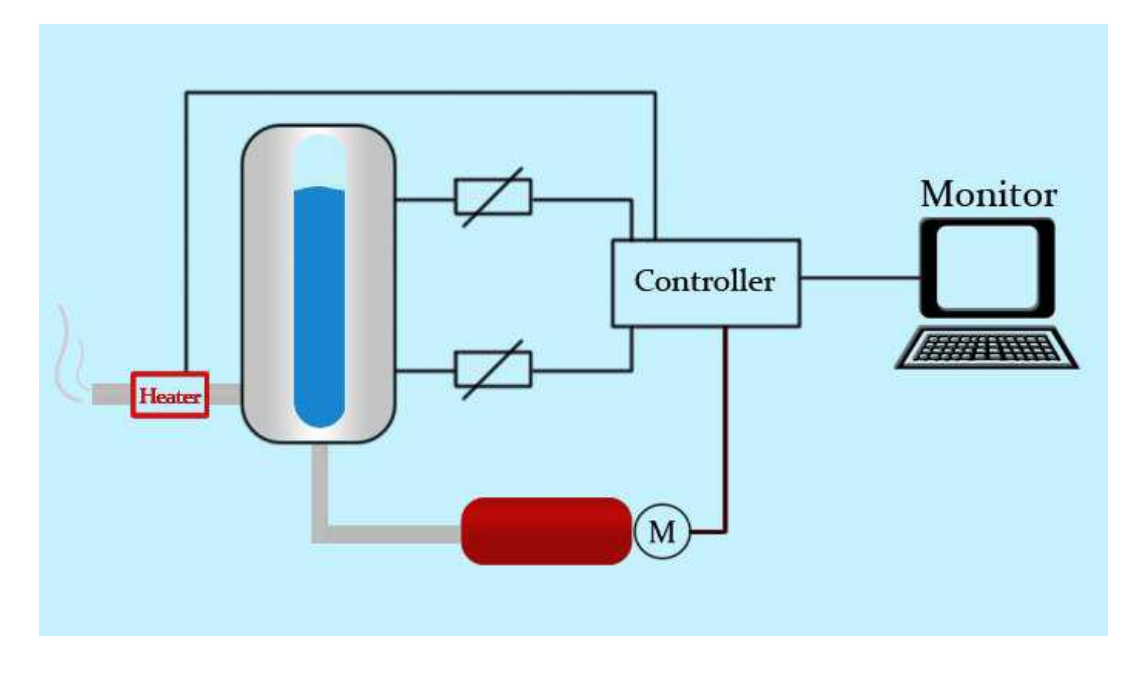

*Figure I-10* : Première génération : "monolithique"

<span id="page-24-0"></span> Deuxième génération : "Distribué" : Information Les informations SCADA et le traitement des commandes étaient distribués sur plusieurs stations connectées via un réseau local. L'information était partagée presque en temps réel. Chaque station était responsable d'une tâche particulière, rendant ainsi la taille et le coût de chaque station inférieure à ceux utilisés dans la première génération. Les protocoles de réseau utilisés n'étaient toujours pas normalisés. Comme les protocoles étaient propriétaires, très peu de personnes, à part les développeurs, en savaient assez pour déterminer le degré de sécurité d'une installation SCADA. La sécurité de l'installation SCADA était généralement négligée**. [9]**

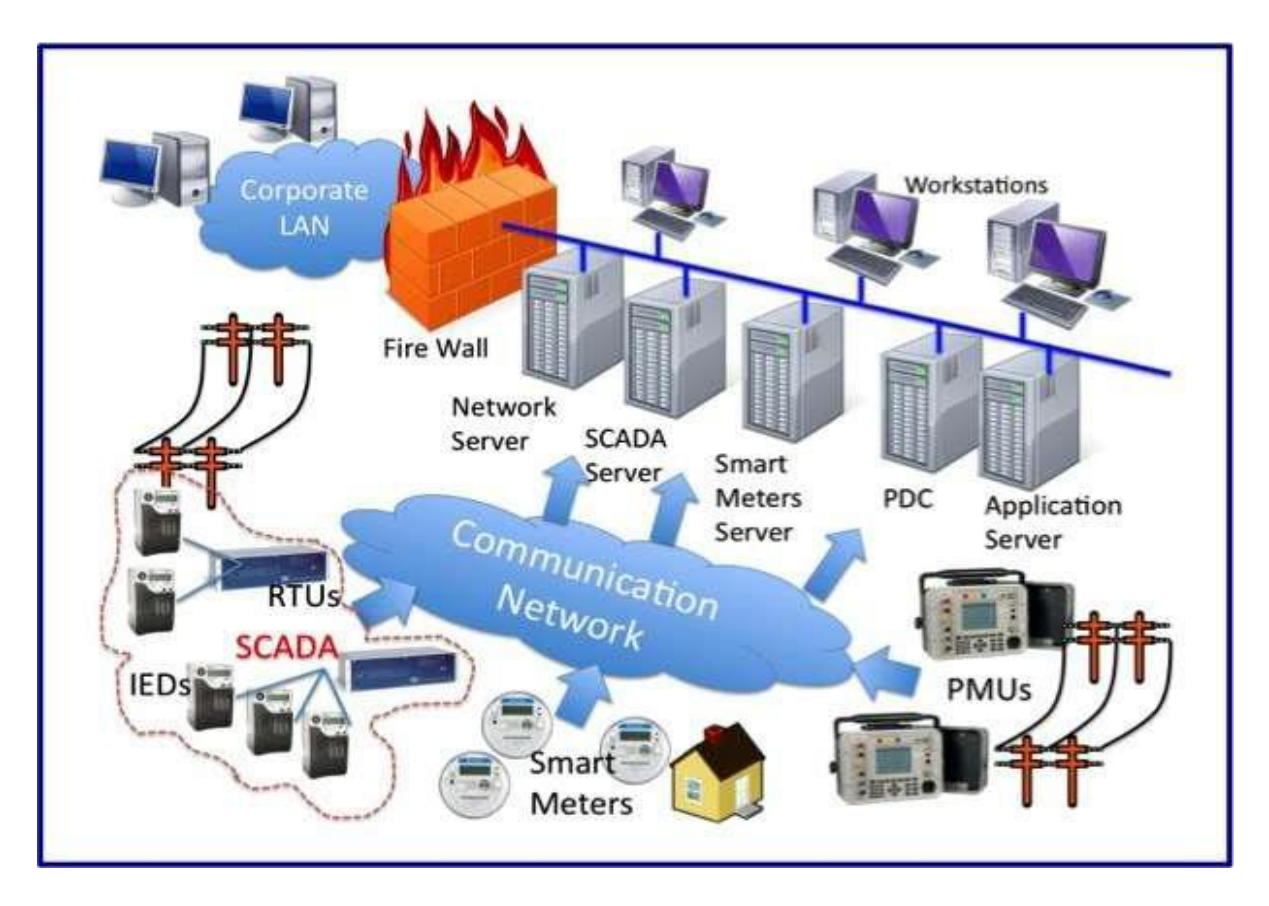

*Figure I-11 :* Deuxième génération : "Distribué"

<span id="page-25-0"></span> Troisième génération : "en réseau" : Semblable à une architecture distribuée, tout SCADA complexe peut être réduit aux composants les plus simples et connecté via des protocoles de communication. Dans le cas d'une conception en réseau, le système peut être réparti sur plusieurs réseaux LAN et séparé géographiquement. Plusieurs SCADA d'architecture distribuée fonctionnant en parallèle, avec un seul superviseur et historien, pourraient être considérés comme une architecture de réseau. Cela permet une solution plus rentable dans les systèmes à très grande échelle. **[9]**

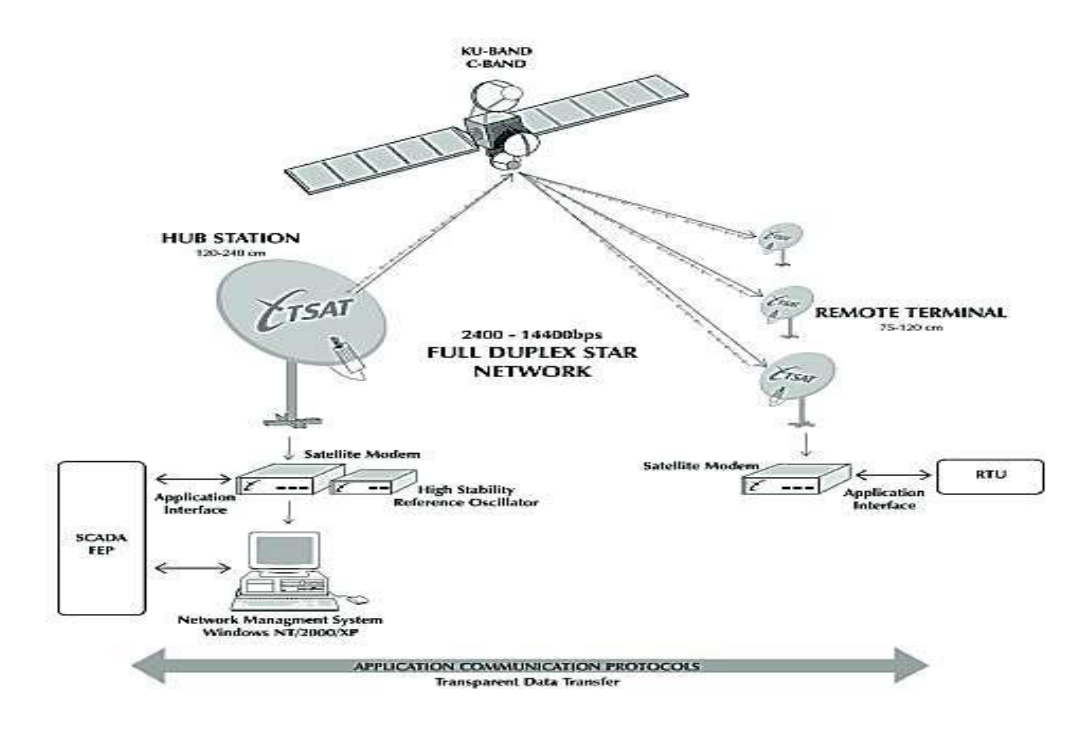

*Figure I-12 : Troisième génération : "en réseau"*

 Quatrième génération "Internet of Things" : Avec la disponibilité commerciale de l'informatique en CLOUD, les systèmes SCADA ont de plus en plus adopté la technologie de l'Internet des objets afin de réduire considérablement les coûts d'infrastructure et d'accroître la facilité de maintenance et d'intégration. Ainsi, les systèmes SCADA peuvent désormais signaler l'état en temps quasi-réel et utiliser l'échelle horizontale disponible dans les environnements cloud pour mettre en œuvre des algorithmes de contrôle plus complexes que ceux qu'il est pratiquement possible de mettre en œuvre sur les automates programmables traditionnels. En outre, l'utilisation de protocoles réseau ouverts tels que TLS, inhérents à la technologie de l'Internet des objets, constitue une frontière de sécurité plus compréhensible et plus facile à gérer que la combinaison hétérogène de protocoles réseau propriétaires, typique de nombreuses implémentations SCADA décentralisées. **[10]**

#### **4.4 Importance de SCADA :**

Les processus Scada incluent les processus industriels, d'infrastructure et basés sur les installations, comme décrit ci-dessous :

- Les processus industriels incluent la fabrication, la production, la production d'énergie, la fabrication et le raffinage, et peuvent fonctionner en mode continu, discontinu, répétitif ou discret.
- Les processus d'infrastructure peuvent être publics ou privés et comprennent le traitement et la distribution de l'eau, la collecte et le traitement des eaux usées, les oléoducs et gazoducs, le transport et la distribution d'énergie électrique, les parcs éoliens, les systèmes de sirènes de protection civile et les grands systèmes de communication.
- Les processus d'installation se déroulent à la fois dans des installations publiques et dans des installations privées, notamment des bâtiments, des aéroports, des navires et des stations spatiales. Ils surveillent et contrôlent les systèmes de chauffage, de ventilation et de climatisation (CVC), les accès et la consommation d'énergie. **[10]**

## **4.5 Outil de SCADA :**

SCADA peut être un excellent outil lorsque vous travaillez dans un environnement où les tâches opérationnelles doivent être surveillées par une communication électronique plutôt que locale. Par exemple, un opérateur peut positionner une vanne pour qu'elle s'ouvre ou se ferme à volonté via SCADA sans quitter le poste de commande ou l'ordinateur. Le système SCADA permet également d'allumer ou d'éteindre une pompe ou un moteur et permet de placer les moteurs dans un état de fonctionnement manuel, désactivé ou automatique. Hand ferait référence à une utilisation locale de l'équipement et automatique à une mise à l'échelle de l'équipement à utiliser en fonction des points définis par l'opérateur sur un ordinateur capable de communiquer avec l'équipement via SCADA.

## **4.6 Les composants de SCADA :**

1. Les terminaux distants (RTU) se connectent aux capteurs du processus et convertissent les signaux des capteurs en données numériques. Ils disposent d'un matériel de télémétrie capable d'envoyer des données numériques au système de supervision, ainsi que de recevoir des commandes numériques du système de supervision. Les RTU ont souvent des capacités de contrôle intégrées telles que la logique à relais afin de réaliser des opérations de logique booléenne.

- 2. Les automates programmables (PLC) se connectent aux capteurs du processus et convertissent les signaux des capteurs en données numériques. Les automates programmables ont des capacités de contrôle intégrées plus sophistiquées, généralement un ou plusieurs langages de programmation CEI 61131-3, que les RTU. Les automates n'ont pas de matériel de télémétrie, bien que cette fonctionnalité soit généralement installée à côté d'eux. Les automates sont parfois utilisés à la place des RTU comme appareils de terrain car ils sont plus économiques, polyvalents, flexibles et configurables.
- 3. Un système de télémétrie est généralement utilisé pour connecter des API et des RTU aux centres de contrôle, aux entrepôts de données et à l'entreprise. Les exemples de supports de télémétrie câblés utilisés dans les systèmes SCADA comprennent les lignes téléphoniques louées et les circuits WAN. Les exemples de supports de télémétrie sans fil utilisés dans les systèmes SCADA comprennent les satellites (VSAT), les systèmes radio, cellulaires et à micro-ondes sous licence ou sans licence.
- 4. Un serveur d'acquisition de données est un service logiciel qui utilise des protocoles industriels pour connecter des services logiciels, via une télémétrie, à des appareils de terrain tels que des RTU et des API. Il permet aux clients d'accéder aux données de ces appareils de terrain à l'aide de protocoles standard.
- 5. Une interface homme-machine ou IHM est l'appareil ou l'appareil qui présente les données traitées à un opérateur humain. L'opérateur humain surveille et interagit avec ce processus. L'IHM est un client qui demande des données à un serveur d'acquisition de données.
- 6. Un historien est un service logiciel qui regroupe des données horodatées, des événements booléens et des alarmes booléennes dans une base de données pouvant être interrogée ou utilisée pour renseigner les tendances graphiques dans l'IHM. Un historien est un client qui demande des données à un serveur d'acquisition de données.
- 7. Un système de supervision (informatique), rassemblant (acquérant) des données sur le processus et envoyant des commandes (contrôle) au système SCADA.
- 8. Infrastructure de communication connectant le système de supervision aux terminaux distants.
- 9. Divers instruments de traitement et d'analyse.

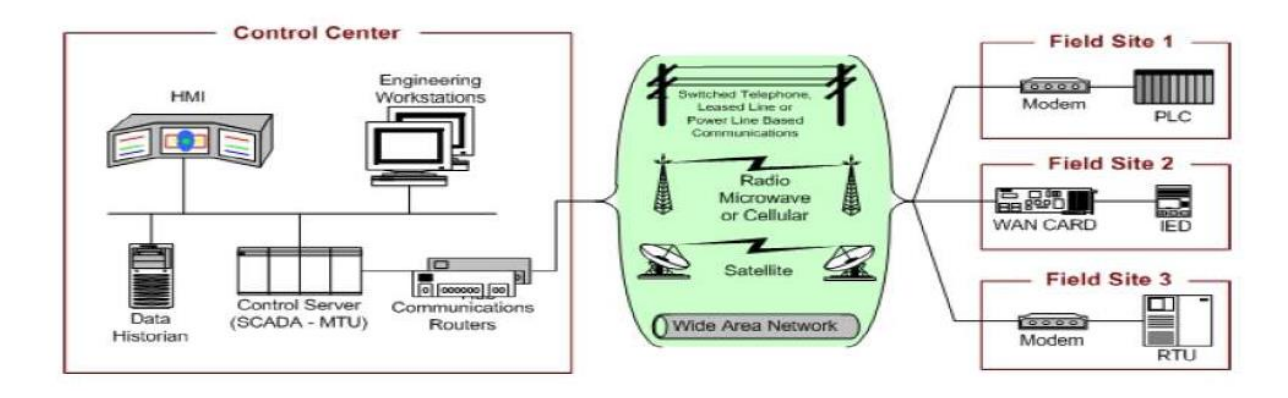

**Figure I-13 :** architecture de SCADA

## <span id="page-29-1"></span>**4.7 Le future de système SCADA :**

Les vastes territoires et les énormes volumes de données que SCADA peut gérer forment une formidable combinaison. Les systèmes SCADA actuels peuvent gérer de quelques milliers à un million de canaux d'entrée / sortie. La technologie évolue également en termes de sophistication. Les systèmes SCADA tels qu'ils sont actuellement pu effectuer une grande variété de tâches et certains systèmes sont dotés d'une intelligence artificielle intégrée. Ils sont également davantage compatibles avec le réseau, ouvrant ainsi la voie à la convergence des données de contrôle voix-données. Avec une planification appropriée et une installation sur mesure, un système SCADA devient un atout précieux.

#### <span id="page-29-0"></span>**5 Conclusion :**

Ce chapitre avait comme but d'introduire les notions relatives au monde de l'industrie et de ses évolutions au fil du temps en mettant l'accent sur la quatrième révolution industrielle ou l'industrie 4.0 qui constitue l'axe autour du quel ce projet se déroule.

Ensuite, nous avons abordé le concept « digital twin », ses origines, ses caractéristiques et son rôle dans l'industrie 4.0, nous avons abordé aussi le concept « SCADA », son historique, ses générations, des composants, son outil et le future de ce concept.

Néanmoins, ces notions restent théoriques, surtout le concept « digital twin », donc nous avons exploiter ces notions dans notre travail qui aura lieu dans le laboratoire de recherche productique MELT à la faculté de technologie de l'université de Tlemcen, en utilisant plusieurs logiciels : Ciros, Step 7, Wincc, EzOPC… » et d'autres outils auxquels nous avons consacré le prochain chapitre pour les présenter en détail.

<span id="page-31-0"></span>**CHAPITRE II** : Outils de conception, de modélisation et d'implémentation de projet

## <span id="page-32-0"></span>**1 Introduction:**

Dans ce chapitre, fera le lien entre la partie théorique qui a fait l'objet du chapitre précédent, et la partie expérimentale dont on verra dans le prochain chapitre. Nous allons aborder les différents outils qui entrent dans la réalisation de notre projet que ce soit du matériel tel que la MPS 500 et ses différentes stations, ou bien les logiciels tel que Ciros, WinCC, Step 7 etc.

L'utilisation de ces outils est très vaste et nous devons nous concentrer sur les notions les plus importantes dont nous avons besoin pour réaliser notre projet.

## <span id="page-32-1"></span>**2 Système automatisé :**

# **2.1 Définition :**

 Système automatisé est l'ensemble qui, après avoir reçu des instructions fournies par un opérateur, décide et agit, se substituant ainsi à l'homme. Cette substitution conduit à une grande rapidité d'exécution et une meilleure régularité des résultats et évite à l'homme les tâches pénibles et répétitives. **[11]**

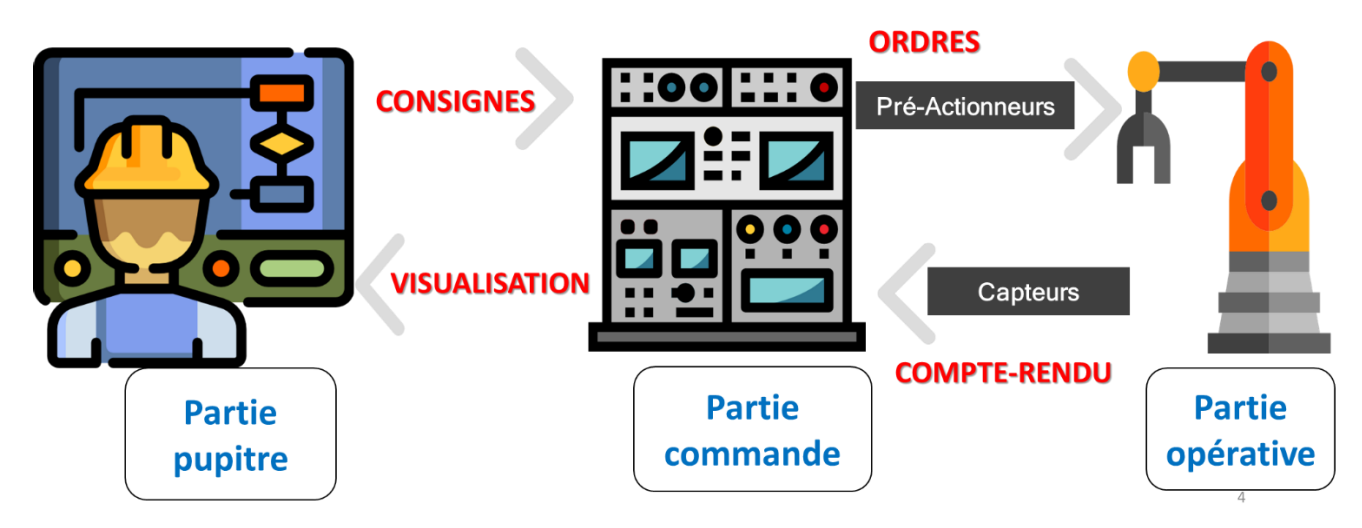

# **2.2 Structure D'un Système Automatisé :**

*Figure II-1 : Structure d'un système automatisé*

# <span id="page-32-2"></span>**Partie pupitre :**

La partie qui comporte le pupitre de dialogue homme-machine équipé des organes de commande permettant la mise en /hors énergie de l'installation, la sélection des modes en marche, la commande manuelle des actionnaires, la mise en référence, le départ des cycles, l'arrêt des urgences… ainsi que des signalisations diverses telles que voyants lumineux, afficheurs, écrans vidéo, klaxons, sonneries, etc.

#### **Partie commande :**

La partie commande c'est le « cerveau » du système, qui traite les informations et décide des ordres à envoyer. C'est elle qui gère les différents capteurs et actionneurs.

Elle peut être réalisée selon deux type de technologie :

- 1. Logique câblée
- 2. Logique programmée :
	- $\triangleright$  Automate programmable
	- $\triangleright$  Le régulateur industriel
	- Le Microcontrôleur ou PIC

## **Pré Actionnaire :**

Pré-actionnaire est un constituant de gestion de l'énergie de commande d'un actionnaire lorsque sa puissance est supérieure à 10 watts environ. Les pré-actionnaires sont principalement de type tout ou rien (TOR); ils commandent exclusivement l'établissement et l'interruption de la circulation de l'énergie entre une source et un actionneur. **[12]**

#### **Actionnaire** *:*

Un actionneur est un constituant de puissance (exemple : moteurs, vérins, résistances, électroaimants) qui convertit l'énergie disponible (électrique, pneumatique) en énergie utilisable par le système, le plus souvent en énergie mécanique (vérin, moteur, électro-aimant) mais aussi en énergie thermique, sonore ou lumineuse. [11]

#### **Effectuer** *:*

Un effectuer est un ensemble qui utilise de l'énergie, sous la forme qui lui est adapté, pour produire un effet utile sur la matière d'œuvre en lui conférant une certaine valeur ajouté. Dans une chaîne d'action, l'effecteur est le dispositif terminal qui agit directement sur la matière d'œuvre traitée par le système. **[12]**

# **Capteur** *:*

Il convertit les informations physiques de la PO en grandeurs électriques exploitables par la PC. L'information peut être :

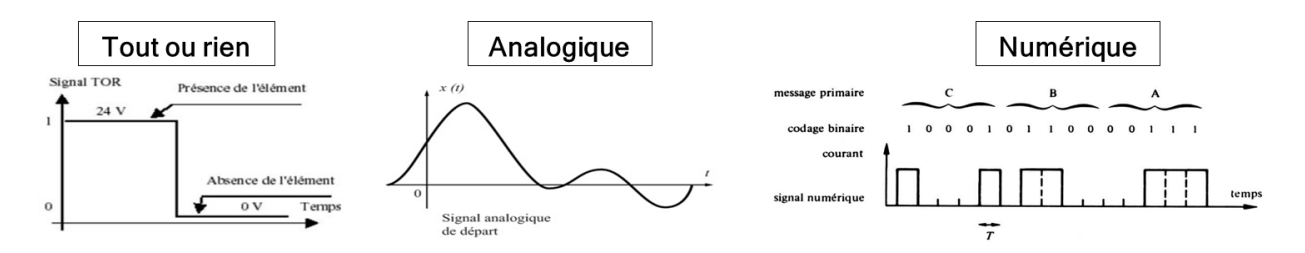

*Figure II-2:les types de l'information des capteurs*

# <span id="page-34-0"></span>**Composants d'une station SIMATIC**

Un automate programmable complet incluant tous les modules d'E/S est appelé « station ». Le cœur est la CPU, qui est étendue avec les modules d'E/S selon les besoins. La liste suivante répertorie les composants d'une station SIMATIC:

- **Racks:** ils accueillent les modules et constituent la base des unités centrales et d'extension. Pour S7-300, S7-1200 et S7-1500, il s'agit d'un rail de montage; sa longueur est déterminée par le nombre et la largeur des modules utilisés. La connexion électrique des modules les uns aux autres est réalisée à l'aide de connecteurs de bus situés à l'arrière des modules. Le S7-400 utilise un rack en aluminium doté d'un nombre défini d'emplacements avec bus de fond de panier et connecteurs de bus.
- **Alimentation (PS):** Il fournit la tension d'alimentation interne; la tension d'entrée est soit 120/230 V AC soit 24 V DC.
- **Unité centrale (CPU):** Ceci enregistre et traite le programme utilisateur. Communique avec le dispositif de programmation et toute autre station; contrôle les modules d'E / S centralisés et distribués; peut également être un esclave DP sur PROFIBUS DP ou un périphérique IO sur PROFINET IO.
- **Modules d'interface (IM):** Ceux-ci relient les racks entre eux pour S7-300 et S7-400.
- **Modules de signal (SM):** Ceux-ci adaptent les signaux de l'installation commandée au niveau de signal interne ou aux contacteurs de commande, actionneurs, éclairages, etc. Les modules de signal sont disponibles en tant que modules d'entrée et de sortie pour les signaux numériques et analogiques et peuvent également être utilisés pour: connecter des capteurs et des actionneurs situés dans des zones dangereuses des zones 1 et 2.
- **Modules de fonction (FM), modules de technologie (TM):** ils gèrent des processus complexes ou urgents indépendamment du processeur, par exemple. Comptage, contrôle de position et contrôle en boucle fermée.
- **Modules de communication (CM), Processeurs de communication (CP**): ils connectent la station SIMATIC aux sous-réseaux tels qu'Industriel Ethernet, PROFIBUS FMS, ASinterface ou une connexion série point à point.

Les modules d'E/S distribuées connectés à une station font également partie de cette station. Ils sont intégrés dans l'espace d'adressage du système d'E/S centralisé et sont principalement traités de la même manière que les modules d'E/S installés localement dans les racks centraux et d'extension. **[13]**

#### <span id="page-35-0"></span>**3 Présentation de la MPS 500 :**

Le MPS 500-FMS est une chaine de production modulaire qui répond aux exigences le plus diverses: fonctions différenciés, unités individuelles et combinées, différents techniques d'actionnement, flux matière et flux d'informations et concepts de commande moderne et variable, il consiste la base idéale à une formation technologique aux différents problèmes que peut retrouver dans l'industrie. Il nous permet d'étudier, d'analyser, de comprendre et de maîtriser les interactions entre la mécanique, l'électricité, le pneumatique, contrôle et les interfaces de communications pour mieux gérer les systèmes industries complexes.

Le MPS 500-FMS est un système de plusieurs stations reliées par un système de transport qui représente l'élément central qui permet l'échange de l'information entre les différentes stations.

Le MPS 500-FMS qui se retrouve dans le laboratoire de Production MELT d'université de Tlemcen où nous allons travailler notre projet est le MPS 507-FMS, le système se compose de six entités reliées par un système de transport sui se charge de transporter les pièces ente les stations. La description suivante se rapporte au notre système.
#### **3.1 Entrées des marchandises:**

C'est la première entité de système, elle se compose de deux sous stations (les stations de distribution et de contrôle). Sur la station de distribution, un cylindre à double effet repousse les pièces une à une. Un bras pivotant du changeur déplace la pièce à usiner vers le point de transfert de la station en aval, les pièces à usiner sont séparées et transmises à la station de contrôle. Celuici détermine les caractéristiques des pièces à usiner posées.

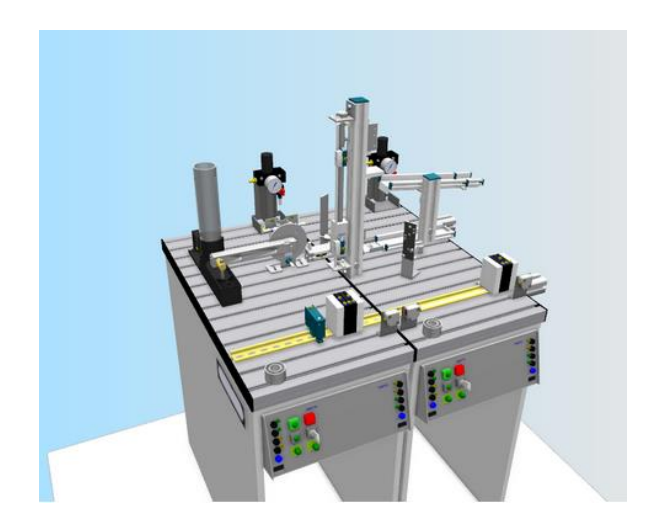

**Figure II-3:**Entrée des marchandises

#### **3.2 Usinage :**

C'est la deuxième entité de système, elle se compose aussi de deux sous stations (La station de manipulation et la station d'usinage). Dans la station d'usinage, il est procédé au contrôle et à l'usinage de pièces sur un plateau à indexation. Pour le perçage, le serrage de la pièce est assuré par un électro-aimant de levage. La station de manipulation assure le transfert des pièces entre la station d'usinage et le système de transport.

### **Cette station sera étudiée en détail plus loin dans le document.**

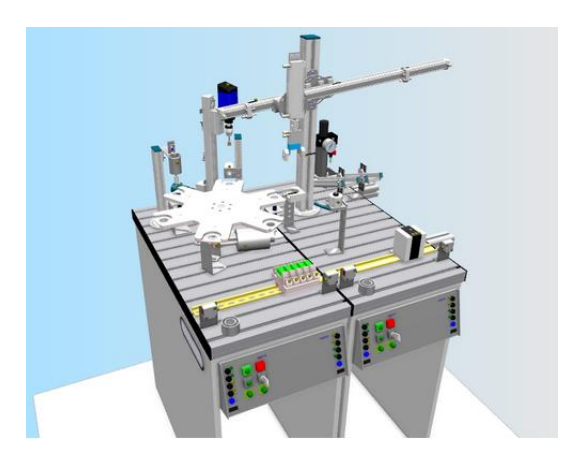

**Figure II-4:**Usinage

### **3.3 Assurance qualité :**

C'est la troisième entité de système, un caméra compacte CMOS industrielle à éclairage intégré et interface Ethernet, est montée directement sur le système de transport et se trouve au-dessus de la position de travail. Détermine les paramètres de préhension dans le cadre de la station d'assemblage robotisé.

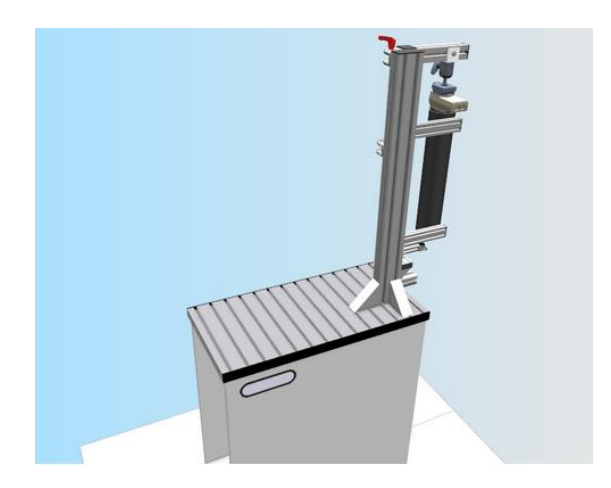

*Figure II-5:Assurance qualité*

# **3.4 Assemblage :**

C'est la quatrième entité de système, elle se compose de deux chariots MPS, Le robot RV-2AJ est monté sur le chariot se trouvant directement à côté du système de transport. Il assure la manipulation des pièces à usiner et des composants d'assemblage. Un vérin modèle est ici monté par un robot.

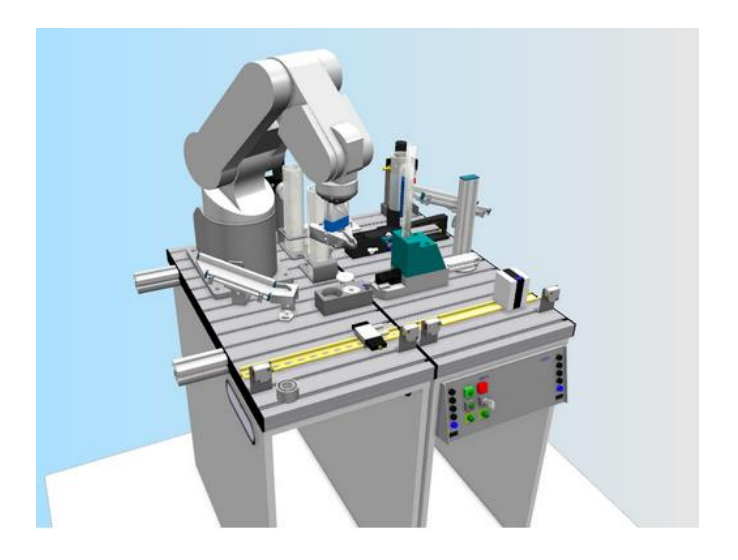

**Figure II-6:**Assemblage

### **3.5 Magasin :**

C'est la cinquième entité de système, elle se compose d'un magasin central automatisé pour le stockage et déstockage des pièces à usiner.

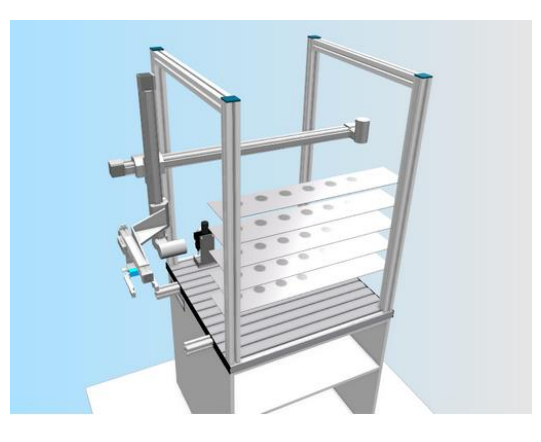

**Figure II-7**: Magasin

### **3.6 Sortie des marchandises :**

C'est la dernière entité de système, elle se compose de deux sous stations (La station de manipulation et la station de tri). A l'aide de la station de manipulation, elle reçoit ses pièces à usiner et les transféré vers la station de tri grâce à son manipulateur flexible à deux axes. Cette dernière procède au tri de pièces à usiner sur 3 glissières. Des capteurs installés en aval du barrage détectent les propriétés de la pièce (noire, rouge, métallique).

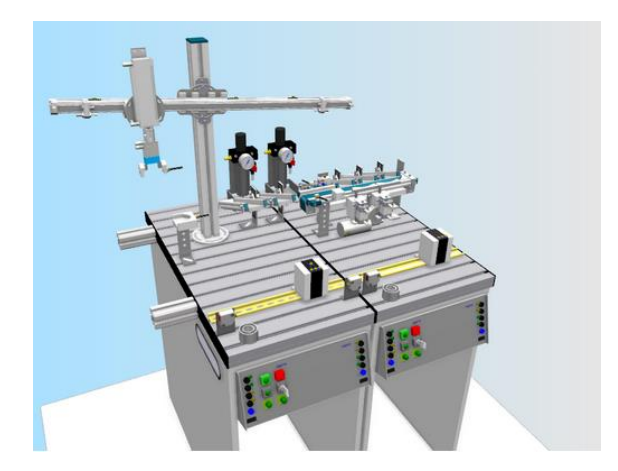

*Figure II-8:Sortie des marchandises*

# **3.7 Le système de transport:**

Afin de pouvoir positionner les pièces à usiner et les transmettre aux autres stations, le système de transport nécessite plusieurs composants. Porte-pièces, palettes, unité de levage et d'indexation sont quelques-uns d'entre elles. Les porte-pièces sont dotés d'un système d'identification des E/S. Un nombre différent de perçages sur le dessous des porte-pièces lui donne son numéro personnel d'identification. De cette manière, il est possible d'accompagner le porte-pièces de spécifications. Jusqu'à 8 pièces à usiner peuvent être utilisées dans un système. La commande du système de transport est assurée par un Siemens S7. A cet effet, une armoire de commande montée dans le châssis de base de la station est à disposition. La transmission de données au sein de la station du système de transport s'effectue via un bus ASi, vers les autres stations, elle s'effectue via une interface exactement définie.

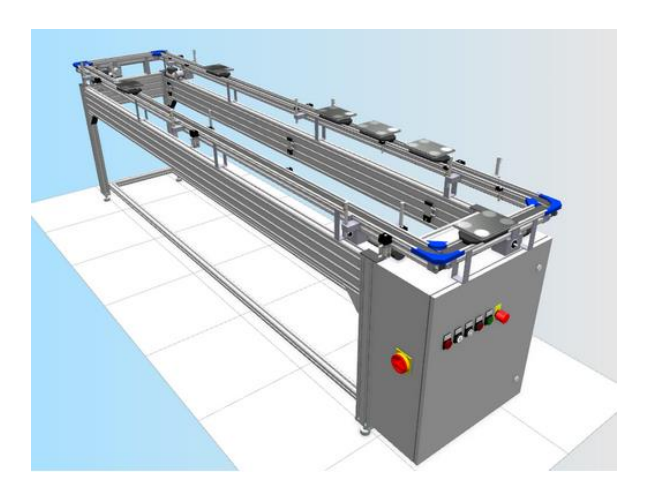

**Figure II-9:**Système de transport

#### **3.8 Communication entre les stations :**

Afin que le processus de production puisse se dérouler correctement, les « unités intelligentes » de l'installation doivent échanger des informations. Elles doivent communiquer entre elles. Dans les installations MPS, il s'agit des différentes stations. Comment et avec qui les stations communiquent ? cela dépend de leur position dans le flux de matériel.

Dans les installations MPS standard, une station communique normalement avec la station en amont et la station en aval.

Sur les installations MPS 500-FMS, chaque station présente au niveau du système de transport communique avec celui-ci. De cette façon le système de transport sait quelles sont les stations impliquées dans le processus de production et à quelle position de travail elles se trouvent.

Si deux stations sont utilisées à une position de travail, comme par exemple les stations de distribution et de contrôle pour l'entrée des marchandises, un échange d'informations a alors lieu entre ces deux stations.

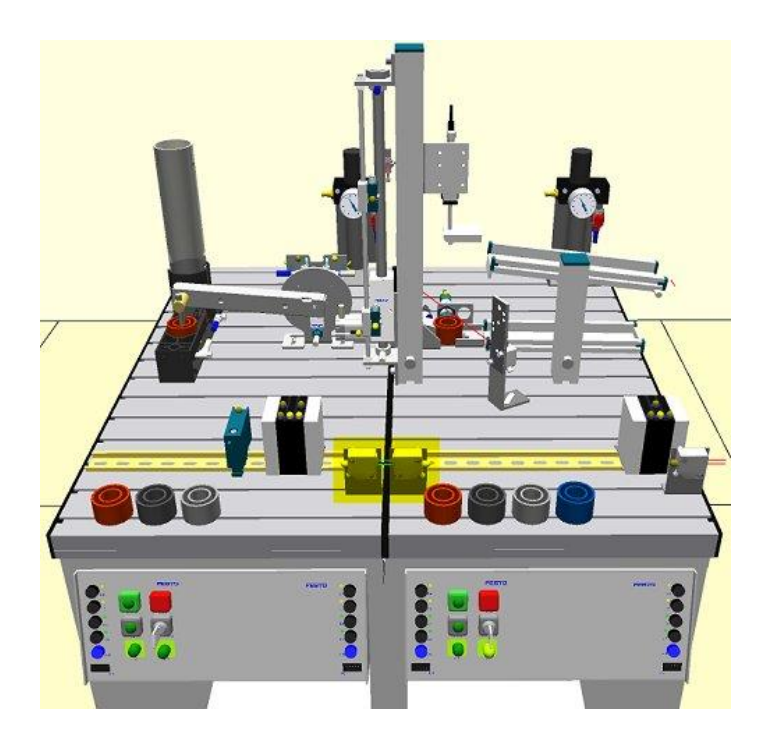

**Figure II-10:**Communication entre deux sous stations

Toutes les stations de l'installation communiquent par le couplage d'entrées et de sorties d'API. Ce type de communication est appelé couplage des E/S.

Si les programmes API des stations correspondantes sont préparés en conséquence, la communication au sein de l'installation distribuée peut être représentée graphiquement. La représentation graphique s'effectue à l'aide de modules de couplage API.

### **4 Description du station d'usinage :**

C'est la deuxième entité de système, elle se compose aussi de deux sous stations (La station de manipulation et la station de traitement), qui est connecté entre eux avec un capteur optique.

### **4.1 Station de traitement :**

Dans la station de traitement, il est procédé au contrôle et à l'usinage de pièces sur un plateau à indexation. La station utilise exclusivement des actionneurs électriques. Le plateau à indexation est commandé par un moteur à courant continu. Le positionnement du plateau à indexation s'effectue au moyen d'un circuit à relais, la position du plateau à indexation est détectée par un capteur inductif. Un électro-aimant de levage avec détecteur inductif contrôle si les pièces ont été insérées dans la bonne position. Pour le perçage, le serrage de la pièce est assuré par un électroaimant de levage.

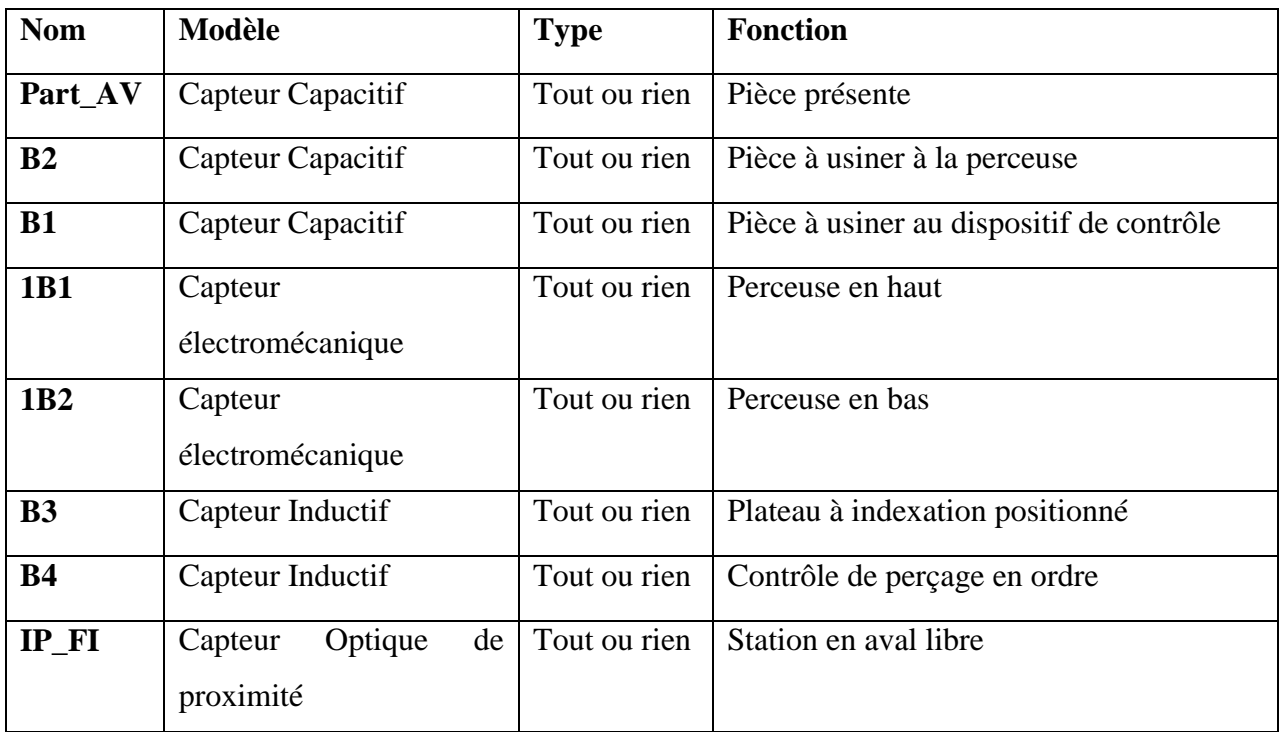

# **Les capteurs :**

*Tableau 1 : les capteurs de sous station de traitement*

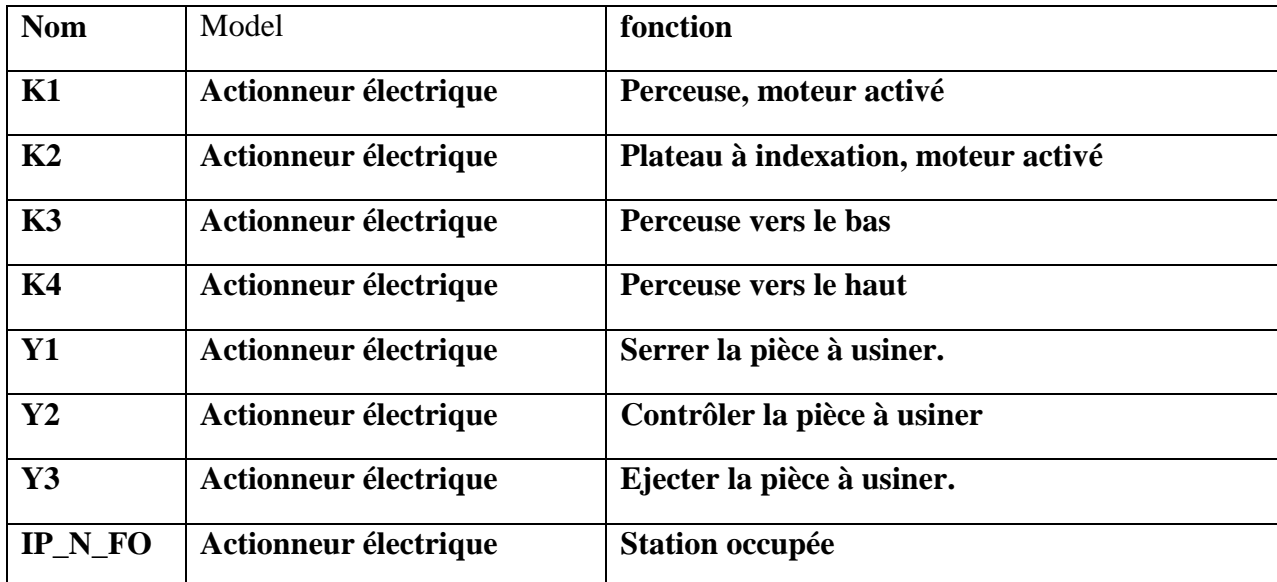

### **Les actionnaires :**

*Tableau 2 : les actionnaires de sous station de traitement*

### **4.2 Sous Station de Manipulation :**

La station de manipulation assure le transfert des pièces entre la station d'usinage et le système de transport. La station est équipée d'un système de manipulation flexible à deux axes. Les pièces insérées sont détectées dans le réceptacle par une barrière photo-électrique. Le manipulateur y prélève les pièces à l'aide d'une pince pneumatique. Un capteur optique équipe la pince. Le capteur distingue les pièces « noires » et les pièces « non noires ». Les pièces sont alors acheminées, en fonction de ces critères, vers des glissières distinctes. D'autres critères de tri peuvent être définis en cas de combinaison de la station avec d'autres stations. Les pièces peuvent également être transférées à une station en aval.

# **Capteur :**

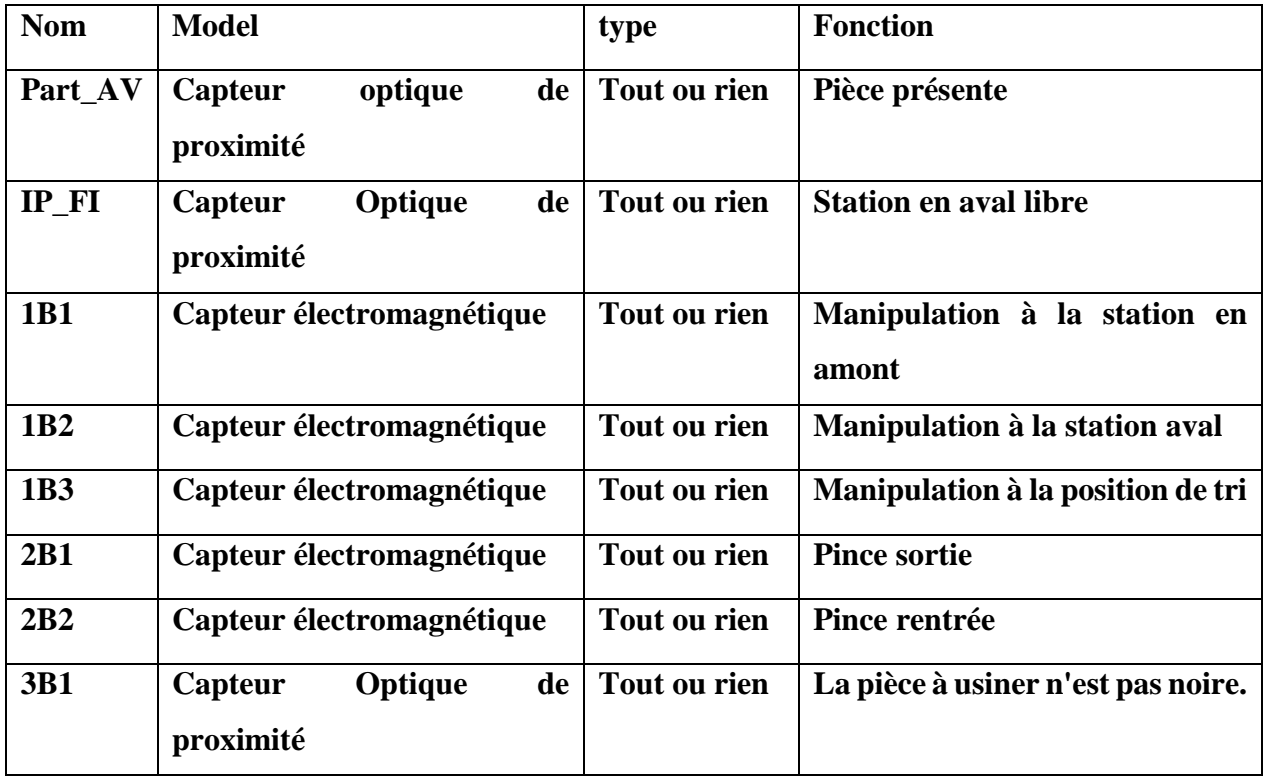

*Tableau 3 les capteurs de sous station de manipulation*

# **Actionnaires :**

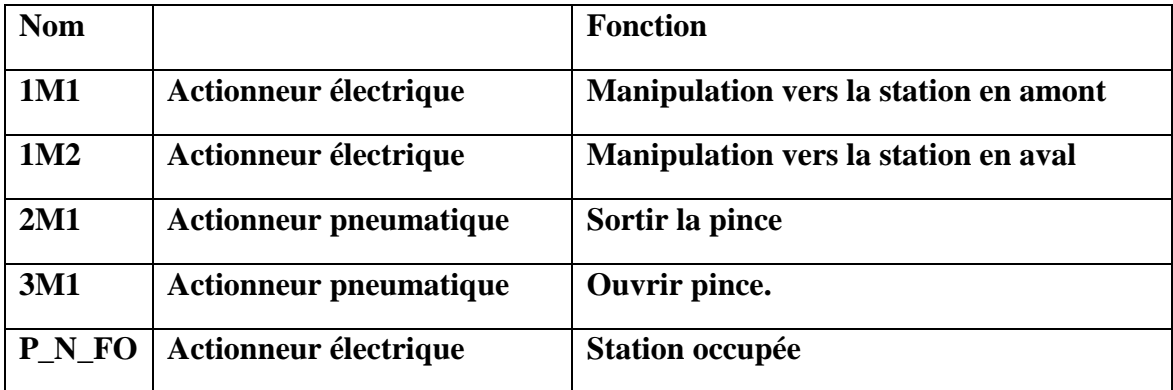

*Tableau 4 les actionnaires de sous station de manipulation*

#### **4.3 Partie commande :**

Les deux stations partagent les outils suivants:

#### **Automate programmable :**

Réalise des fonctions d'automatisme pour assurer la commande de pré-actionneurs et d'actionneurs à partir d'information

Un automate programmable industriel se compose de :

- Module d'alimentation: il assure la distribution d'énergie aux différents modules.
- D'une unité de traitement (Microprocesseur + Mémoire).
- Interfaces d'entrées et de sorties: elle permet de recevoir les informations du S.A.P et de commander les divers prés actionneurs et éléments de signalisation du S.A.P.
- Modules de communication: c'est lui qui assure la liaison entre le Pc et l'automate et les tables de commandes via des moyens de communications (ex Profibus, câble Ethernet, câble MPI…)
- **S7 300 :**

SIMATIC S7-300 est le système de mini contrôleur modulaire pour les plages de performances faibles et moyennes. Les applications possibles incluent le contrôle des emballages, des textiles et des machines spéciales. Une station S7-300 comprend un contrôleur central et - au besoin - jusqu'à trois périphériques d'extension.

### **Caractéristiques :**

- Mini-automate modulaire pour les applications d'entrée et de milieu de gamme
- Gamme diversifiée de CPU
- Gamme complète de modules
- Possibilité d'extension jusqu'à 32 modules
- Bus de fond de panier intégré aux modules

• Possibilité de mise en réseau avec – l'interface multipoint (MPI), - PROFIBUS ou - Industrial Ethernet.

- Raccordement central de la PG avec accès à tous les modules
- Liberté de montage aux différents emplacements
- Configuration et paramétrage à l'aide de l'outil "Configuration matérielle".

**Les modules de S7 300 :**

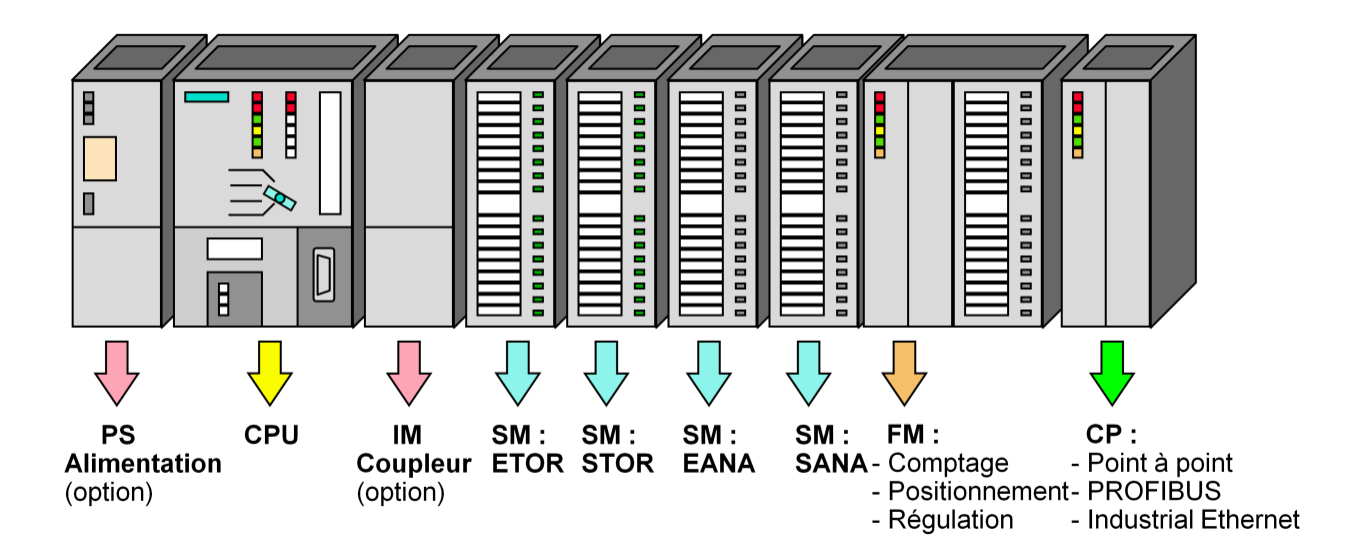

*Figure II-11:Les différentes modules de S7 300*

- **Modules de signaux (SM) :**
- Modules ETOR :  $24V =$ ,  $120/230V \sim$
- Modules STOR : 24V=, Relais
- Modules EANA : tension, courant, résistance, thermocouple
- Modules SANA : tension, courant
- **Coupleurs (IM) :**
- Les coupleurs IM360/IM361 ou IM365 permettent de réaliser des configurations à plusieurs châssis.
- Le bus est relié en boucle entre les différents châssis.
- **Module de réservation (DM) :** Le module de réservation DM 370 occupe un emplacement pour un module signaux non paramétré. Cet emplacement est donc réservé, par exemple pour le montage ultérieur d'un coupleur.
- **► Modules de fonction (FM) :** Les modules de fonction offrent des « fonctions spéciales » :
- Comptage
- Positionnement
- Régulation
- **Modules de communication (CP) :** Les modules de communication permettent d'établir des liaisons :
- Point-à-point
- PROFIBUS
- Industriel Ethernet.
- **Accessoires :** Connecteur de bus et connecteur frontal

# **Présentation de la CPU :**

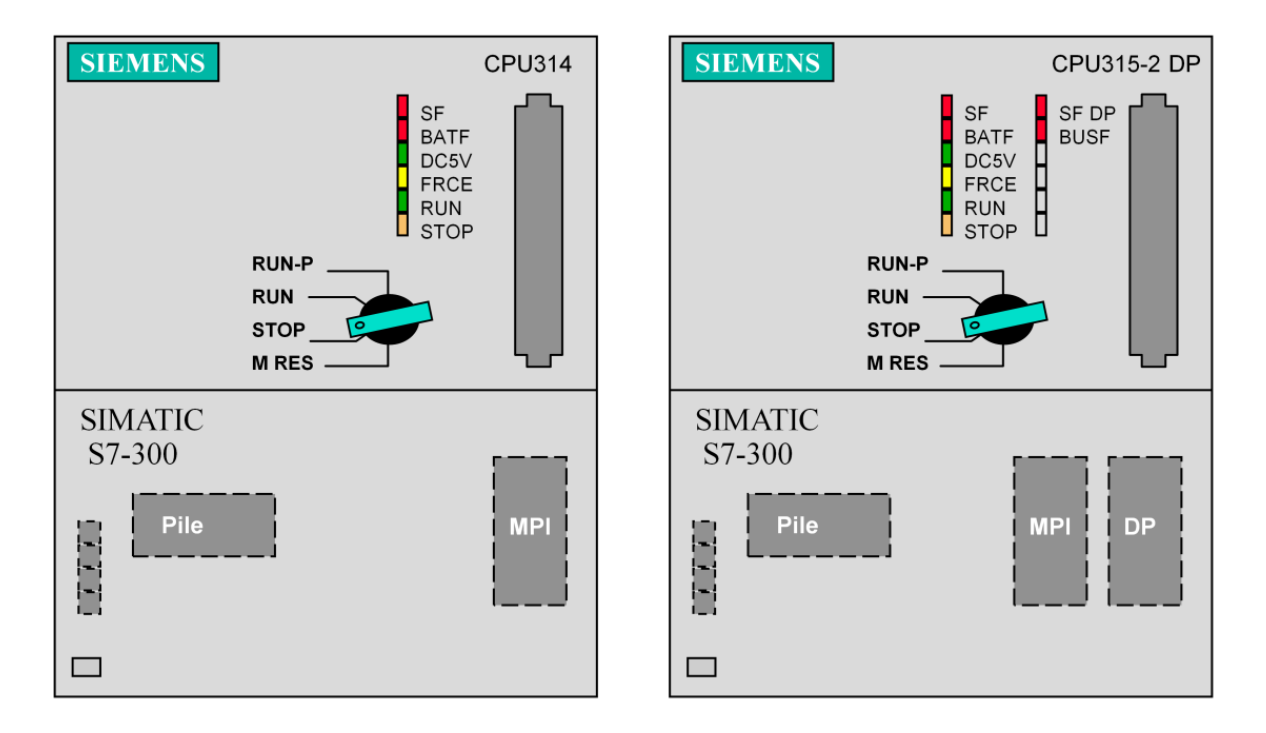

*Figure II-12:CPU de S7 300*

# **Commutateur de mode :**

- MRES = Effacement général (Module Reset)
- STOP = Arrêt ; le programme n'est pas exécuté.
- RUN = Le programme est exécuté, accès en lecture seule avec une PG.

RUN-P = Le programme est exécuté, accès en écriture et en lecture avec une PG.

# **Signalisation d'état (LED) :**

SF = Signalisation groupée de défauts ; défaut interne de la CPU ou d'un module avec fonction de diagnostic.

BATF = Défaut de pile ; pile à plat ou absente.

DC5V = Signalisation de la tension d'alimentation interne 5 V Allumage fixe 5V Ok; Clignote : Surcharge courant

FRCE = Forçage ; signalisation qu'au moins une entrée ou une sortie est forcée de manière permanente.

RUN = Clignotement à la mise en route de la CPU, allumage continu en mode Run.

STOP = Allumage continu en mode STOP. Clignotement lent lorsqu'un effacement général est requis, clignotement rapide lorsqu'un effacement général est en cours, clignotement lent lorsqu'un effacement général est requis par enfichage de la carte mémoire.

**Carte mémoire** : Une carte mémoire peut être montée à cet emplacement. Elle conserve le contenu du programme en cas de coupure de courant, même en l'absence de pile.

**Logement de la pile** : Un emplacement protégé par un cache est prévu pour une pile au lithium permettant de sauvegarder le contenu de la mémoire RAM en cas de coupure de courant.

**Connexion MPI :** Pour raccorder la console de programmation ou un autre appareil sur l'interface MPI.

**Interface DP :** Interface de raccordement d'une périphérie décentralisée directement à la CPU.

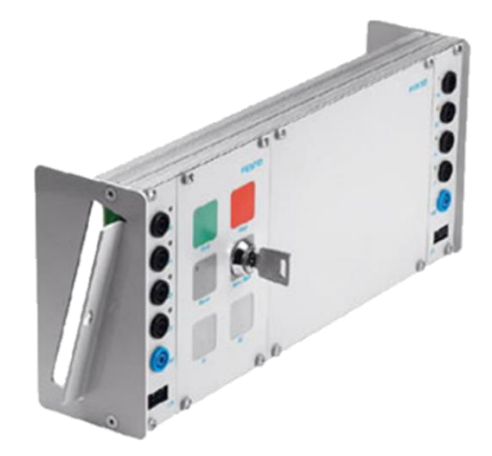

**Partie pupitre :** 

**Figure II-13:**pupitre de MPS500

# **Capteur :**

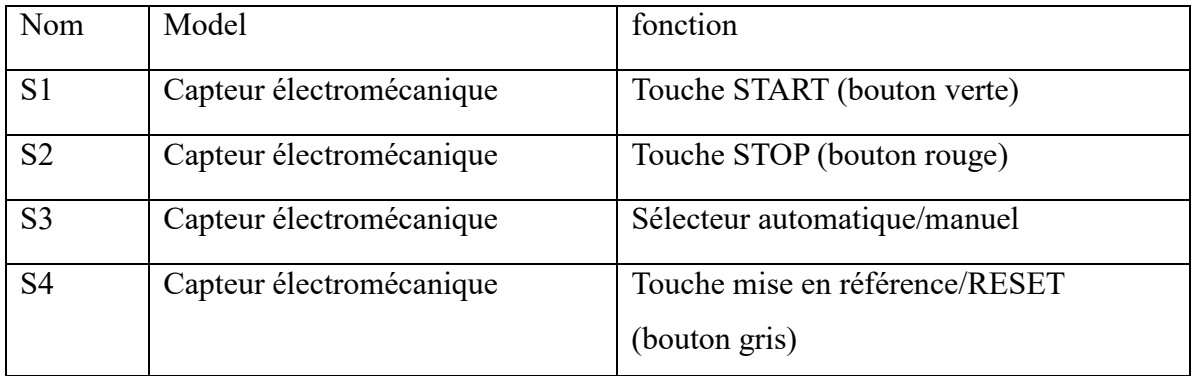

*Tableau 5 les capteurs de partie pupitre*

### **Actionnaire :**

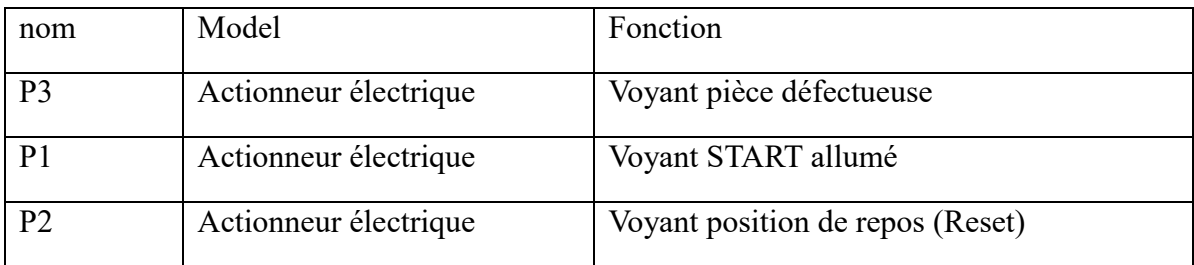

*Tableau 6 les actionnaires de partie pupitre*

# **4.4 Les protocoles de communication industrielle :**

Dans le monde industriel on rencontre de nombreux protocoles de communication permettant à divers équipements industriels de communiquer. Cependant, un protocole, c'est quoi au juste ? Pour faire simple, un protocole est un ensemble de règles préétablis qui régissent une communication entre un ou plusieurs équipements/services.

Lorsque deux ou plusieurs équipements industriels communiquent, les protocoles spécifient quels types de données peuvent être envoyés, comment chaque type de message sera identifié quelles actions peuvent ou doivent être entreprises par les participants à la conversation etc.

Ainsi, pour que deux équipements puissent communiquer ensemble, ils doivent tous les deux être compatibles avec le protocole utilisé pour réaliser les échanges. Par exemple pour qu'un automate et un afficheur puissent communiquer via le protocole modbus, ils doivent tous les deux être compatibles avec le protocole modbus.

Dans l'industrie on rencontre de nombreux protocoles de communication parmi lesquels on peut citer : l'EtherNet/IP, le CAN, le Power Link, l'EtherCAT, le Modbus-TCP, le Modbus Série, le Profinet, le Profibus, le DeviceNet, le SERCOS III etc.

Au début, les usines comportaient des machines qui fonctionnaient presque mécaniquement, peut d'entre elles étaient équipées de systèmes de contrôle-commande sophistiqués comme les microcontrôleurs et automates, cela rendait la maintenance de ces machines souvent fastidieuses. Plus tard, avec l'essor de l'électronique, ces dispositifs mécaniques furent remplacés par des systèmes de contrôle-commande électroniques qui vont doter ces installations d'une certaine intelligence.

Aujourd'hui, les différents équipements industriels peuvent facilement s'échanger des données via les bus de terrain qui deviennent de plus en plus élaborés. La quasi-totalité des équipements industriels sont aujourd'hui dotés d'interface de communication leur permettant de communiquer allant des modules logiques programmables, aux robots industriels.

Conscient de l'importance des réseaux/protocoles de communication industriel, les grands groupes industriels ont décidés d'unir leur force afin de constituer des standards, c'est le cas par exemple de l'ODVA qui gère les protocoles DeviceNet et EtherNet/IP. Avec la vulgarisation d'internet et l'apparition du standard Ethernet, certains protocoles industriels basés sur celui-ci voient le jour : c'est la naissance de l'Ethernet industriel qui est de plus en plus utilisé de nos jours.

Aujourd'hui, les bus de terrain sont utilisés dans des domaines aussi variés tels que la domotique (systèmes de détections fumée et incendie, les caméras de vidéo-surveillance, les systèmes antiintrusion, les détecteurs de mouvement, contrôle d'accès, systèmes de sécurité biométriques etc..), l'électricité avec le SmartGrid, l'aéronautique, la défense, la robotique etc.

Beaucoup de ces protocoles industriels ont d'abord été développé pour fournir un avantage technique concurrentiel pour leurs propriétaires, c'est le cas du protocole Modbus qui a été initié par le groupe Modicon (aujourd'hui Schneider Electric).

#### **4.5 Critères de choix d'un réseau industriel :**

La sélection d'un réseau industriel repose sur un certain nombre de critères parmi lesquels on peut citer:

- Les exigences détaillées de l'application
- Les capacités technologiques du réseau, y compris les exigences de vitesse et de synchronisation
- Facilité d'intégration avec de nouveaux équipements
- Disponibilité des composants pour la mise en œuvre
- Frais d'installation, d'appareils, de formation et de maintenance
- La fiabilité : degré criticité d'une panne de réseau éventuelle
- Le temps de réponse du réseau
- Sécurité du réseau

#### **Profibus :**

Le Profibus fait partie des bus de terrain les plus utilisés dans le monde avec plus de 15 millions d'appareils installés à l'échelle mondiale. Profibus a une base d'appareils installés supérieure à tous les autres bus de terrain combinés.

Profibus a été créé comme un standard ouvert pour éliminer le câblage point-à-point et réduire de manière significative la complexité liée à la conception, l'installation et à la mise en service d'installation automatisée.

Profibus International (PI), formé en 1989, a maintenant plus de 1 300 sociétés membres, y compris les principaux fabricants d'automates tels que Siemens, Hilscher, Invensys, GE Fanuc et Yaskawa etc.

Le bus de terrain Profibus existe en plusieurs versions parmi lesquelles on a : le Profibus DP, le PROFIdrive pour le contrôle de mouvement, le PROFIBUS PA pour le contrôle de process et le PROFIsafe pour les applications de sécurité.

#### **DeviceNet :**

Le DeviceNet est un réseau numérique multipoint capable de fonctionner entre des contrôleurs industriels et des dispositifs d'E/S. Dans l'architecture DeviceNet, chaque périphérique et / ou contrôleur est considéré comme un nœud du réseau. Un des caractéristiques importantes de cette technologie est que l'alimentation est fournie sur le réseau. Cela permet aux appareils dont les besoins en énergie sont limités d'être alimentés directement à partir du réseau, ce qui réduit les points de connexion, la taille physique et les coûts. Le DeviceNet est conforme au modèle OSI et constitue donc un standard ouvert.

#### **Bus ASi :**

L'AS-Interface (AS-i) – ou plus précisément l'Actuator-Sensor Interface – est un système de mise en réseau simple et efficace pour le niveau de terrain. Système de bus ouvert et non propriétaire, il assure la transmission des signaux tout-ou-rien et analogiques au niveau des machines et joue également le rôle d'interface universelle entre le niveau de commande et les capteurs et actionneurs binaires simples.

Sa simplicité et son efficacité sont telles qu'il représente de loin la solution de mise en réseau la plus économique face à tous les autres systèmes de bus de terrain. Rien d'étonnant donc à ce que l'AS-i se soit imposé comme un véritable standard dans le monde de l'automatisation industrielle. Car le système ne se distingue pas seulement par sa simplicité de mise en œuvre et son installation quasi-instantanée. Il offre aussi une souplesse d'extension incomparable et une robustesse extrême, même dans les conditions les plus sévères.

#### **ProfiNet :**

Le PROFINET IO est un standard Ethernet industriel ouvert et destiné au monde de l'automatisation. Contrairement au PROFINET CBA (Component Based Automation) qui est destiné aux systèmes distribués, le PROFINET IO se concentre sur l'échange de données entre automates programmables. Le PROFINET CBA fournit un système basé sur DCOM pour l'organisation des systèmes d'automatisation dans les réseaux de dispositifs analogues qui peuvent automatiquement échanger des données à l'aide de relations prédéfinies entre les interfaces des composants d'automatisation.

PROFINET IO est très similaire au Profibus. Alors que Profibus utilise les communications cycliques pour échanger des données avec des automates programmables à une vitesse maximale de transmission de 12 Mbits, le PROFINET IO utilise le transfert de données cyclique pour échanger des données avec des automates programmables sur Ethernet.

Dans l'environnement Siemens, des outils logiciels tel que **Sinetplan** sont utilisés pour planifier des réseaux PROFINET. Sinetplan est utilisé en particulier pour la planification et l'exploitation des réseaux Profinet en utilisant des services de données acycliques tels que le TCP / IP, ainsi que la communication cyclique en temps réel. Les projets déjà conçus sur STEP 7 sont faciles à importer, et les systèmes existants sont numérisés en ligne, vérifiée et simulée.

#### **ModBus :**

Le Modbus est un protocole de communication introduit par Modicon en 1979. C'est l'un des bus de terrain les plus utilisés dans le monde de l'automatisme industriel. Il est généralement utilisé avec les automates programmables ou les équipements de types industriels. Le modbus existe en trois variations: le modbus ASCII très peu utilisé aujourd'hui, le modbus RTU et le modbus TCP/IP.

#### **4.1. Réseau industriel et pyramide CIM :**

Comme on peut le voir sur la figure, 4 niveaux constituent la pyramide CIM. A chaque niveau de la pyramide CIM, nous avons des types de réseaux bien spécifiques.

Par exemple au niveau 0 de la pyramide CIM (niveau capteur/actionneur), les signaux des capteurs et des actionneurs sont transmis via un bus capteur/actionneur. À ce niveau, une technique peu coûteuse, qui consiste à transmettre les données et l'alimentation 24 volts via un support commun,

est une exigence importante. Les données sont transmises de manière purement cyclique. Comme type de réseau capteur/actionneur nous avons par exemple le bus ASi.

Au niveau 1 ou "niveau automatismes", nous avons les automates programmables, les PC industriels et autres types de

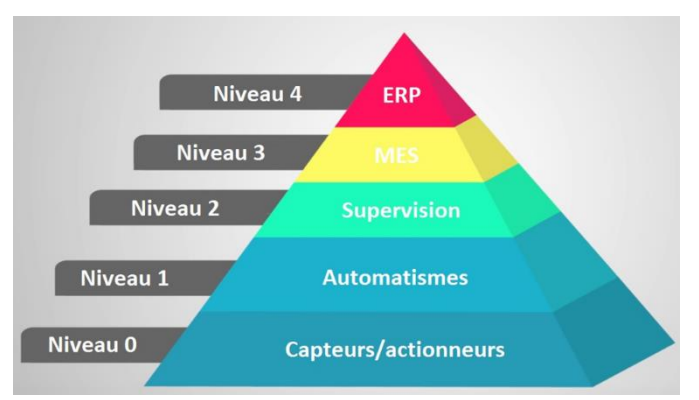

*Figure II-14:les niveaux de la pyramide CIM*

contrôleurs. Le flux d'informations nécessite d'importants paquets de données et un grand nombre de fonctions de communication puissantes. Aujourd'hui, les réseaux "Ethernet industriel" sont de plus en plus utilisés.

# **5 Les logiciels :**

# **5.1 Ciros :**

CIROS® Advanced Mechatronics est un système de simulation graphique en 3D pour PC destiné à l'introduction aux installations automatisées à intelligence distribuée.

CIROS Advanced Mechatronics permet de créer, programmer et simuler des installations distribuées de complexité diverse.

Une installation distribuée comprend une ou plusieurs stations. Une station se caractérise par l'exécution autonome de certaines fonctions de la machine. Elle est donc un composant autarcique de l'installation et dispose de son propre programme d'API. [14]

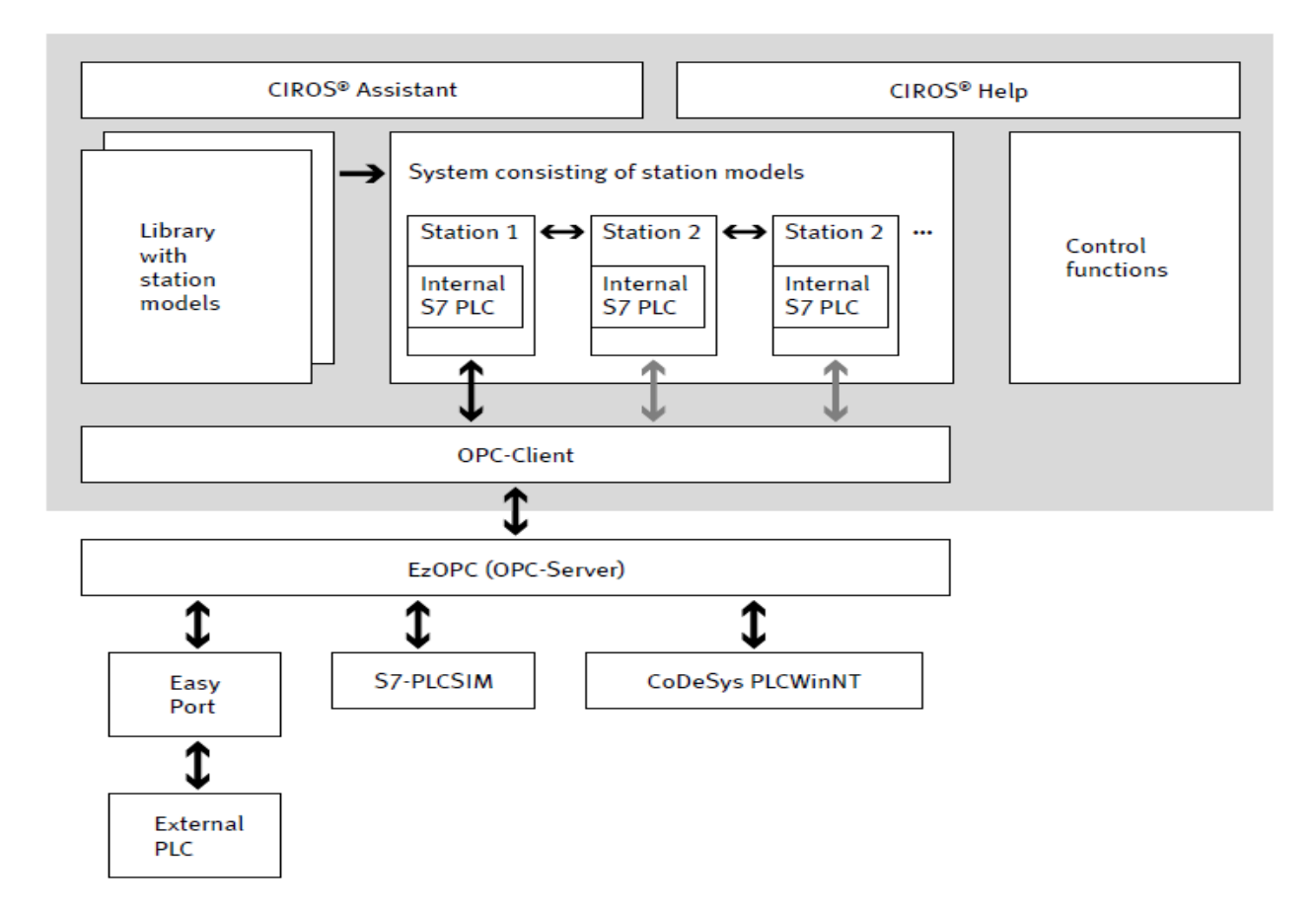

*Figure II-15:Composants de CIROS® Advanced Mechatronics*

### **Fonctionnement de ciros :**

CIROS Advanced Mechatronics est un outil permettant de :

- Définir un processus d'automatisation et de créer l'installation correspondante à partir de stations prédéfinies.
- De s'initier au mode de fonctionnement et à la structure d'une installation.
- De se familiariser avec la communication entre les stations en réseau d'une installation distribuée et de la planifier.
- De s'entraîner à la programmation d'API et au test de programmes d'API à l'aide d'installations.
- De procéder à la recherche systématique de pannes sur une installation.

### **Composants de CIROS® Advanced Mechatronics**

Sont nécessaires à la simulation de la procédure d'une installation distribuée :

- Un modèle de procès graphique de l'installation distribuée.
- Pour chaque station un programme d'API et un API qui commande la procédure de la station et échange, au besoin, des informations avec des autres stations.
- Une simulation qui reproduit le comportement de l'installation. Cette simulation veille, par exemple, au déplacement de vérins et à l'actionnement de capteurs.

# **5.2 Step 7 V5.5 :**

STEP 7 est le logiciel d'ingénierie utilisé pour configurer, paramétrer et programmer tous les composants SIMATIC. La version « classique » de STEP 7 avec SIMATIC Manager ou la version innovante de STEP 7 dans TIA Portal sont les outils centraux de la gestion des données d'automatisation et des éditeurs de logiciels associés sous la forme d'un projet organisé de manière hiérarchique. [13]

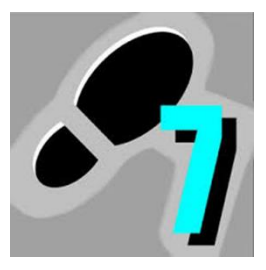

*Figure II-16:Step 7*

### **5.3 EzOPC :**

EzOPC est un serveur OPC qui fournit deux liaisons de données:

• Vers un « module EasyPort EA Baugruppe » de Festo Didactic

• Vers un « simulateur STEP 7 » à partir de Siemens PLCSIM version 5.1 ou supérieure.

### **5.4 Opc :**

OPC est la norme d'interopérabilité pour l'échange sécurisé et fiable de données dans le secteur de l'automatisation industrielle et dans d'autres industries. Il est indépendant de la plate-forme et assure la circulation transparente des informations entre les appareils de plusieurs fournisseurs. La Fondation OPC est responsable du développement et de la maintenance de cette norme.

La norme OPC est une série de spécifications développées par les fournisseurs de l'industrie, les utilisateurs finaux et les développeurs de logiciels. Ces spécifications définissent l'interface entre les clients et les serveurs, ainsi que les serveurs et les serveurs, y compris l'accès aux données en temps réel, la surveillance des alarmes et des événements, l'accès aux données historiques et à d'autres applications.

Lorsque la norme a été publiée en 1996, son but était de résumer les protocoles spécifiques à un automate (tels que Modbus, Profibus, etc.) dans une interface normalisée permettant aux systèmes IHM / SCADA de s'interfacer avec un « intermédiaire » Les requêtes de lecture / écriture OPC dans des requêtes spécifiques à un périphérique et inversement. En conséquence, toute une industrie artisanale de produits a émergé, permettant aux utilisateurs finaux de mettre en œuvre des systèmes utilisant les meilleurs produits, tous en interaction transparente via OPC.

Aujourd'hui, l'acronyme OPC signifie Open Platform Communications. [15]

### **Les spécifications :**

La norme OPC se compose de plusieurs spécifications :

**- OPC DA (ou Data Access)** : permet l'accès aux données en temps réel

**- OPC HDA** : pour l'historisation des données

**- OPC A & E** : pour la gestion des alarmes et évènements- OPC UA (Unified architecture) : dernière spécification

### **L'architecture :**

L'architecture d'un réseau fonctionnant avec le standard OPC se compose toujours d'au moins 3 parties :

### **1) Un dispositif matériel ou logiciel :**

Ce dispositif matériel ou logiciel contient les données à exploiter. Il peut être un automate, un SNCC, une base de données, un fichier Excel, un RTU, un logiciel Scada etc.

# **2) Un serveur OPC** :

Un serveur OPC est un logiciel qui « connaît » le langage propriétaire du matériel ou du logiciel où il va collecter les données à exploiter.

Il existe des serveurs OPC pour les différents marques d'automates(Siemens, Allen Bradley, Omron, GE, Schneider, Honeywell, Emerson, Yokogawa, ABB, etc.) et des serveurs OPC pour des applications comme Excel (DDE),pour les bases de données ( ODBC), pour des protocoles de communication connus comme le Modbus ou encore le DNP3.

En général, les fabricants d'automates disposent de leur propre serveur OPC. C'est le cas de Siemens avec sa suite logicielle Simatic Net, Rockwell avec RSLINX, National Instruments, Schneider avec OFS OPC Server etc. Il existe aussi des entreprises spécialisées dans la conception de serveurs OPC. On peut citer par exemple : Matrikon, Kepware avec KepserverEx, Softing etc.

# **3) Un Client OPC** :

Un client OPC est un logiciel qui met en œuvre les spécifications du standard OPC et qui peut communiquer avec tout serveur OPC. Un client OPC peut se connecter à un serveur OPC de n'importe quel fabricant. Si l'on veut créer une application de supervision, on fait appel au standard OPC DA. Un client OPC peut être une application Visual Basic, C#, Labview etc.

Afin de créer votre propre client OPC, vous avez besoin des librairies ou DLL fournies par la OPC Fondation.

# **5.5 Wincc :**

SIMATIC WinCC (Windows Control Center) est le logiciel d'ingénierie et d'exécution conçu pour les appareils basés sur PC. Les appareils IHM sont configurés avec WinCC en tant que logiciel d'ingénierie, tandis que WinCC en tant que logiciel d'exécution transforme les ordinateurs personnels en appareils IHM pour les installations et les processus industriels**.** [16]

### **Points forts de WinCC :**

- **Emploi universel :** Conçue dès le départ pour une utilisation internationale, l'interface de configuration de WinCC peut être commutée entre plusieurs langues. Vous pouvez également créer votre projet en plusieurs langues cible et commuter entre ces langues en cours de fonctionnement. Tous les canaux de communication essentiels au couplage avec les contrôleurs SIMATIC, ainsi que pour AllenBradley Ethernet IP et Modubus TCP/IP et les canaux non propriétaires tels que PROFIBUS/PROFINET et OPC, sont compris dans les fournitures de WinCC.
- **Toutes les fonctions IHM intégrées :** Des fonctions IHM à vocation industrielle font partie de la configuration de base du système :
- Visualisation entièrement graphique des processus et des états des processus,
- Conduite de la machine ou de l'installation par le biais d'une interface utilisateur personnalisable avec ses propres menus et barres d'outils,
- Signalisation et acquittement d'événements,
- Archivage des valeurs de mesure et des messages dans une base de données processus,
- Journalisation des données processus et des données d'archive et
- Gestion des utilisateurs ainsi que de leurs droits d'accès.
- **Configuration simple et efficace :** D'ingénieuses fonctions de configuration contribuent à une réduction considérable de vos coûts d'ingénierie et de formation :
- Éditeur graphique convivial et orienté objets,
- Nombreuses bibliothèques,
- Technique modulaire efficace,
- Modifications rapides grâce à la configuration en ligne,
- Outil de configuration pour la manipulation de données de masse,
- Visibilité grâce à une liste de références croisées.

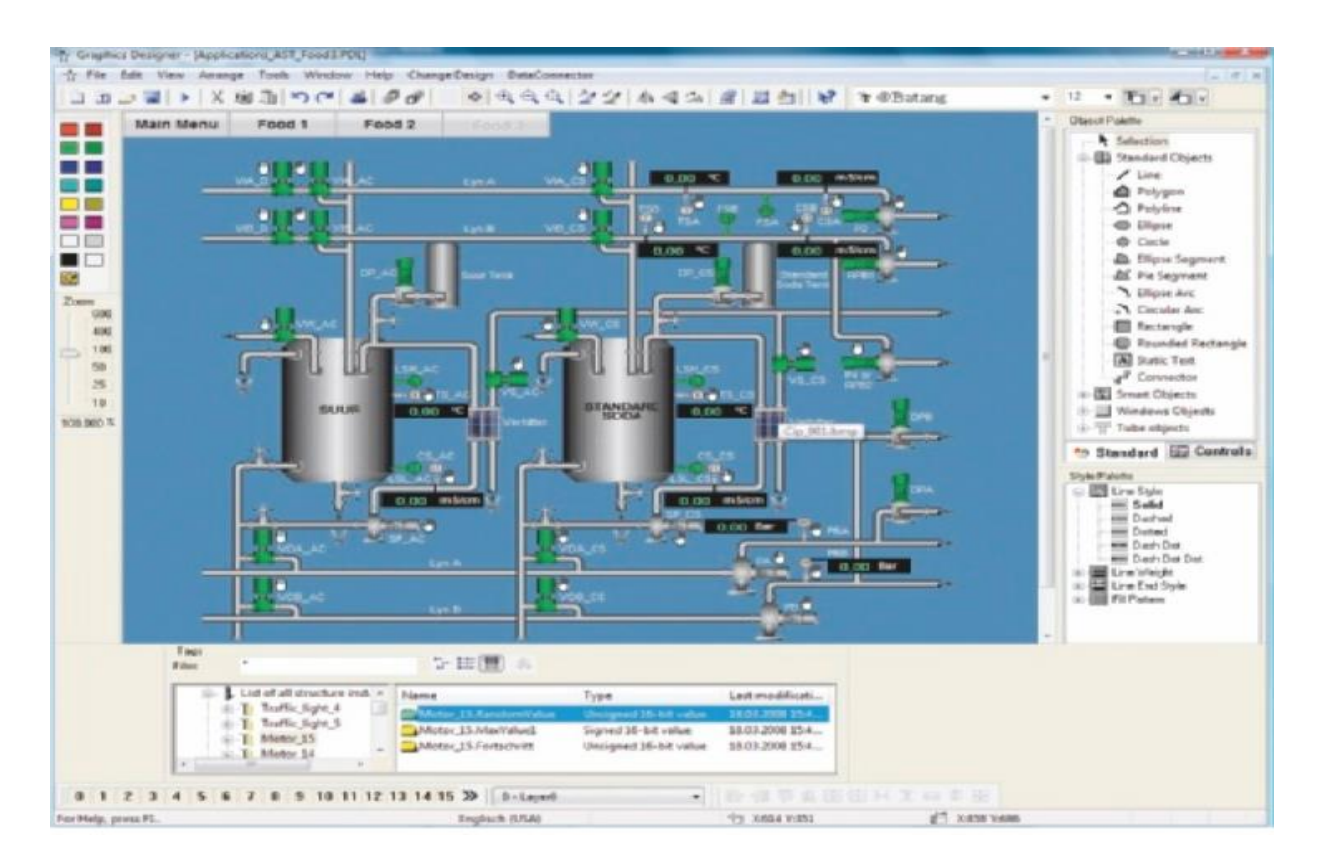

*Figure II-17:Exemple d'un IHM*

**Entièrement modulable, également par le Web :** Afin de pouvoir faire face aux exigences croissantes, la visualisation doit pouvoir être extensible à tout moment, sans pour autant impliquer des failles technologiques ou nécessiter une reconfiguration complète. La pérennisation de l'investissement est donc le principal mot d'ordre. WinCC propose cette évolutivité nécessaire de bout en bout, depuis les petites solutions monoposte, les postes de conduite sur le Web jusqu'aux solutions client/serveur redondantes avec Microsoft SQL Server centralisé pour l'archivage des données.

**Des standards ouverts pour une intégration simple :** WinCC mise résolument sur une ouverture et une intégrabilité maximales : contrôles ActiveX pour extensions technologiques et sectorielles, communication de processus inter-constructeur via OPC, interfaces standard pour l'accès externe à la base de données (WinCC OLE-DB et OPC HDA), langages de scripts standard intégrés (VBScript et ANSI C), accès aux données et fonctions système par l'API (Application Programming Interface) à l'aide du kit de développement ouvert (WinCC/ODK), extensions personnalisées de l'éditeur graphique WinCC via VBA (Visual Basic for Applications).

**Microsoft SQL Server intégré pour l'archivage des données faisant office de plaque tournante de l'information :** SIMATIC WinCC intègre directement dans le système de base une fonctionnalité d'archivage des données performante et évolutive basée sur Microsoft SQL Server. L'utilisateur dispose ainsi de toutes les possibilités : à commencer par un archivage performant des données et événements de process actuels, en passant par un archivage longue durée avec un niveau élevé de compression des données et une fonction de sauvegarde, jusqu'à une plaque tournante de l'information centralisée sous la forme d'un serveur Microsoft SQL Server centralisé et accessible à l'échelle de l'entreprise.

**Visibilité accrue pour la production grâce à Plant Intelligence :** Plant Intelligence soutient les entreprises de production dans leur démarche visant à réduire les coûts d'une installation par une utilisation intelligente des informations, à éviter les rebuts, à optimiser le taux d'engagement des moyens de production et finalement à augmenter le niveau d'efficacité et de rentabilité. La richesse fonctionnelle du système (par ex. fonctions statistiques pour valeurs de mesure et messages dans le système de base), l'ouverture sans limite, l'archivage des données intégré et toute une série d'options garantissent une nouvelle visibilité du processus de production et permettent des prises de décisions fondées.

**Possibilités d'extension par le biais d'options et d'add-ons :** Le système de base WinCC constitue le noyau servant de base à une multitude d'applications. Une large gamme d'options WinCC sectorielles (de Siemens Industrial Automation) et d'add-ons WinCC Premium (de partenaires Siemens en interne ou en externe) a été développée sur la base des interfaces de programmation ouvertes. Les options WinCC peuvent être mise en œuvre pour des configurations d'installation modulables, pour l'intégration de Plant Intelligence et des NTIC et des fonctions Business, pour accroître la disponibilité, pour des extensions du système de base et pour simplifier la validation ou la traçabilité. [**17**]

### **Différence entre WinCC et WinCC Flexible :**

La différence entre wincc et WinCC flexible est :

- **WinCC** est un logiciel de supervision.
- **WinCC Flexible** est un logiciel pour pupitre opérateur.

|                                          | <b>WinCC</b>                 | <b>WinCC flexible RT</b>     |  |
|------------------------------------------|------------------------------|------------------------------|--|
| Différentes architectures                | Oui                          | Non (seulement une station)  |  |
| Nombre maximum d'étiquettes              | 262144                       | 4096                         |  |
| Sauvegarde<br>(alarmes<br>$+$            | Oui                          | Non $*1$                     |  |
| tendances)                               |                              |                              |  |
| <b>Fenêtre Popup</b>                     | Oui                          | Oui, mais trop limité.       |  |
| Base de données intégrée                 | serveur SQL                  | CSV ou RDB                   |  |
| Les scripts                              | Oui ("C" et VB)              | VB, limité à 200.            |  |
| <b>Animation d'objets complexes</b>      | Oui (taille, rotation, etc.) | Non                          |  |
| <b>Recettes</b>                          | Optionnel                    | Optionnel                    |  |
| <b>Redondance</b>                        | Optionnel                    | Non                          |  |
| <b>Tendances historiques</b>             | Jusqu'à 512 ou +             | Jusqu'à 100 (avec licence en |  |
|                                          |                              | option)                      |  |
| L'accès à Internet                       | Oui (optionnel)              | Oui,<br>limitations<br>avec  |  |
|                                          |                              | (facultatif)                 |  |
| <b>Utilisation</b><br>plus<br>d'un<br>de | Oui                          | Non                          |  |
| moniteur                                 |                              |                              |  |
| <b>Résolution d'écran</b>                | Tout                         | seulement prédéfini          |  |
| <b>Prix</b>                              | X                            | $\langle X$                  |  |

**Tableau 1** La différence entre WinCC et WinCC flexible

# **6 Conclusion :**

Ce chapitre nous a permis d'avoir une présenter de manière approfondie les différents outils utilisés dans ce projet et de lever l'ambiguïté que nous avons au départ.

Le chapitre représente les outils matériels et logiciels que nous avons dû à maitriser pour pouvoir mener à bien la partie expérimentale présentée dans le chapitre suivant, et qui constitue le cœur de ce travail.

**CHAPITRE III : émulation d'un système MPS selon la réalisation d'une IHM**

#### **1 Introduction :**

Le troisième chapitre de ce mémoire a pour but d'appliquer ce qu'on a vu dans les chapitres précédents, nous allons voir les étapes de réalisation de notre projet. D'abord, nous avons dû de décrire les démarches que nous avons suivies pour apprendre à maitriser les logiciels, notamment CIROS, Step 7, WinCC et EzOPC, etc. afin que les choses apparaissent claires et nettes aux yeux du lecteur, on doit commencer par les manipulations les plus basiques puis en montant graduellement en complexité.

#### **2 La vérification du programme des stations**

Après avoir le programme (backup) de MPS 500 qui est fondé par le logiciel Step7 qui appartient au laboratoire de recherche à l'université de Tlemcen, ainsi la vérification de ce dernier pour créer une fonction IHM (interface homme-machine) des sous-stations « production » et « manipulation ».

La vérification des stations se faite par le logiciel CIROS, il existe deux méthodes **l'API virtuel intégré sur CIROS** et **API externe virtuel** :

#### **2.1 Méthode 1 : En utilisant l'API virtuel intégré sur CIROS**

La première méthode très simple et idéale pour commencer la validation et le test de « backup » des sous-stations (production et manipulation) dans CIROS.

#### *Application*

Pour cette application, nous utilisons le logiciel SIMATIC STEP7.

#### **Étape 1**

Avant même de lancer STEP7, il est impératif de bien connaitre le fonctionnement de la sousstation et l'ensemble de ses composants (capteurs, actionneurs). Pour cela, la documentation de CIROS s'avère d'être un support très complet en ce qui concerne l'ensemble des stations MPS.

Pour accéder au modèle et à la documentation de la sous-station de distribution :

- 1) Lancer CIROS Studio.
- 2) Cliquer sur « HELP » puis « Content » (Figure III-1), une nouvelle page s'ouvrira (Figure III-1).

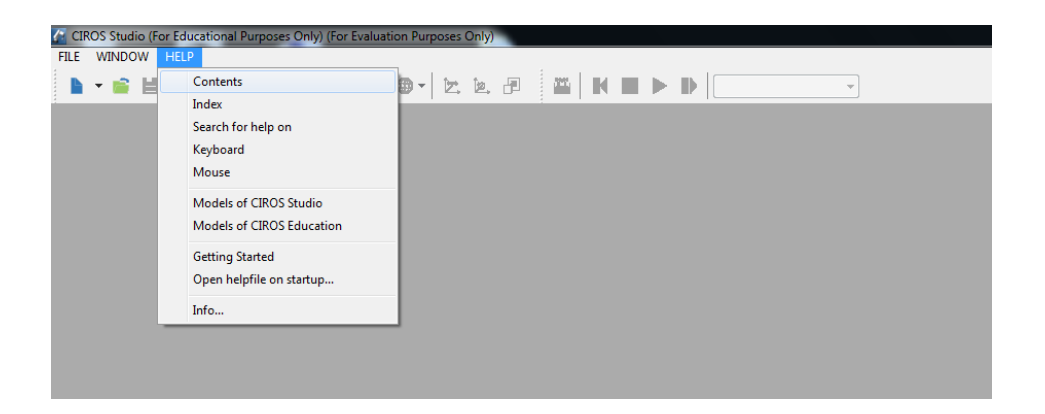

*Figure III-1 :la Barre des menus sur CIROS.*

- 3) Ouvrir le dossier « CIROS Éducation » puis « programmation API » et finalement « Station MPS ».
- 4) Parmi les différentes stations MPS, cliquez sur « station de production ».
- 5) Pour ouvrir le modèle sur CIROS Appuiez sur « ouvrir le modèle utilisateur ».

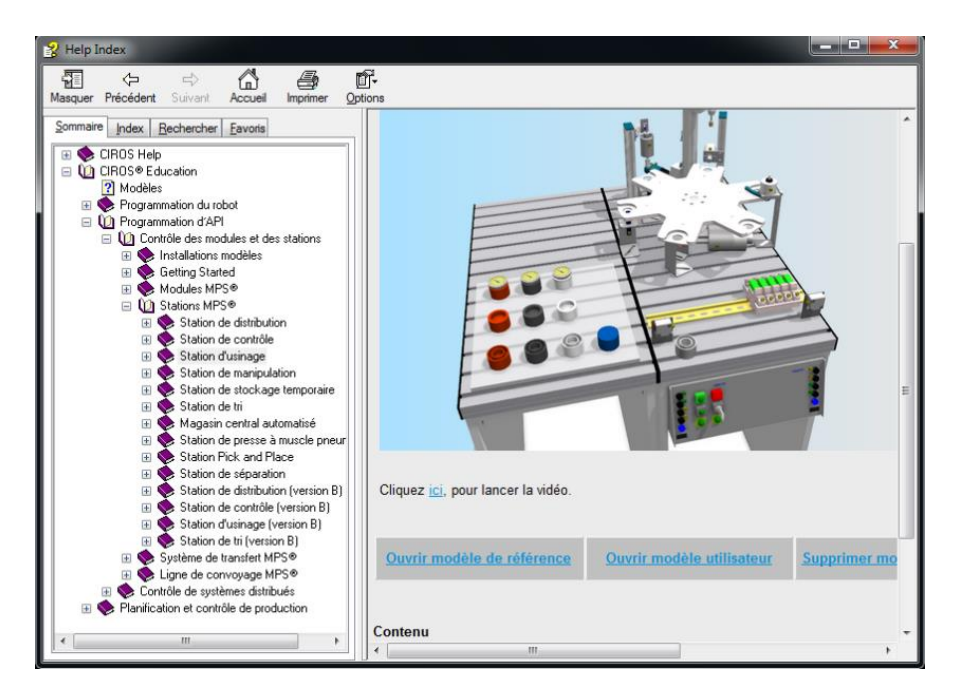

**Figure III-2:**le Rubrique « HELP » de CIROS.

**Étape 2**

Dans cette étape, il ne reste plus que charger le programme dans l'API virtuel interne de la station, ce dernier exécutera le programme une fois la simulation lancée.

1) Pour charger le programme, il faut aller sur le volet « PROGRAMING », puis cliquez sur « S7 Program Manager » (voir Figure III-3).

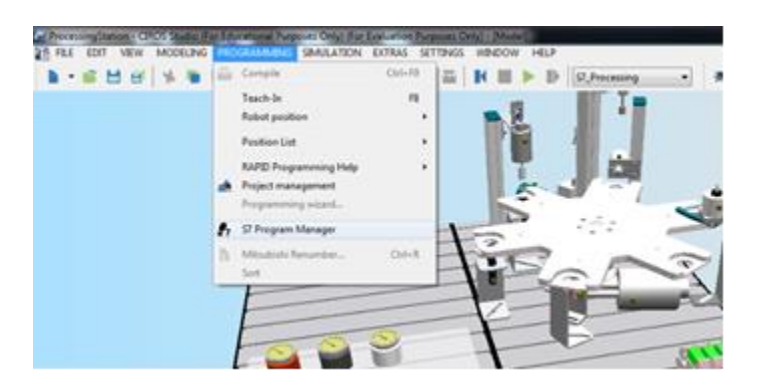

*Figure III-3:la Barre des menus sur CIROS.*

2) Une fenêtre apparait à droit, clic droit sur « Program » puis « Load » (comme indiqué sur la Figure III-4).

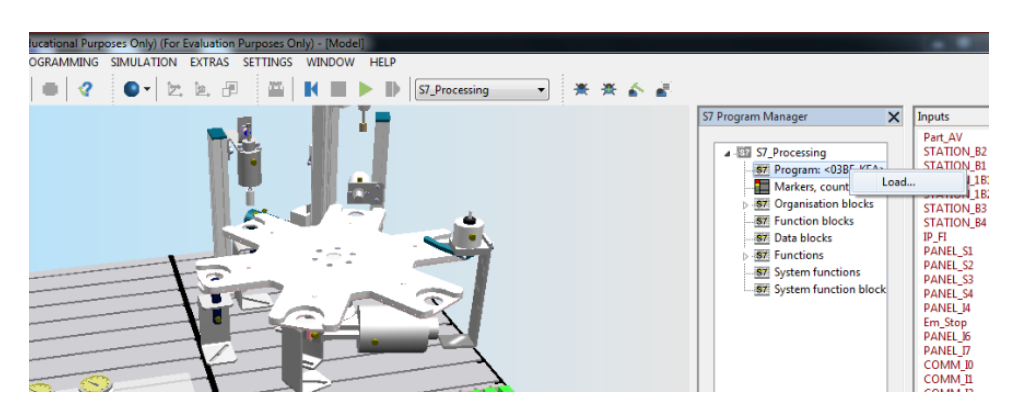

**Figure III-4:**la barre de « S7 Program Manager » sur CIROS (API virtuel).

3) Sélectionnez le fichier « zakazoo », le fichier sous l'extension « **.s7p ».**

|                                                     | projet + zakazozo +                                                                     | $-14$            | Q<br>Rechercher dans : zakazozo     | S7 Program |
|-----------------------------------------------------|-----------------------------------------------------------------------------------------|------------------|-------------------------------------|------------|
| Organiser -<br>Nouveau dossier                      |                                                                                         |                  | FI<br><b>IE +</b><br>$\overline{Q}$ | $4 - 5$    |
| Favoris                                             | Nom                                                                                     | Modifié le       | Type                                |            |
| <b>Bureau</b>                                       | s7extref                                                                                | 07/04/2019 02:24 | Dossier de fichien                  |            |
| Emplacements re                                     | S7NETZE                                                                                 | 07/04/2019 02:24 | Dossier de fichier:                 |            |
| Téléchargement:                                     | S7NFREMX                                                                                | 07/04/2019 02:24 | Dossier de fichier:                 |            |
|                                                     | S7PPLOMX                                                                                | 07/04/2019 02:24 | Dossier de fichier                  |            |
| Bibliothèques                                       | SDB                                                                                     | 07/04/2019 02:24 | Dossier de fichier-                 |            |
| F.<br>Documents                                     | siprom                                                                                  | 07/04/2019 02:24 | Dossier de fichier!                 |            |
| Images                                              | winccom                                                                                 | 07/04/2019 02:24 | Dossier de fichier:                 |            |
| Musique                                             | wincproj                                                                                | 12/02/2019 20:57 | Dossier de fichien                  |            |
| Vidéos                                              | XDBs                                                                                    | 07/04/2019 02:24 | Dossier de fichier                  |            |
|                                                     | <b>XUTILS</b>                                                                           | 07/04/2019 02:24 | Dossier de fichier                  |            |
| Ordinateur                                          | <b>YDBS</b>                                                                             | 07/04/2019 02:24 | Dossier de fichier:                 |            |
| Disque local (C:)                                   | zakazozo.s7p                                                                            | 01/03/2019 15:20 | Fichier S7P                         |            |
| CODEMETER (E:) $+4$<br>Nom du fichier: zakazozo.s7p | Type: Fichier S7P<br>Taille: 112 octets<br>ect (*.s7p)<br>Modifié le : 01/03/2019 15:20 |                  |                                     |            |

*Figure III-5 :programme de la sous-station de production.*

4) Lancer la simulation**,** cliquez sur le bouton en gris « Reset », puis sur le bouton vert « Start ».

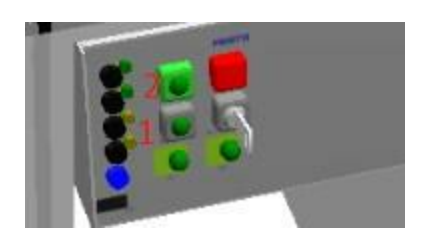

*Figure III-6:pupitre de commande.*

5) Double clic sur « Part-AV » dans la barre « Inputs » et changez le signal à 1 pour activer le capteur. La barre « input » s'apparut automatiquement dès l'ouverture de la sous-station dans CIROS.

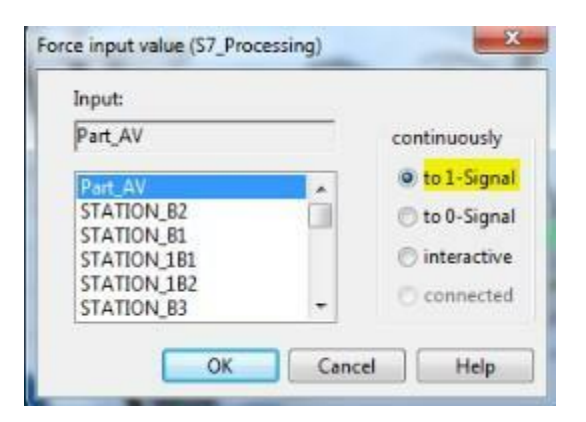

*Figure III-7 :la barre « input » sur CIROS.*

6) Après le changement du signal de « IN6 », on visualise la simulation (on peut voir le fonctionnement de la machine ainsi que la détection des problèmes).

**Remarque** : la même méthode pour la sous-station de « manipulation » et nous devons changer les capteurs. Après l'essai des deux stations, aucun problème n'a été mentionné.

### **2.2 Méthode 2 : En utilisant un API externe virtuel ou réel**

La deuxième méthode plus flexible, car les sous-stations sur CIROS peuvent être commandées par différents types de contrôleurs qu'ils soient virtuels (PLCSIM, CoDeSys Controller …) ou réels (API). Par conséquent, avec cette méthode on peut avoir le choix sur le logiciel de programmation (TIA ou SIMATIC Step7).

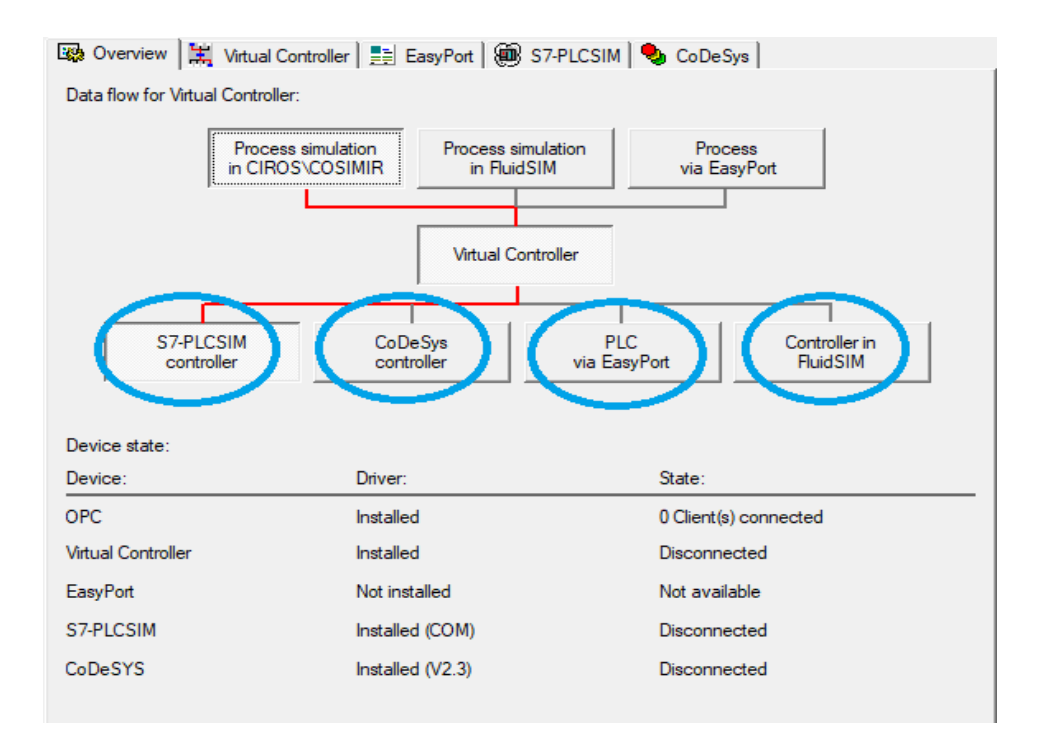

*Figure III-8:les différents types des contrôleurs dans l'interface EzOPC.*

Pour ceci, nous introduisons EzOPC qui se charge de récolter les données de l'API (Virtuel ou réel) et de les transmettre en temps réel à l'émulation sur CIROS est dans ce cas les sous-stations « manipulation » et « production », les étapes de cette méthode sont citées dans ce qui suit.

### *Application :*

La première étape similaire à celle de la première méthode, nous passons donc directement à l'étape 2.

#### **Étape 3 :**

Dans ce niveau, le « backup » est pris. La sous-station « production » devrait être ouverte sur CIROS, il ne reste plus qu'à lier sur "EzOPC".

Par défaut sur CIROS, les émulations sont contrôlées par l'API virtuel interne, dans ce cas, il faut que la sous-station « production » soit contrôlée par PLCSIM qui joue le rôle d'un API virtuel externe. Afin que cela soit possible, nous changeons le contrôleur de la sous-station production sur CIROS, en procédant comme suite :

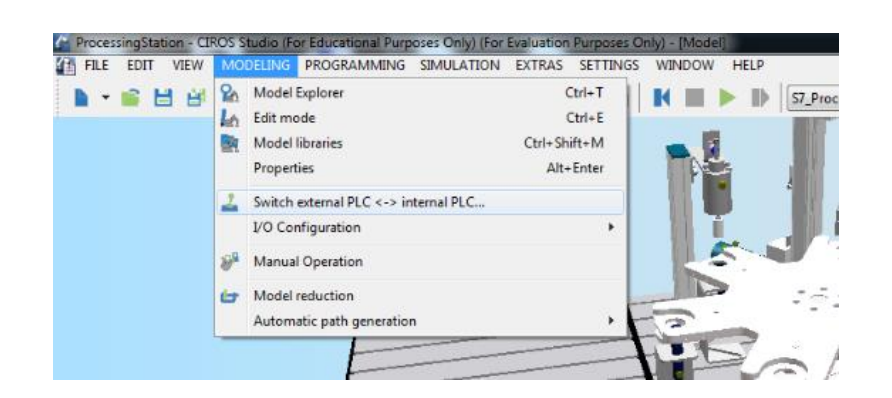

Sur la barre de menu, cliquez sur « MODELING » puis « PLC SWITCH ».

*Figure III-9 : la Barre des MODELING sur CIROS.*

Une fenêtre s'ouvre dans laquelle apparait le contrôleur utilisé sur la deuxième colonne ainsi que d'autres informations relatives aux APIs et leurs programmes respectifs. En effectuant un clic droit, il est possible de changer le type de contrôleur sur « SWITCH DIRECTLY TO » ensuite dans notre cas, nous sélectionnons « OPC ». Ainsi, dès que la simulation est lancée un OPC client est créé (voir la **Figure III-8**).

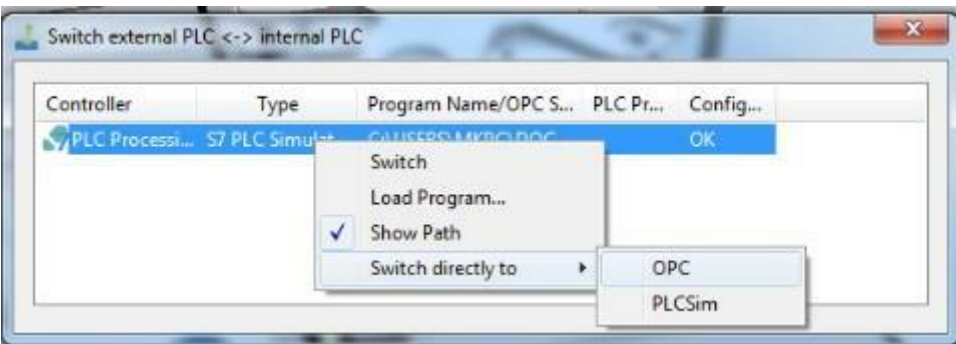

*Figure III-10 : la fenêtre de « PLC Switch » sur CIROS.*

# **Étape 4 :**

Ouvrir EzOPC et s'assurer que CIROS est connecté à PLCSIM via le Virtual Controller, et aussi que les drivers OPC et PLCSIM sont bien installés (voir la Figure III-9).

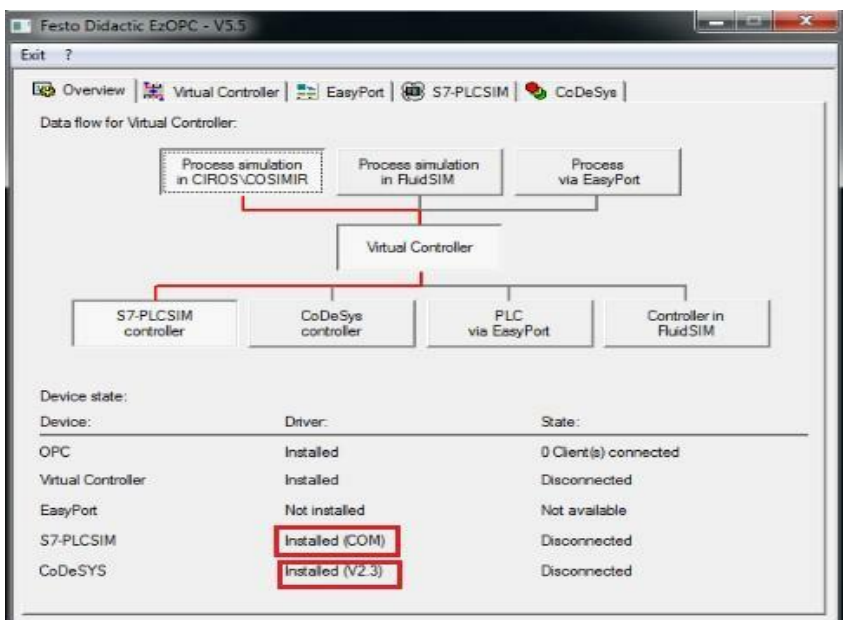

*Figure III-11 : Interface EzOPC.*

Il faut aussi s'assurer que sur l'onglet « S7-PLCSIM » de « EzOPC » la plage d'adressage des entrées/sorties les mêmes que sur le programme Step7.

Pour changer la plage d'adressage, dans notre cas, il faut cliquer sur « Define IO range » dans l'angle de « S7-PLCSIM ».

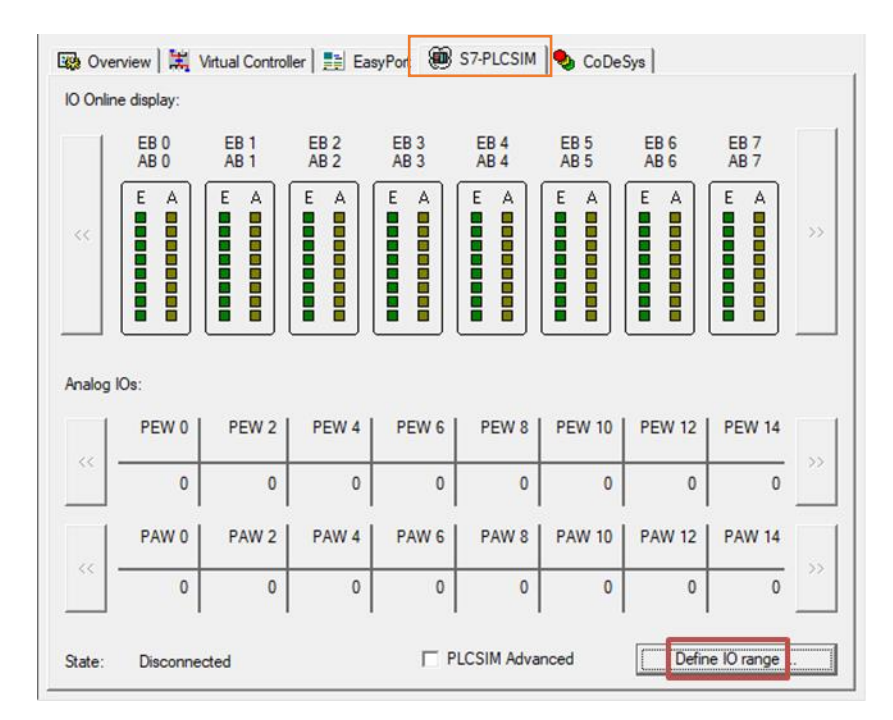

*Figure III-12 : la barre de S7-PLCSIM dans l'interface EzOPC.*

Après il faut modifier le nombre « Starting address » à 124.
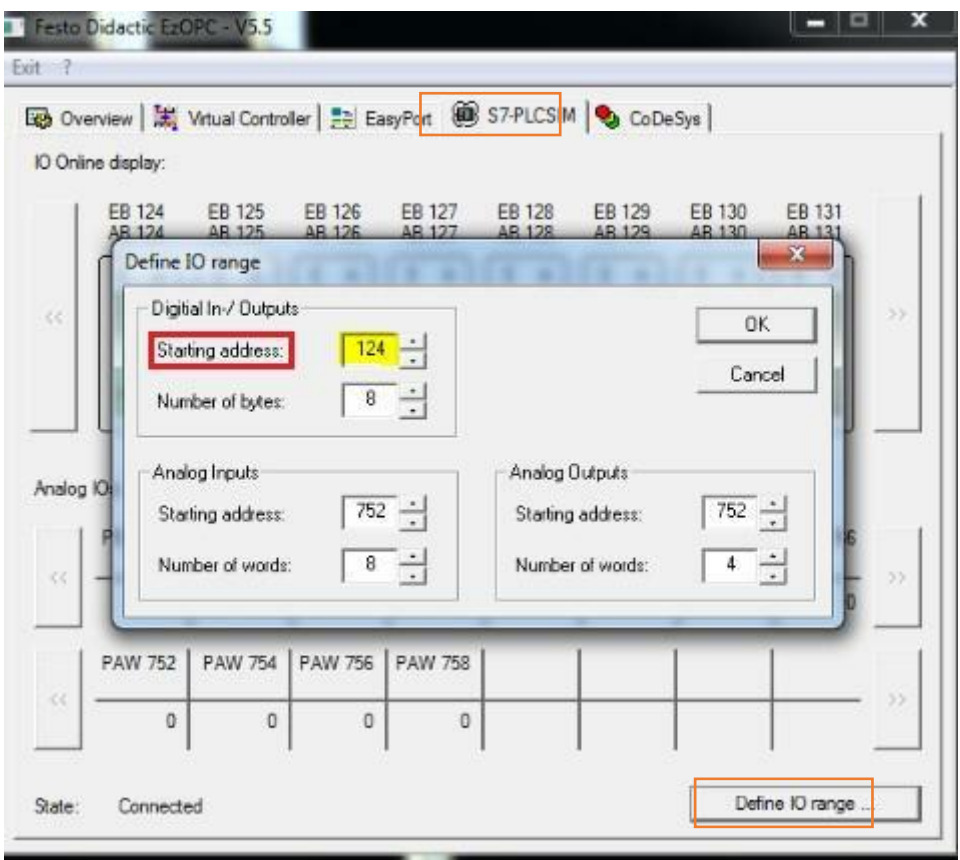

*Figure III-13 :Configuration des adresses entrées/sorties.*

## **Étape 5 :**

- 1) Lancer PLCSIM et charger le programme.
- 2) En lançant l'émulation sur CIROS, celui-ci est détecté sur EzOPC comme un "OPC Client". Il est possible de commander les entrées/sorties à partir de PLCSIM ou/et CIROS. Pour simuler par PLCSIM, il faut activer les capteurs Reset, Start, Part-AV et IN6 avec les adresses E125.3, E125.0, E124.0 et E125.6 après visualiser la simulation (on peut voir le fonctionnement de la machine ainsi que la détection des problèmes.

**Remarque** : on utilise la même méthode pour la sous-station de manipulation, mais on change les adresses des capteurs après l'essai des deux stations, aucun problème a été mentionné.

**Important :** Bien s'assurer que le contrôleur virtuel et S7 PLCSIM sont bien connectés comme indiqué sur la Figure III-11.

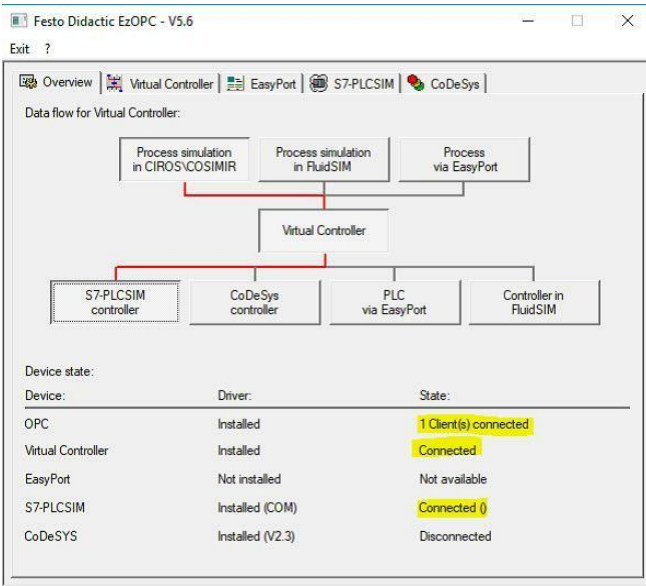

*Figure III-14 :"Virtual Controller" ET "S7-PLCSIM".*

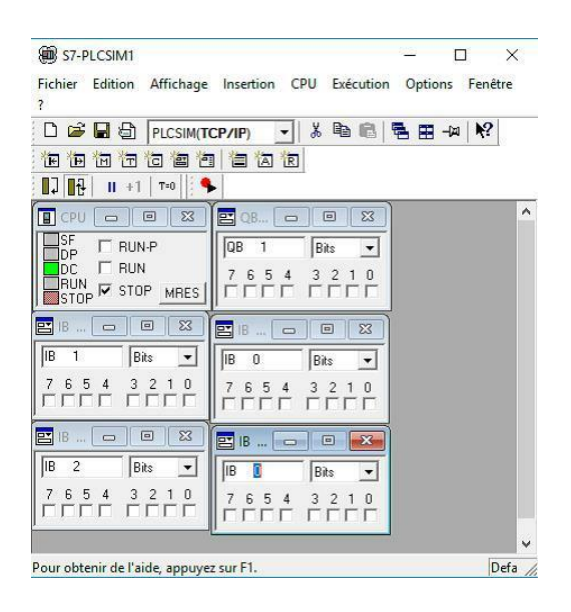

*Figure III-15 : Interface PLCSIM lors de la simulation.*

#### **3 Réalisations d'IHM [Interface Homme Machine] :**

#### **3.1 Intégrer Projet Wincc à s7 Manager :**

1) Lancer le programme WINCC flexible, cliquez sur « Créer un projet vide », une fenêtre s'ouvre pour sélectionner le type de pupitre, cliquez sur « PC » ensuite « WINCC flexible Runtime ».

|             | Type de pupitre                                                                                                    |                                            |
|-------------|----------------------------------------------------------------------------------------------------|--------------------------------------------|
| <b>COMP</b> | <b>I-I</b> Micro Panels<br><b>E</b> -Mobile Panel<br>E Basic Panels<br>F Panels<br><b>E</b> . Multi Panels<br>E-SIMATIC C7<br>E-Sinumerik<br>F-Simotion PC<br>in Panel PC<br>E-PC<br>WinCC flexible Runtime |                                            |
|             | Autres pupitres opérateur                                                                                                    | Version du pupitre 1.4.0.0<br>$\checkmark$ |

*Figure III-16 :type de pupitre sur Wincc.*

2) Le projet s'ouvre, cliquez sur « Projet » puis « Intégrer dans le projet STEP7 ».

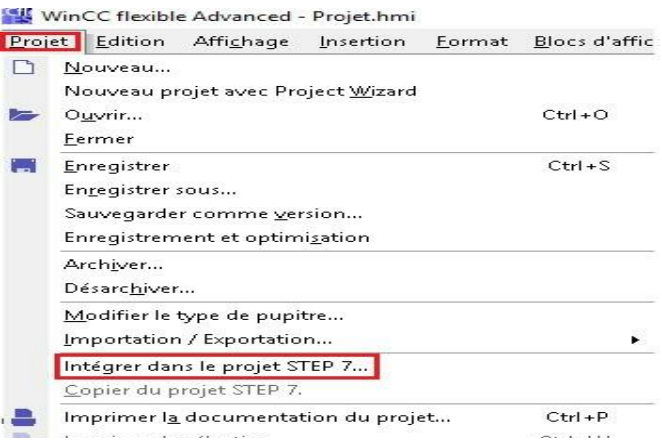

*Figure III-17 : la barre de projet sur Wincc.*

3) Une fenêtre s'apparut où l'on veut intégrer l'IHM, on choisit notre « Backup », cliquez sur « zakazoz », lancez le programme SIMATIC Manager STEP7 et après choisissiez « zakazoz » puis vous voyez que l'intégration c'est faite.

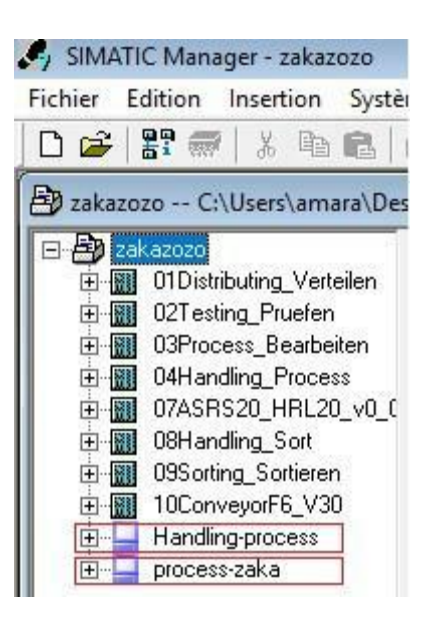

*Figure III-18 :SIMATIC Manager.*

## **3.2 Configurations Réseau :**

Dans cette partie, on fera la configuration des moyens de communication afin d'assurer le lien entre notre IHM et la sous-station étudier. Cette dernière ce peut effectuer selon plusieurs moyens qui sont les suivants :

- Communications via MPI.
- Communication via CP Ethernet Industriel.
- Communication via Profibus.

Les deux dernières communications (d'après les utilisateurs et la documentation) très fiables pour une longue durée de travail par rapport au MPI.

Dans notre étude, on a choisi la communication par CP Ethernet Industriel et pour ce choix il faut d'abord configurer cette communication dans la partie software. La configuration nécessite le passage par les étapes suivantes :

Après le lancement de STEP7, on choisit « zakazozo »

## *Étape 1 :*

1) Double clic sur « process-zaka », puis double clic sur « Configuration ».

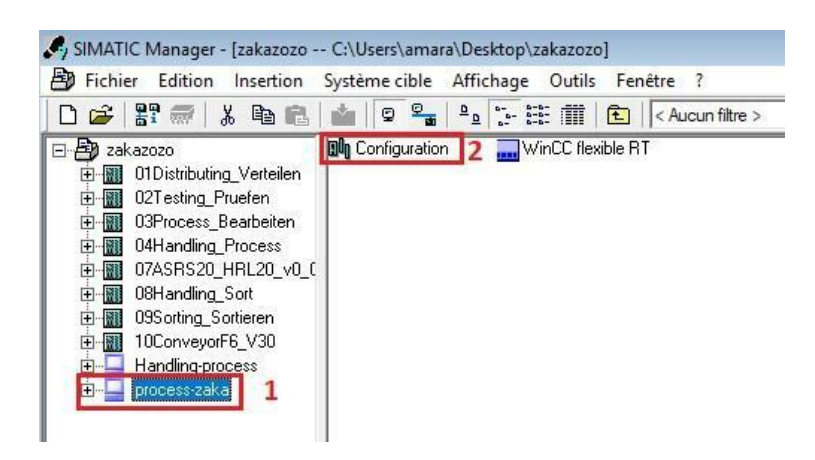

*Figure III-19 :SIMATIC Manager.*

2) Après l'ouverture de la fenêtre de configuration, aller à la barre de droit [catalogue de matériel], double clic sur « Station PC SIMATIC » ensuite sélectionner « CP Industriel Ethernet » puis après double clic sur « HMI IE » finalement, on fera l'enregistrement et la

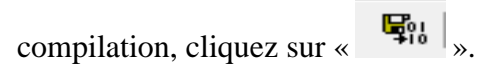

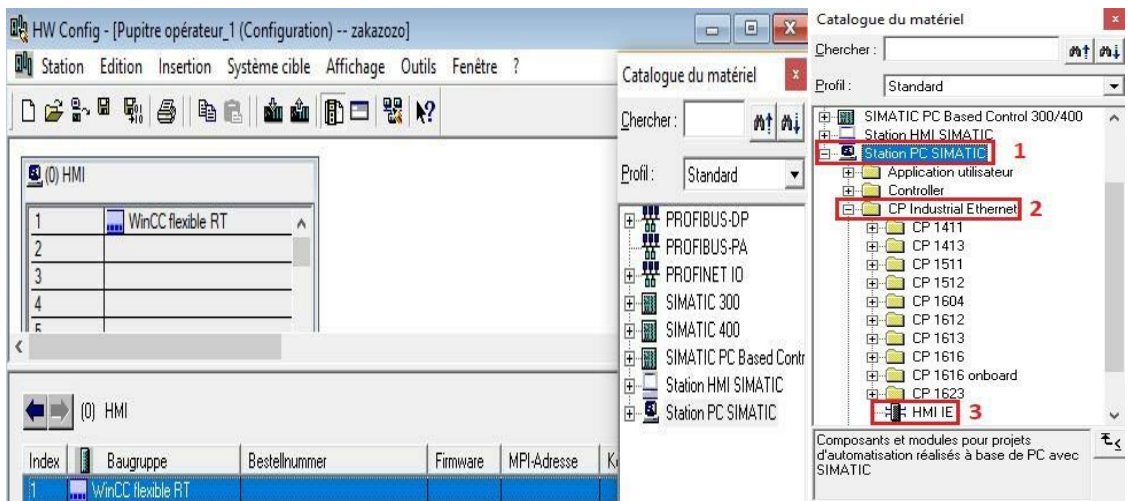

*Figure III-20 : Catalogue du matériel.*

|                                         |                   | <b>Du</b> Station Edition Insertion Système cible Affichage Outils Fenêtre |          | Catalogue du matériel                                                                                                    | $\mathbf x$          |
|-----------------------------------------|-------------------|----------------------------------------------------------------------------|----------|----------------------------------------------------------------------------------------------------|----------------------|
|                                         |                   | 0 2 2 5 5 4 4 5 8 8 4 8 8 8 8 7 8 8 9                                      |          | Chercher:                                                                                                    | mt<br>$m+$           |
| $(0)$ HMI                               |                   |                                                                            |          | Profil:<br>Standard                                                                                                    | $\blacktriangledown$ |
| <b>EHMLIE</b><br>$[0]$ HMI              | WinCC flexible RT | ۸                                                                          |          | SIMATIC PC Based Control 300/400<br>田體<br>Fi- Station HMI SIMATIC<br>白 图, Station PC SIMATIC<br>Application utilisateur<br>Controller<br>CP Industrial Ethernet<br>F-1 CP 1411<br>E CP 1413 | Ä                    |
| Index<br>Baugruppe                      |                   | Bestellnummer                                                              | Firmware | 中 CP 1511                                                                                                    |                      |
| WinCC flexible RT                       |                   |                                                                            |          | CP 1512                                                                                                    |                      |
| $\overline{2}$<br><b>HE HMI IE</b><br>3 |                   | IE_CP                                                                      |          | CP 1604<br>CP 1612                                                                                                    |                      |
|                                         |                   |                                                                            |          |                                                                                                    |                      |

*Figure III-21 : configuration d'IHM.*

## *Étape 2 :*

1) Cliquez sur « Configuration du réseau ».

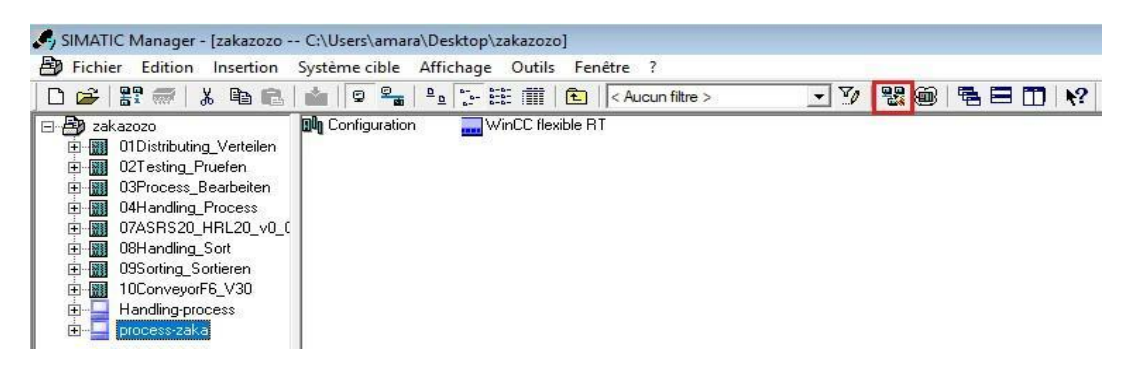

*Figure III-22 : IHM dans SIMATIC Manager.*

- 2) Une fenêtre va apparaitre, on fera la liaison entre « process-zaka » et le câble Ethernet.
- 3) Finalement, on fera l'enregistrement et la compilation, cliquez sur «  $\frac{\mathbf{w}_{\text{rel}}}{\cdot}$ ».

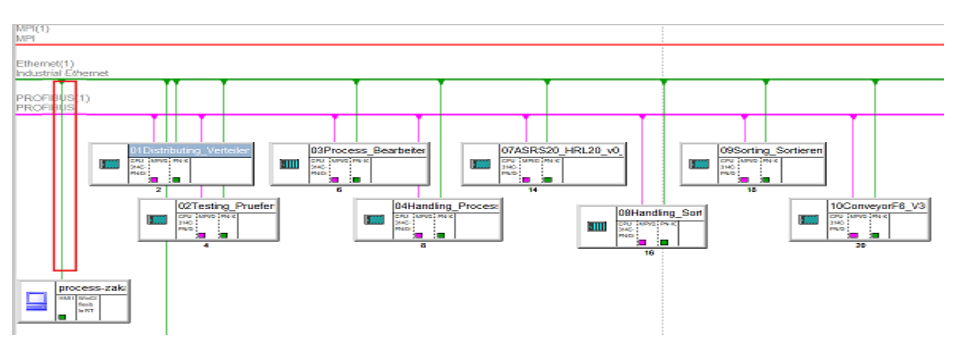

*Figure III-23 :configuration de réseau*

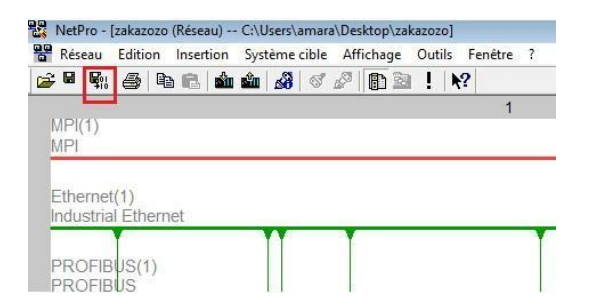

*Figure III-24 :configuration réseau.*

- *Étape 3 :*
- 1) Double clic sur « process-zaka » puis double clic sur « WINCC flexible RT » puis après « vue $-1 \times$ .

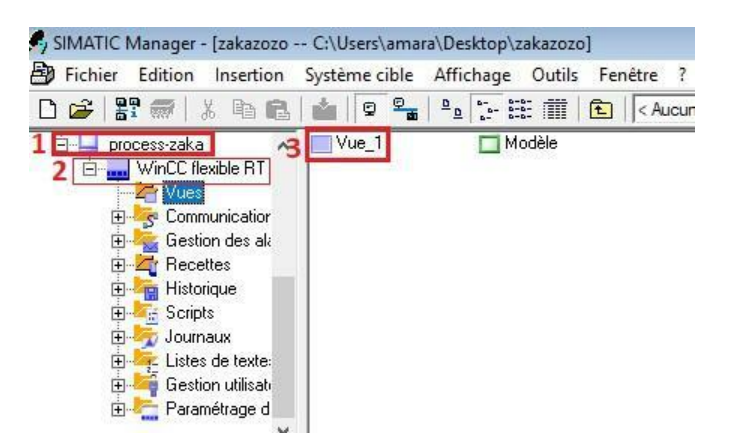

*Figure III-25: SIMATIC Manager.*

2) La vue s'apparaitre, allez à la barre à gauche et double clic sur « Liaisons », la fenêtre de liaison s'ouvre allez à la sous-station Production et l'activer, finalement enregistrer.

| Projet<br>$\alpha$                         | Vue_1 Staisons       |                    |                         |                                     |                                 |              |
|--------------------------------------------|----------------------|--------------------|-------------------------|-------------------------------------|---------------------------------|--------------|
| <b>Projet</b><br>process-zaka(WinCC)       |                      |                    |                         |                                     | I(X S0)                         |              |
| <b>ED APR Vues</b><br>-2 Acuter Vue        | <b>Kom</b>           | Actif              | Pilote de communication | Station                             | Partenaire                      | <b>Norud</b> |
| Modéle                                     | $\equiv$ Dation_1    | Désactivé          | SIMATIC 57 300/400      | lzakazozol09Sorting_Sortieren       | CPU 314C-2 PN/DP Sorting        |              |
| $\Box$ We 1                                | Uason <sub>2</sub>   | Désactivé          | SIMATIC 57 300/400      | Izakazozo'i01Distributing_Vertellen | CPU 314C-2 PN/DP Distributing   |              |
| <b>B</b> Communication<br>-- y = Variables | Uaison 3             | Désactivé          | SIMATIC 57 300/400      | vakazozo/03Handing_Sort             | CPU 314C-2 PN/DP HandingSort    |              |
| -S <sup>a</sup> Liaisons                   | Uaison <sub>-1</sub> | Désactivé          | SIMATIC 57 300/400      | lzakazozo102Testing Pruefen         | CPU 314C-2 PN/DP Testing        |              |
| <b>Light</b> Cycles                        | Liaison <sub>5</sub> | Désactivé          | SIMATIC 57 300/400      | \pakazozo\07ASRS20 HRL20 v0 0       | CRU 314C-2 PN/DP ASRS           |              |
| Gestion des alan<br>ė.                     | Uaison 6             | Désactivé          | SIMATIC 57 300/400      | Vakazozo/04-landing Process         | CPU 314C-2 PN/DP HandingProcess |              |
| <b>Na</b> Alarmes ana<br>Mames TOF         | E Liaison 7          | Activé             | SDNATIC \$7 300/400     | Vakazozo'03Process Bearbeiten       | CPU 314C-2 PN/DP Processing     |              |
| (ii) Ly, Paramétrage                       | Ξ                    | <b>Diferential</b> | COMATOS CO DOS MOS<br>e | Instruction   UVComprisonEC.VOO     | PRI 2140 3 BUDD PRINCIPAL       |              |
| <b>Recettes</b><br>Historicue<br>88        | Paramètres           | Coordination       |                         |                                     |                                 |              |

*Figure III-26 :fenêtre de Liaisons dans WinCC.*

**Remarque :** la même méthode pour la sous-station de manipulation.

#### **3.3 Modifications de quelques parties au niveau du programme :**

La modification consiste à ajouter des boutons ou des déplacements.

### *Les boutons :*

La première modification consiste à ajouter des boutons nommés Rest-zaka, stop-zaka et star-zaka afin qu'il nous donne la main de commander le système [la remise à zéro, l'arrêt et le démarrage de système respectivement] à partir du l'interface IHM réalisée, mais à condition le bouton sous l'adressage mémoire bit [Mémento] Mn.L ou M.

**M** : Signifier Mémoire bit.

**n** : adresse Octet.

**L** : le bit de l'octet.

Cette modification se fait au niveau de **b**loc d'**o**rganisation [**OB1**] et les **b**locs **f**onctionnels [**FB**]

**Important :** il faut ajouter les boutons dans la table mnémonique avant de mettre les modifications.

#### **La sous-station Production :**

La modification du programme de la sous-station Production nommé dans le backup processbearbeiten serra au niveau de **b**loc d'**o**rganisation **OB1** et le bloc **f**onctionnel **FB30**

#### **Pour le bouton reset-zaka :**

On ferra la modification dans **OB1** et **FB30 :**

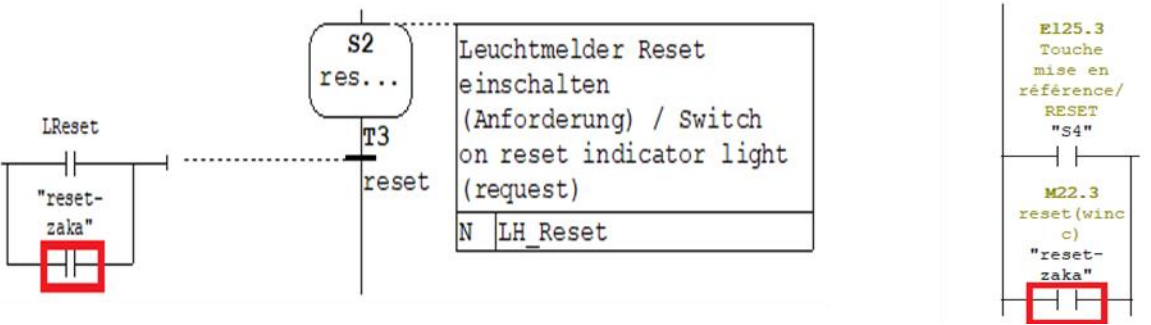

*Figure III-27 :la modification dans FB30 ; et la modification dans OB1.*

#### **Pour les boutons stop-zaka et star-zaka :**

On fera la modification juste dans le bloc d'**o**rganisation [**OB1**].

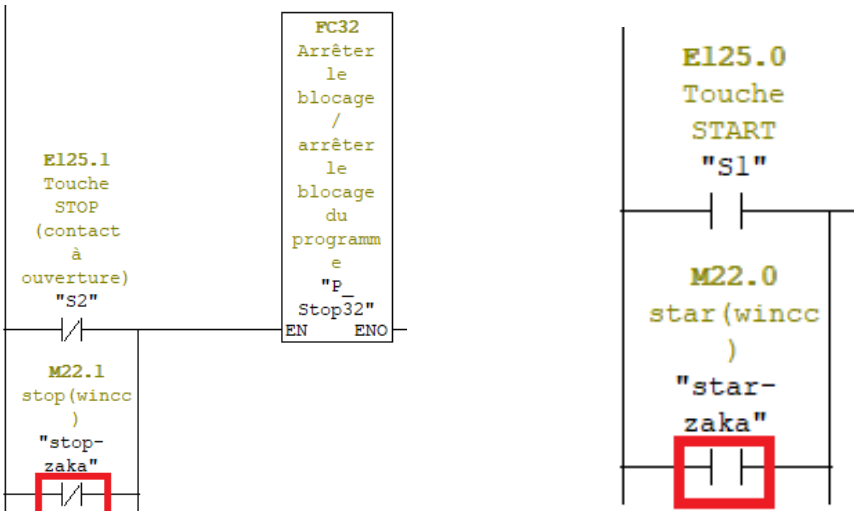

*Figure III-28 : la modification de stop-zaka dans OB1 et la modification de star-zaka dans OB1.*

#### **La sous-station Manipulation**

La modification du programme de la sous-station de manipulation nommé dans le backup Handling-process serra au niveau de bloc d'**o**rganisation **OB1** et le bloc **f**onctionnel **FB40.**

## *Les déplacements*

La deuxième modification consiste à ajouter des déplacements afin qu'il nous donne la main à nous pour pouvoir de se déplace dans l'interface IHM par exemple : avoir des photos qui se déplacent dans l'axe horizontal ou vertical, ces déplacements sont reliés avec la valeur de l'adressage mémoire mot [Mémento].

**Mwn** : corresponds au 16 bits constitué par les octets n et n+1.

- **Application**
- 1) Pour créer les déplacements, il faut crée d'abord une fonction **FC,** qui est responsable aux déplacements.

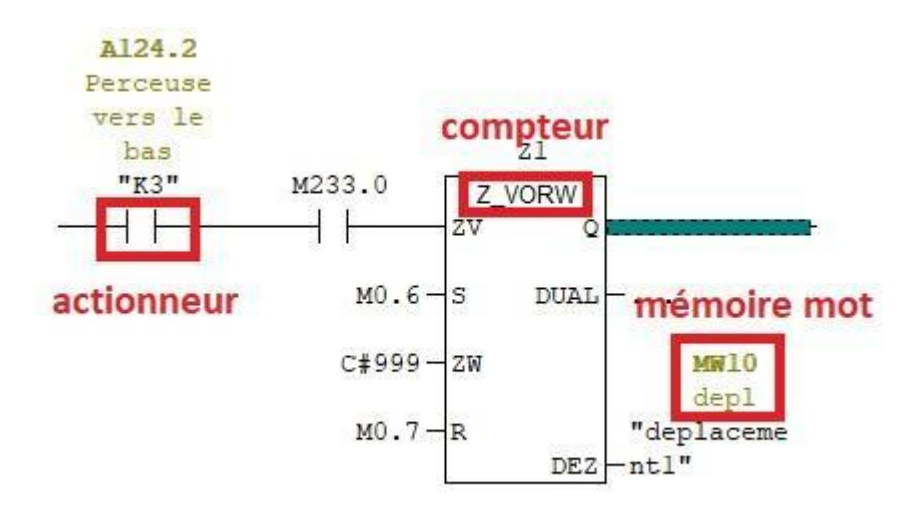

*Figure III-29 : Bloc responsable sur le déplacement.*

Lorsque l'actionneur est en état 1 (en marche), il va s'incrémenter sa valeur par le compteur [**Z\_VROW**], alors que la mémoire mot [**MW**] va enregistrer les valeurs.

2) Ajouter la fonction **FC** dans le bloc d'organisation **OB1** dans un nouveau réseau et enregistrer.

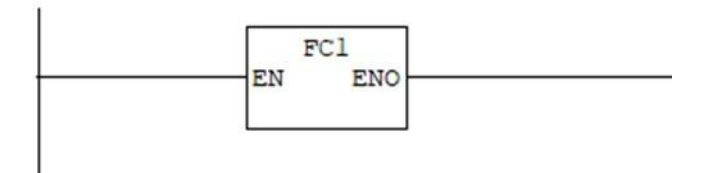

*Figure III-30 : déplacement dans bloc d'organisation OB1.*

3) Faire appel au déplacement dans le bloc fonctionnel dans lequel l'actionneur qu'on a utilisé dans la fonction de déplacement avec l'instruction « CALL ».

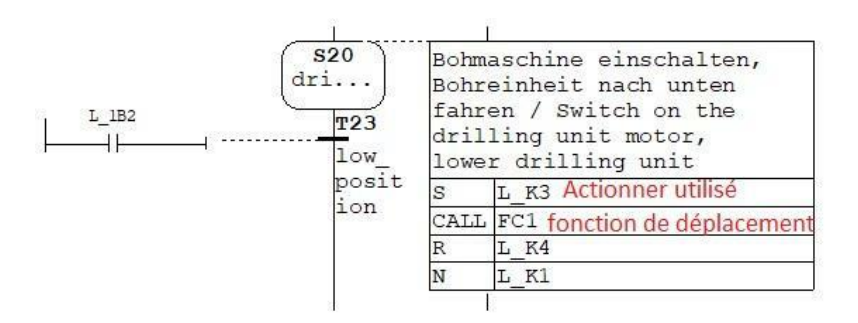

*Figure III-31 : déplacement dans bloc fonctionnel FB.*

### • **Sous-station Production :**

Dans cette sous-station on fera un seul déplacement pour la perceuse.

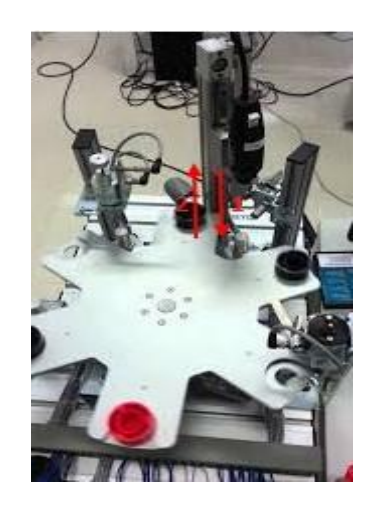

*Figure III-32 : déplacement de la perceuse.*

## • **Sous-station Manipulation :**

Dans la deuxième sous-station, on ferra plusieurs déplacements.

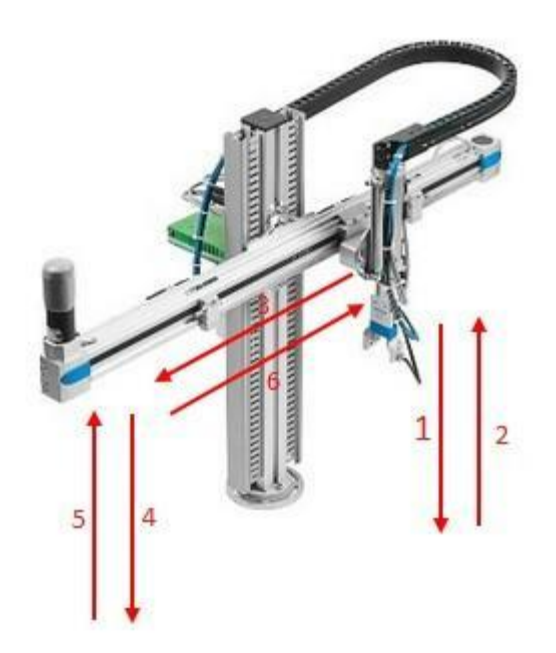

*Figure III-33 : les déplacements dans la sous-station handling.*

## *Vérification de programme*

Dans cette partie on fera la vérification par CIROS pour assurer que notre modification ne fera pas une altération sur le cycle de travail des stations on utilise une des deux méthodes précédentes.

#### **4 Réalisation de l'IHM :**

Dans nos interfaces on a utilisé des cercles, des rectangles, des carrés, des photos et des déplacements pour représenter les différents capteurs et Actionneurs qu'on a dans les stations traitées et on a utilisé des boutons pour commander le système à partir du nos interfaces IHM.

#### *Les capteurs :*

On représente les capteurs par seulement des cercles avec leur nom dessous du cercle, on représente les capteurs **à l'état 0** [en arrêt] par des cercles avec une couleur rouge dans la bordure, on représente les capteurs **à l'état 1** [en marche] par des cercles clignotants en vert et blanc dans la bordure plus un texte explicatif.

#### *Les actionneurs :*

On représente les actionneurs par des rectangles, des photos et des déplacements :

**Des rectangles :** On représente les actionneurs par des rectangles avec leur nom dans la surface de rectangle, on représente les actionneurs **à l'état 0** [en arrêt] par des rectangles avec une couleur rouge dans la bordure, on représente les actionneurs **à l'état 1** [en marche] par des rectangles clignotants en vert et blanc dans la bordure plus un texte explicatif.

**Des photos :** On représente un seul actionneur par deux photos, photo de l'actionneur et photo de l'actionneur en couleur verte, la première photo représente l'actionneur en arrêt, dans la photo c'est

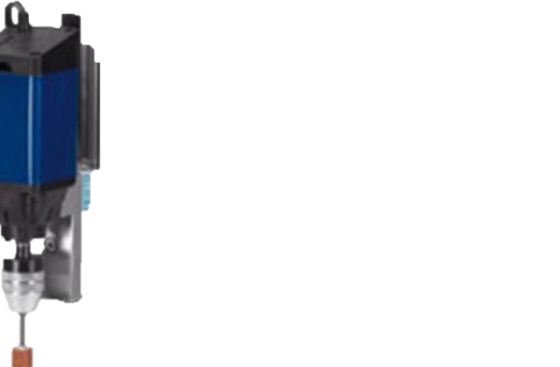

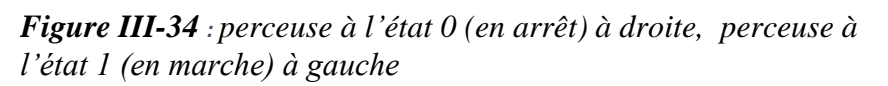

visible **à l'état 0** [en arrêt] et invisible **à l'état 1** (en marche), la deuxième photo représente l'actionneur en marche, dans la photo c'est visible **à l'état 1** [en marche] et invisible **à l'état 0** (en arrêt).

**Des déplacements :** On représente l'actionneur par déplacement quand l'actionneur **à l'état 1** le déplacement se faire.

## **5 Les sous-stations en mode simulateur Runtime de WinCC Flexible et mode Simulateur PLCsim de Step7 :**

**5.1 La sous-station de production en mode simulateur Runtime de WinCC Flexible et mode Simulateur PLCsim de Step7 :**

La figure [III-35] représente une IHM de la sous-station production en mode simulateur Runtime de WinCC Flexible et mode Simulateur PLCsim de Step7.On remarque très bien qu'après l'activation du simulateur PLCsim (PLCsim en mode Run) sans incrémentation des Bits d'entré c'est-à-dire on a activé que l'étape initiale du Grafcet de la station. On a obtenu au niveau de notre interface l'allumage de la lampe Reset qui nous informe elle-même que le Bouton Reset prêt à l'appuyer afin d'initialiser la station.

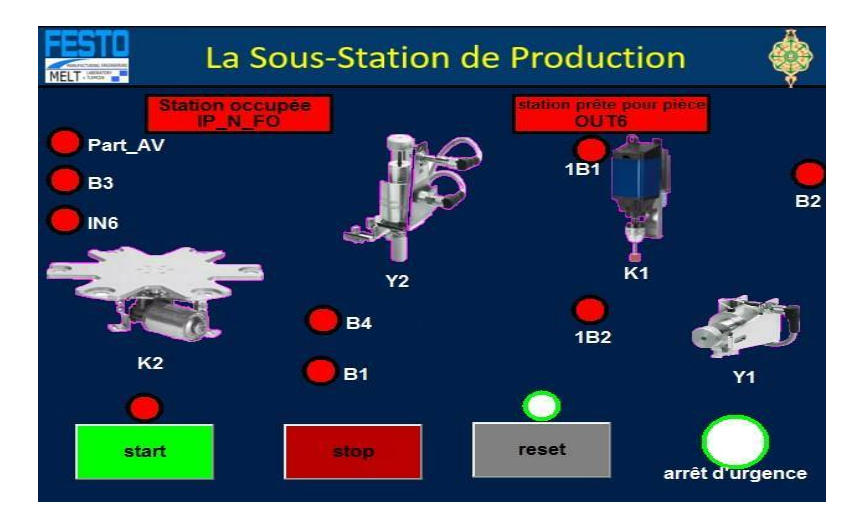

*Figure III-35 :sous-station Production en pleine d'attente de Reset.*

La figure [III-36] représente une IHM de la sous-station production en mode simulateur Runtime et PLCsim après l'incrémentation des bits responsables sur l'évolution du grafcet de cette sousstation voyons les capteurs 1B1, B3, au niveau du PLCsim on a obtenu : le changement de bit au niveau de l'IHM pour les capteurs 1B1 et B3 avec un changement de couleur du rouge à la couleur vert et blanc pour les capteurs et l'allumage de la lampe Start qui nous informe elle même que le Bouton Start prêt à l'appuyer.

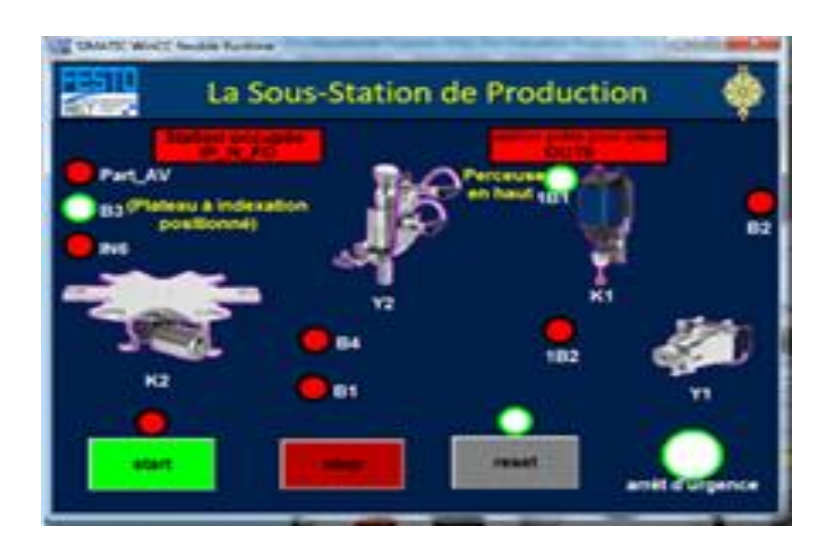

*Figure III-36 :sous-station production après l'appui sur Bouton Start.*

Les figures [III-37… 40] représente une IHM de la sous-station production en mode simulateur Runtime et PLCsim et après plusieurs incrémentations des bits responsables sur l'évolution du grafcet de cette sous-station qui sont les capteurs B3 et IN6 au niveau du PLCsim on a obtenu : le changement de bit au niveau de l'IHM pour le capteurs IN6 et B3 avec changement de couleur du rouge à la couleur vert et blanc pour les capteurs, et pour l'actionneur K2 (la table) avec le changement de position (l'activation et la désactivation du capteur B3 à chaque fois d'utilisation provoquent une rotation de 1/6 de la table).

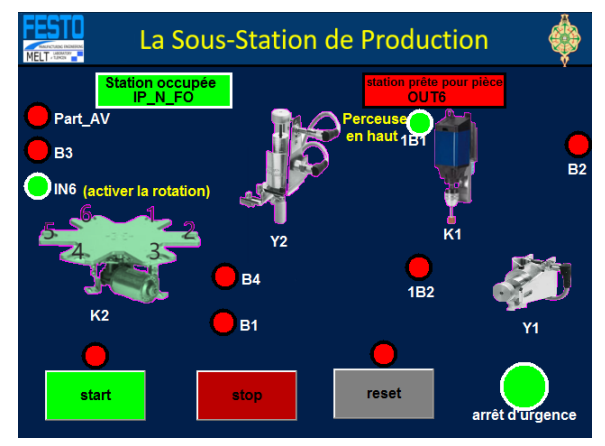

*Figure III-37:la position 1 de l'actionneur K2*

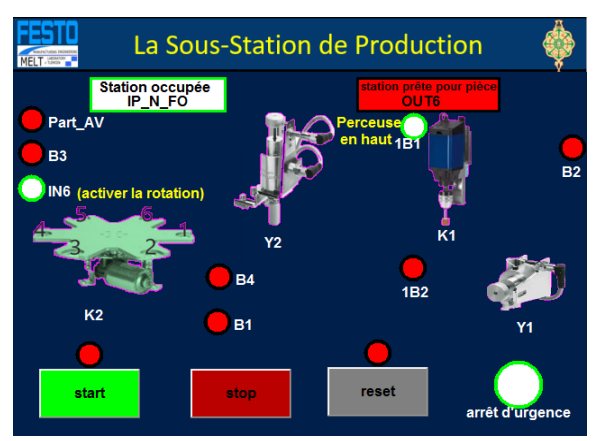

*Figure III-38:POSITION 2 DE L'ACTIONNEUR K2.*

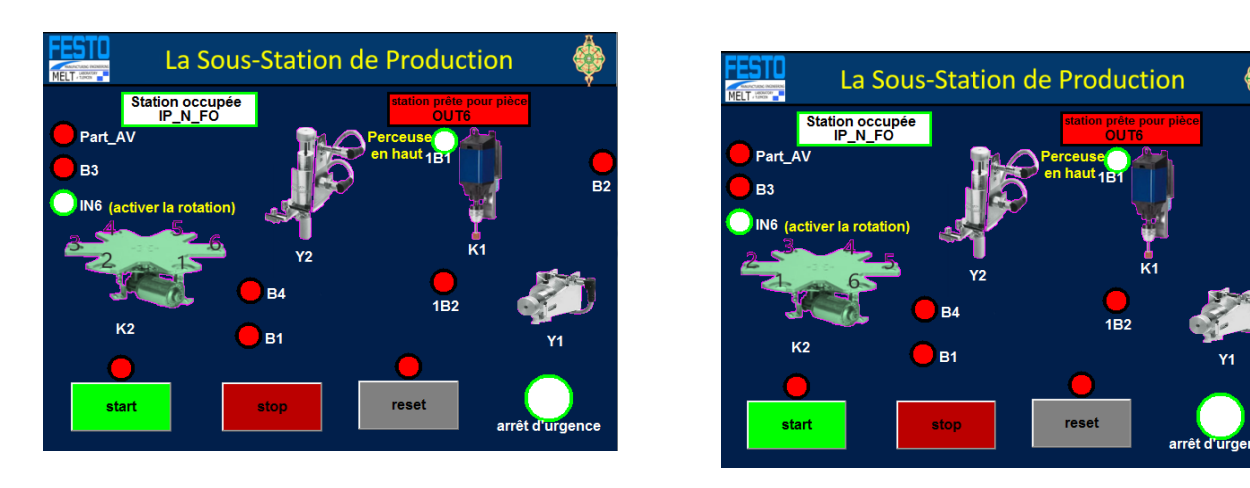

*Figure III-39:la position 3 de l'actionneur K2 Figure III-40: la position 4 de l'actionneur K2*

La figure [III-41] représente une IHM de la sous-station production en mode simulateur *.* Runtime et PLCsim et après l'incrémentation des bits responsables sur l'évolution du grafcet de cette sous-station qui sont les capteurs 1B2, B3 et B2 au niveau du PLCsim on a obtenu : le changement de bit au niveau de l'IHM pour les capteurs 1B2, B3 et B2 avec changement de couleur du rouge à la couleur vert et blanc pour les capteurs et pour les actionneurs Y1 et K1 changement de la couleur de gris au vert avec le déplacement de K1 (perceuse) vers le bas par l'actionneur K3.

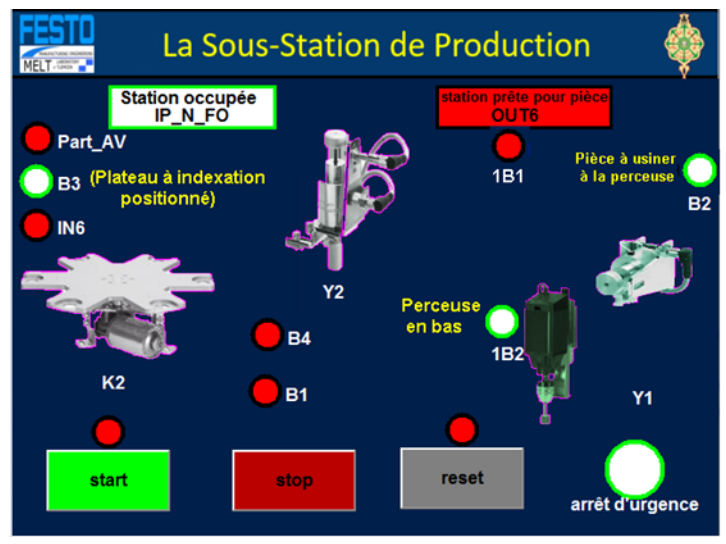

*Figure III-41:pièce a la perceuse.*

## **5.2 La sous-station de Manipulation en mode simulateur Runtime de WinCC Flexible et mode Simulateur PLCsim de Step7 :**

La figure [III-42] représente une IHM de la sous-station manipulation en mode simulateur Runtime de WinCC flexible et mode Simulateur PLCsim de Step7.On remarque très bien qu'après l'activation du simulateur PLCsim (PLCsim en mode Run) sans incrémentation des Bits d'entré c'est-à-dire on a activé que l'étape initiale du Grafcet de la station. On a obtenu au niveau de notre interface l'allumage de la lampe Reset qui nous informe elle-même que le Bouton Reset prêt à l'appuyer afin d'initialiser la station.

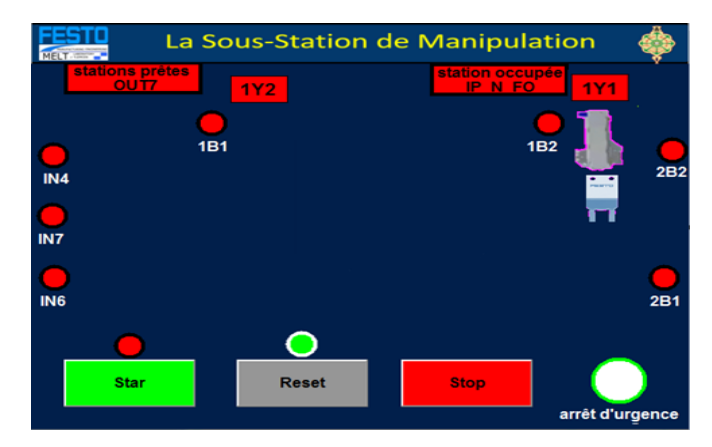

*Figure III-42:sous-station manipulation en pleine d'attente de Reste.*

La figure [III-43] représente une IHM de la sous-station manipulation en mode simulateur Runtime et PLCsim et après l'incrémentation des bits responsables sur l'évolution du grafcet de cette sousstation qui sont les capteurs 1B 2,2 B 2 au niveau du PLCsim on a obtenu : le changement de bit au niveau de l'IHM pour les capteurs 1B2 et 2B2 avec changement de couleur du rouge à la couleur vert et blanc pour les capteurs et l'allumage du lampe Start qui nous informe elle même que le Bouton Start est prêt à l'appuyer.

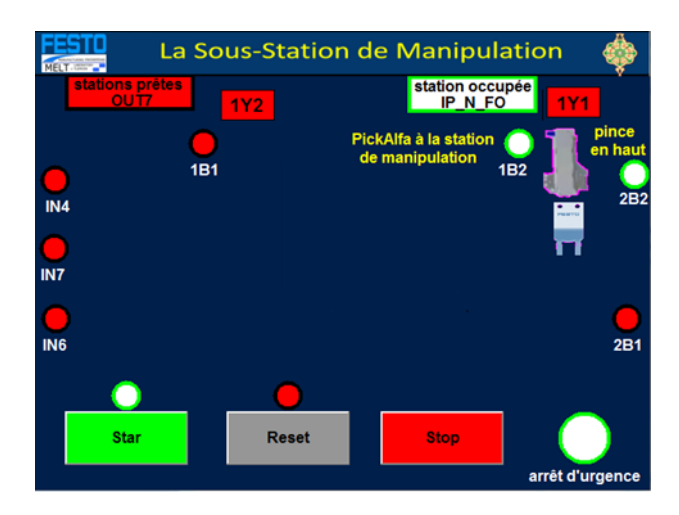

*Figure III-43:sous-station production après l'appui sur Bouton Start.*

La figure [III-44] représente une IHM de la sous-station manipulation en mode simulateur Runtime et PLCsim et après l'incrémentation des bits responsables sur l'évolution du grafcet de cette sousstation qui sont les capteurs 1B 2,2 B 2, IN4 et IN7 au niveau du PLCsim on a obtenu : le changement de bit au niveau de l'IHM pour les capteurs 1B 2,2 B 2, IN4 et IN7 avec changement de couleur du rouge à la couleur vert et blanc pour les capteurs et pour l'actionneurs 2Y1 changement de la couleur de gris a vert avec le déplacement de pince vers le bas par l'actionneur 2Y1.

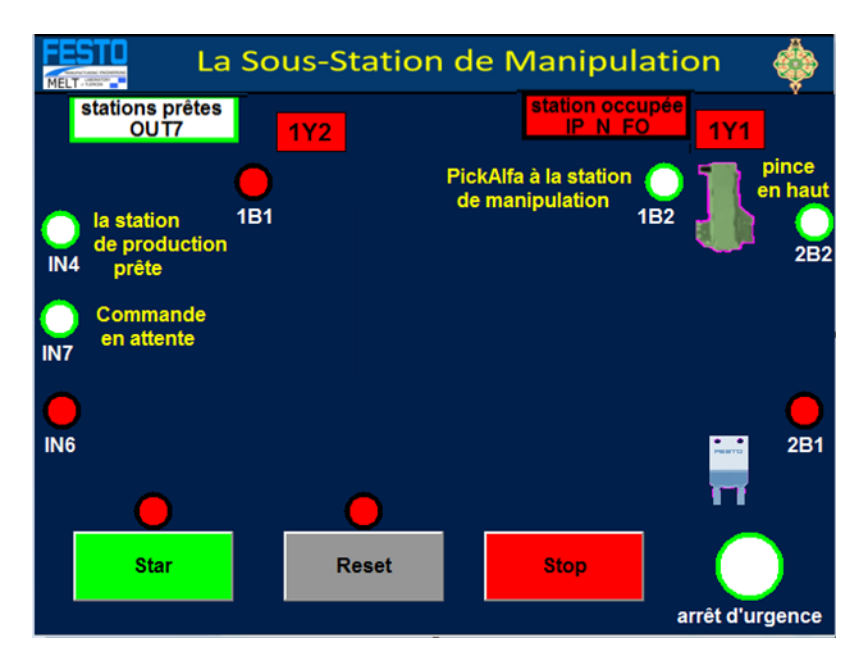

*Figure III-44:étendre la pièce.*

La figure [III-45] représente une IHM de la sous-station manipulation en mode simulateur Runtime et PLCsim et après l'incrémentation des bits responsables sur l'évolution du grafcet de cette sousstation qui sont les capteurs 1B 2,2 B 1 et IN4 au niveau du PLCsim on a obtenu : le changement de bit au niveau de l'IHM pour les capteurs 1B 2,2 B 1 et IN4 avec changement de couleur du rouge à la couleur vert et blanc pour les capteurs et pour les actionneurs 2Y1 et 3Y1 (pince) changement de la couleur de gris a vert.

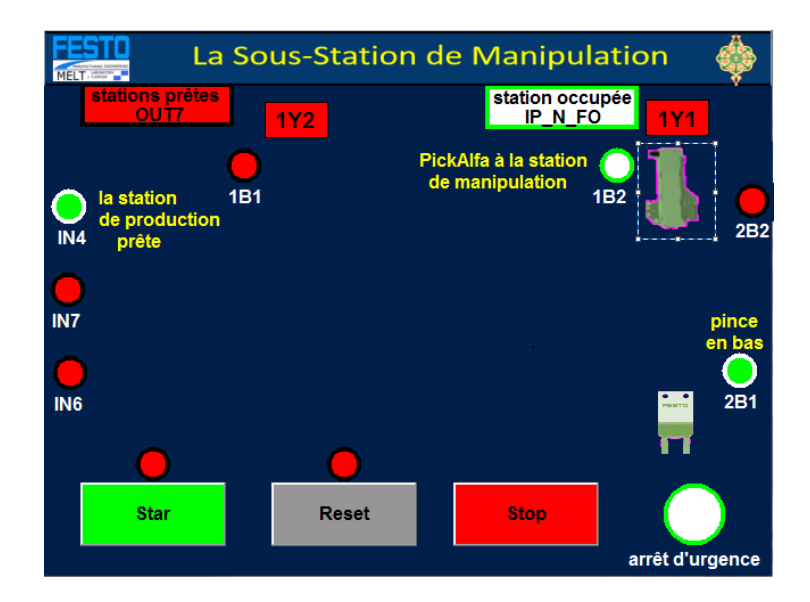

*Figure III-45: pince ouverte en bas*

*.*

La figure [III-46] représente une IHM de la sous-station manipulation en mode simulateur Runtime et PLCsim et après l'incrémentation des bits responsables sur l'évolution du grafcet de cette sousstation qui sont les capteurs 1B 2,2 B 2 et IN4 au niveau du PLCsim on a obtenu : le changement de bit au niveau de l'IHM pour les capteurs 1B 2,2 B 2 et IN4 avec changement de couleur du rouge à la couleur vert et blanc pour les capteurs et pour l'actionneur 3Y1 (pince) changement de la couleur de gris a vert.

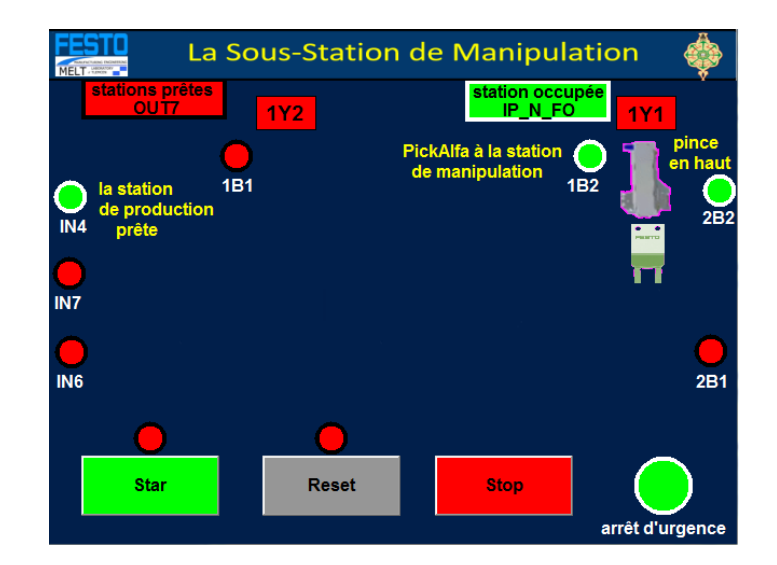

*Figure III-46:pince ouverte en haut.*

La figure [III-47] représente une IHM de la sous-station manipulation en mode simulateur Runtime et PLCsim et après l'incrémentation des bits responsables sur l'évolution du grafcet de cette sousstation qui sont les capteurs 2B2 et IN4 au niveau du PLCsim on a obtenu : le changement de bit au niveau de l'IHM pour les capteurs 2B2 et IN4 avec changement de couleur du rouge à la couleur vert et blanc pour les capteurs et pour les actionneurs 1Y1 et 3Y1 (pince) changement de la couleur.

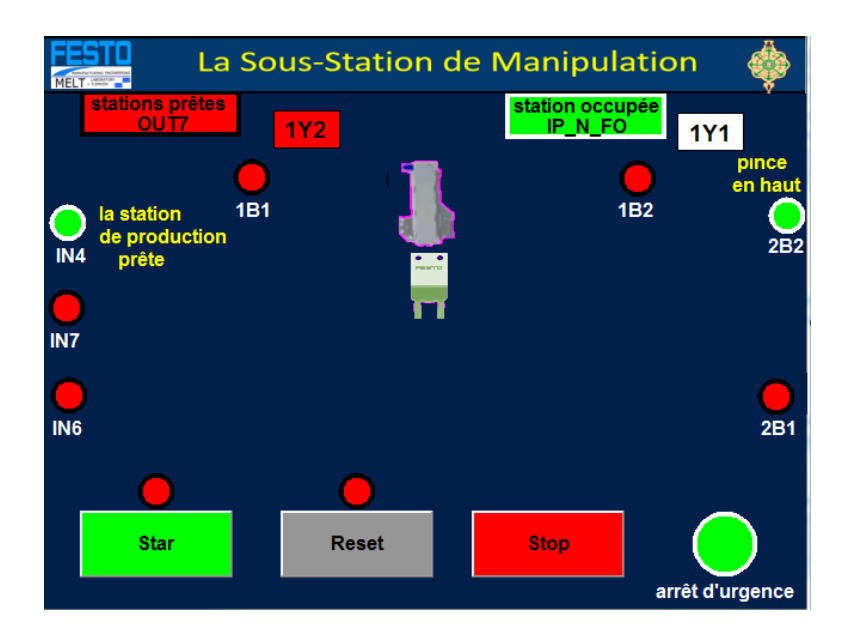

*Figure III-47:déplacement vers la sous-station de Production.*

La figure [III-48] représente une IHM de la sous-station manipulation en mode simulateur Runtime et PLCsim et après l'incrémentation des bits responsables sur l'évolution du grafcet de cette sous-station qui sont les capteurs 1B 1,2 B 2 et IN4 au niveau du PLCsim on a obtenu : le changement de bit au niveau de l'IHM pour les capteurs 1B 1,2 B 2 et IN4 avec changement de

couleur du rouge à la couleur vert et blanc pour les capteurs et pour l'actionneur 3Y1 (pince) changement de la couleur de gris a vert.

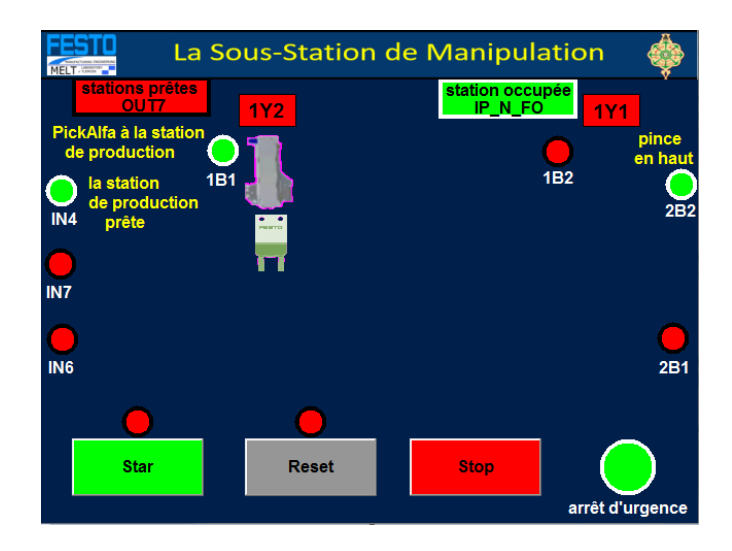

*Figure III-48:pince dans la sous-station de Production.*

La figure [III-49] représente une IHM de la sous-station manipulation en mode simulateur Runtime et PLCsim et après l'incrémentation des bits responsables sur l'évolution du grafcet de cette sousstation qui sont les capteurs 1B1 et 2B1 au niveau du PLCsim on a obtenu : le changement de bit au niveau de l'IHM pour les capteurs 1B1 et 2B1 avec changement de couleur du rouge à la couleur vert et blanc pour les capteurs et pour l'actionneur 2Y1 changement de la couleur de gris a vert.

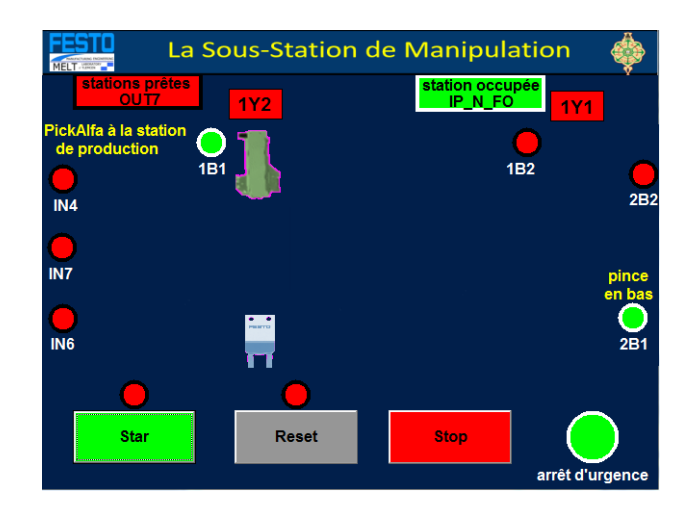

*Figure III-49: pince en bas de la sous-station de Production.*

La figure [III-50] représente une IHM de la sous-station manipulation en mode simulateur Runtime et PLCsim et après l'incrémentation des bits responsables sur l'évolution du grafcet de cette sousstation qui sont les capteurs 1B 1,2 B 2 et IN6 au niveau du PLCsim on a obtenu : le changement de bit au niveau de l'IHM pour les capteurs 1B 1,2 B 2 et IN6 avec changement de couleur du rouge à la couleur vert et blanc pour les capteurs et pour l'actionneur 1Y1 changement de la couleur de rouge a vert.

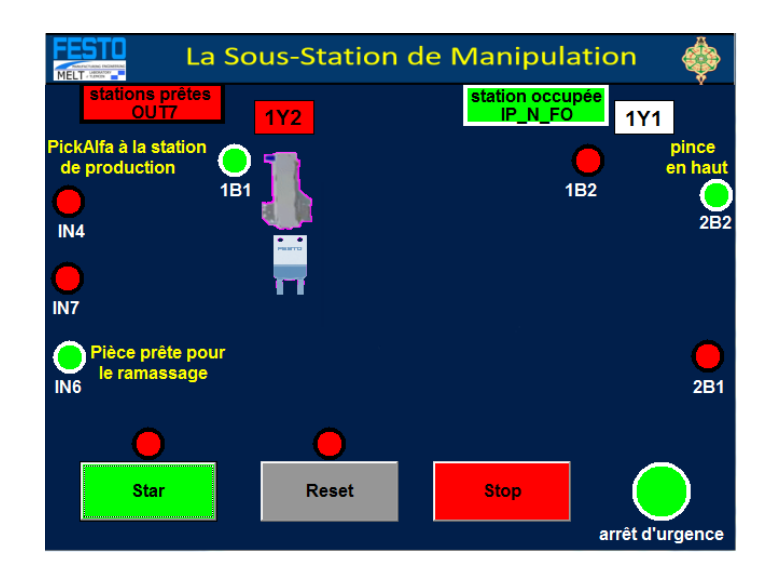

*Figure III-50:pièce prête pour le ramassage.*

La figure [III-51] représente une IHM de la sous-station manipulation en mode simulateur Runtime et PLCsim et après l'incrémentation des bits responsables sur l'évolution du grafcet de cette sousstation qui sont les capteurs 1B1 et 2B1 au niveau du PLCsim on a obtenu : le changement de bit au niveau de l'IHM pour les capteurs 1B1 et 2B1 avec changement de couleur du rouge à la couleur vert et blanc pour les capteurs et pour les actionneurs 2Y1 et 3Y1 (pince) changement de la couleur de gris a vert.

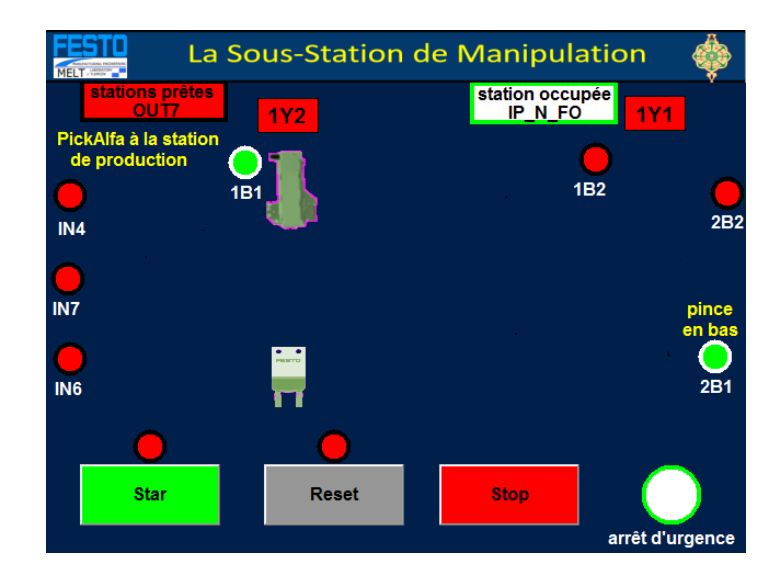

*Figure III-51:pince ouverte en bas de la sous-station de Production.*

La figure [III-52] représente une IHM de la sous-station manipulation en mode simulateur Runtime et PLCsim et après l'incrémentation des bits responsables sur l'évolution du grafcet de cette sousstation qui sont les capteurs 2B2 et IN4 au niveau du PLCsim on a obtenu : le changement de bit au niveau de l'IHM pour les capteurs 2B2 et IN4 avec changement de couleur du rouge à la couleur vert et blanc pour les capteurs et pour les actionneurs 1Y2 et 3Y1 (pince) changement de la couleur de gris a vert.

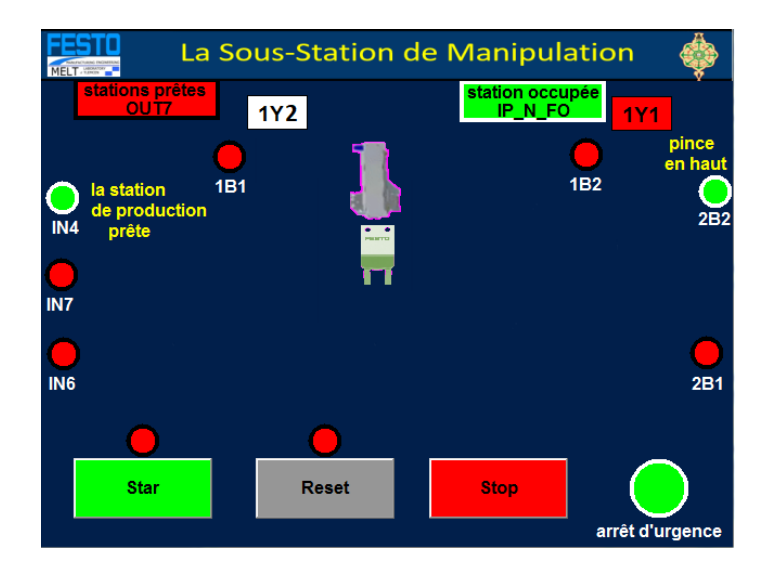

*Figure III-52:le déplacement de pince de la sous-station de Production vers la sous-station de Manipulation.*

### **6 Vérification finale :**

Après la création d'IHM (interface homme-machine), la vérification par le logiciel CIROS une étape très obligatoire dans notre étude.

**NB** : on utilise la méthode 2.

La vérification se faire par :

## **6.1 La commande des stations Production et Manipulation dans CIROS par les boutons Star, Reset et stop dans notre IHM :**

Après le lancement de simulation dans CIROS, on commande le système par les boutons dans notre IHM.

### **La sous-station de Production :**

La figure [III-53] représente une IHM de la sous-station Manipulation en mode simulateur Runtime de WinCC flexible et mode Simulateur PLCsim de Step7 et l'émulation sur CIROS, celuici est détecté sur EzOPC comme un OPC Client. On remarque très bien qu'après l'activation du simulateur PLCsim (PLCsim en mode Run) et le CIROS en mode émulation sans incrémentation des Bits d'entré c'est-à-dire on a activé que l'étape initiale du Grafcet de la station. On a obtenu dans l'interface Allumage de la lampe Reset qui nous informe elle-même que le Bouton Reset prêt à l'appuyer afin d'initialiser la station.

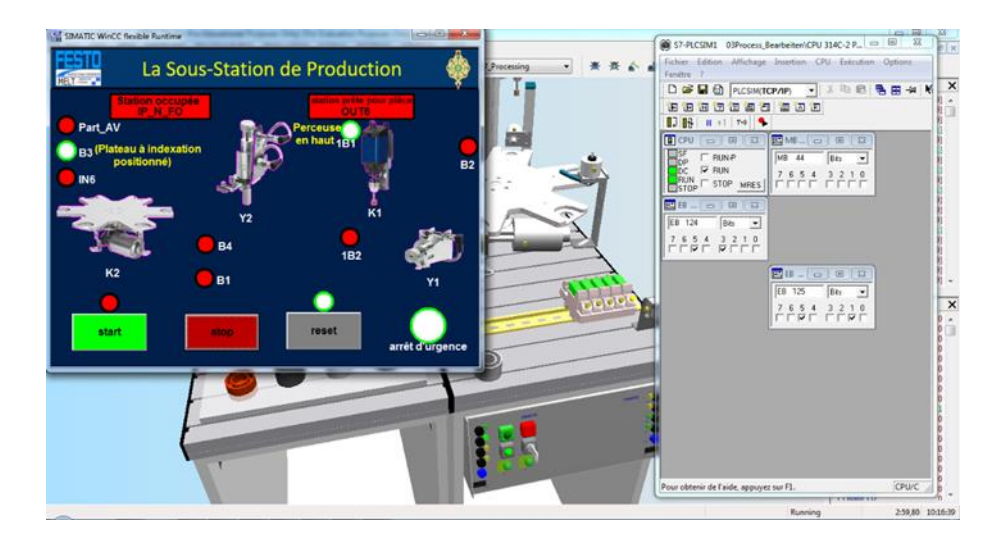

*Figure III-53:sous-station Production avant l'appui sur Bouton Reset.*

Après l'appui sur le bouton Start dans l'IHM en remarque que la lampe de Start dans CIROS s'arrête, donc il y a une synchronisation entre IHM et CIROS et S7-PLCSIM.

La figure [III-54] représente une IHM de la sous-station production en mode simulateur Runtime et PLCsim et l'émulation sur CIROS, celui-ci est détecté sur EzOPC comme un OPC Client, l'incrémentation des bits responsables sur l'évolution du grafcet de cette sous-station se fait automatiquement par CIROS, qui sont les capteurs 1B1 et B3, on a obtenu : le changement de bit au niveau de l'IHM pour les capteurs 1B1 et B3 avec un changement de couleur du rouge à la couleur vert et blanc pour les capteurs et l'allumage de la lampe Start qui nous informe elle même que le Bouton Start prêt à l'appuyer.

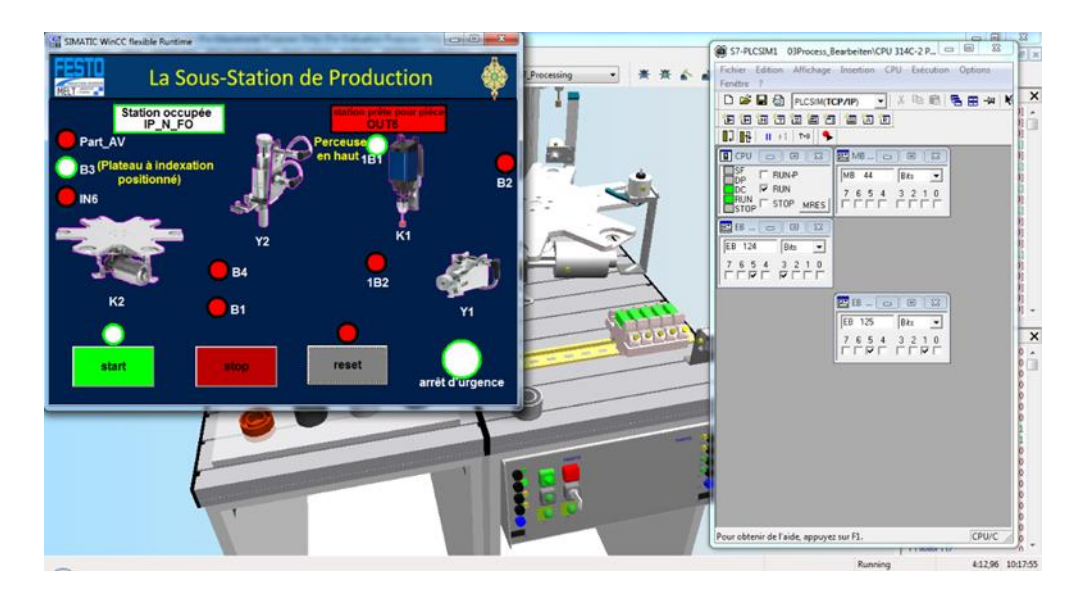

*Figure III-54:sous-station Production avant l'appui sur Bouton Start.*

Après l'appui sur le bouton Reset dans l'IHM en remarque que la lampe de Reset dans CIROS s'arrête donc il y a une synchronisation entre IHM et CIROS et S7-PLCSIM.

#### **La sous-station de Manipulation :**

La figure [III-55] représente une IHM de la sous-station Manupilation en mode simulateur Runtime de WinCC Flexible et mode Simulateur PLCsim de Step7 et l'émulation sur CIROS, celui-ci est détecté sur EzOPC comme un OPC Client. On remarque très bien qu'après l'activation du simulateur PLCsim (PLCsim en mode Run) et le CIROS en mode émulation sans incrémentation des Bits d'entré c'est-à-dire on a activé que l'étape initiale du Grafcet de la station.

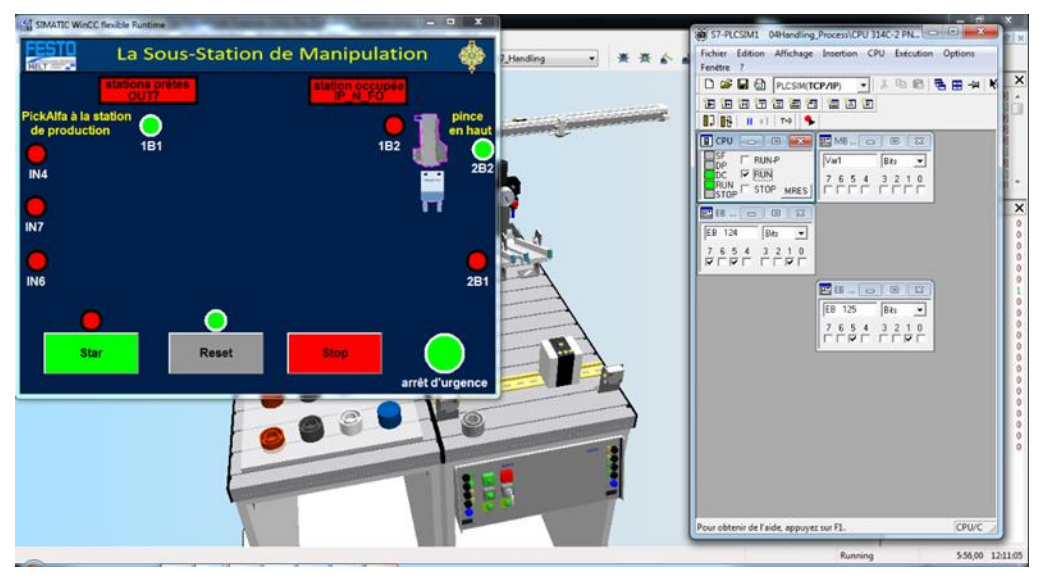

*Figure III-55:sous-station manipulation avant l Figure III-55 'appui sur Bouton Reset.*

On a obtenu au niveau de notre interface l'allumage de la lampe Reset qui nous informe elle-même que le Bouton Reset prêt à l'appuyer afin d'initialiser la station.

Après l'appui sur le bouton start dans l'IHM en remarque que la lampe de Start dans CIROS s'arrête, donc il y a une synchronisation entre IHM et CIROS et S7-PLCSIM.

La figure [III-56] représente une IHM de la sous-station production en mode simulateur Runtime et PLCsim et l'émulation sur CIROS, celui-ci est détecté sur EzOPC comme étant un OPC Client, l'incrémentation des bits responsables sur l'évolution du grafcet de cette sous-station se fait automatiquement par CIROS qui sont les capteurs 1B 2,2 B 2.on a obtenu : le changement de bit dans l'interface d'IHM pour les capteurs 1B 2,2 B 2 avec un changement de couleur du rouge à la couleur vert et blanc et l'allumage du lampe Start qui nous informe elle même que le Bouton Start est prêt à l'appuyer.

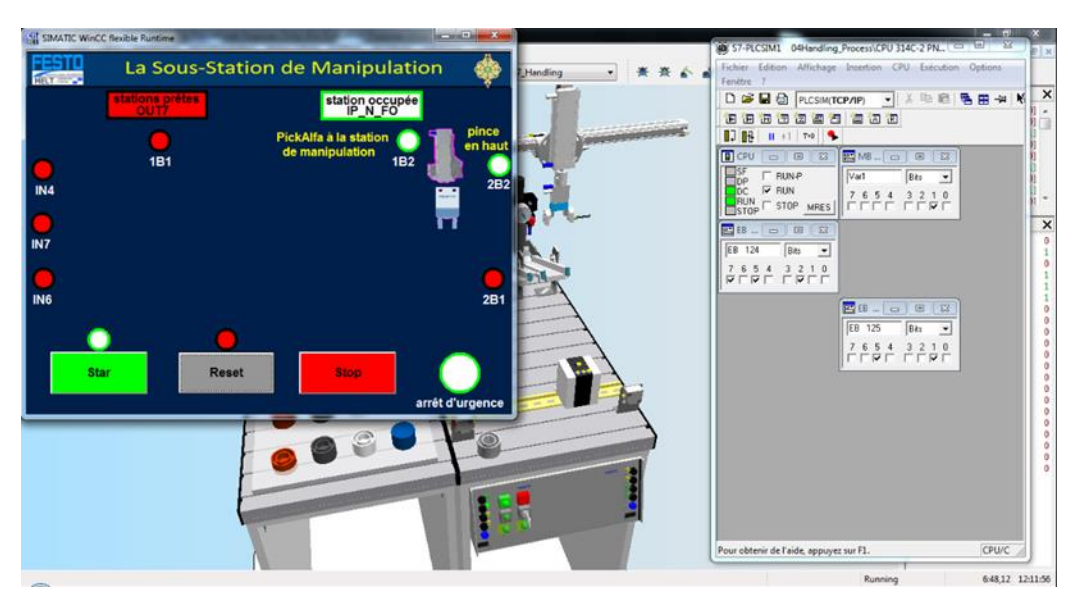

*Figure III-56:la sous-station manipulation avant l'appui sur Bouton Start.*

Après l'appui sur le bouton Start dans l'IHM en remarque que le lompe de Reset dans CIROS s'arrête donc il y a une synchronisation entre IHM et CIROS et S7-PLCSIM.

**NB : Après les tests des boutons on peut dire que notre IHM peut commander les sousstations Production et Manipulation dans CIROS en mode simulateur Runtime et PLCsim et l'émulation sur CIROS, celui-ci est détecté sur EzOPC comme un OPC Client.**

**6.2 Visualisation et comparaissant entre notre IHM et la sous-station (Production ou Manipulation) dans CIROS**

Après la visualisation de simulation, on peut comparer notre IHM avec les sous-stations (Production ou Manipulation) dans CIROS par rapport à l'activation et la désactivation des capteurs et des actionneurs.

**Après l'essai des deux stations, aucun problème n'a été mentionné.**

### **7 Conclusion :**

La présente étude été basé sur les différents étapes qu'on a suivi pour la réalisation de notre projet.

Nous avons réussi à créer une interface-homme-machine sur WinCC flexible 2008 des sous-stations (manipulation et traitement) et le relié avec CIROS et PLCSim.

Aussi, on a pu voir le comportement sur CIROS et l'IHM et le changement dans PLCSim, et ce en temps réel, ce qui nous permet de contrôler les deux sous-stations dans l'un des trois logiciels et de voir le changement dans les deux autres logiciels.

Finalement, ces résultats nous ont donner une large opportunité de commander et d'étudier la station.

# **Conclusion générale**

Le travail présenté dans ce projet consiste en la création d'une IHM (interface hommemachine) d'une partie des stations de la MPS500 présente au niveau du laboratoire de productique (MELT) à la faculté de technologie de Tlemcen en utilisant le logiciel de supervision WinCC flexible, et la relie avec le logiciel de simulation CIROS, allant de l'étude et les modifications de l'ensemble des programmes (backup) de chaque sous station (manipulation et production) avec STEP7 passons par la simulation au niveau des simulateurs PLCsim, Runtime et CIROS afin de visualiser les modèles obtenus en mode simulation.

Ce travail a été finalisé par la Réalisation des interfaces homme machine (IHM) des sous stations (manipulation et production) du système MPS500, et voir le fonctionnement sous CIROS en temps réel, qui nous permet de commander les deux sous stations via IHM, et voir le changement dans CIROS et PLCsim.

Enfin, nous avons procédé à la validation des résultats obtenus de la réalisation et la simulation en faisant intervenir une phase de d'expérimentation sur le modèle, nous avons obtient des meilleurs résultats, alors que nous avons pu de créer des IHM pour les deux sous stations (manipulation et production), en utilisant des photos réelles pour les actionnaires et les effecteurs, et les relier avec le logiciel de simulation CIROS et voir le fonctionnement en 3D.

Comme perspective, nous souhaitons :

- Faire compléter le travail pour le reste des stations (les cinq stations qui restent).
- Injecter le projet au niveau du matériel.
- Récolter les données et les informations pour l'utiliser plus tard dans d'autres projets.

#### **References:**

- [1] A. Gilchrist, Industry 4.0: The Industrial Internet of Things, Bangken, Nonthaburi, Thailand: express, 2016.
- [2] P. G. M. W. J. J. P. E. a. M. H. markus lorenz, industry 4.0 ( the future of productivty and grouth in manufacturing industries ), 2015.
- [3] L. W. N. J. e. a. Hochhalter J, Coupling damage-sensing particles to the digital twin concept, 2014.
- [4] M. P. Reifsnider K, "Multiphysics stimulated simulation digital twin methods for fleetmanagement," 2013.
- [5] S. D. Glaessgen E, "The digital twin paradigm for future NASA and US Air Force vehicles.," 2012.
- [6] G. M, Digital twin: manufacturing excellence through virtual factory replication, 2014.
- [7] L. F. M. M. Elisa Negria, A review of the roles of Digital Twin in CPS-based production, 2017.
- [8] asalog, "petite histoire scadas," 20 juillet 2018. [Online]. Available: http://www.asalog.com/articles/petite-histoire-scadas/.
- [9] T. Rahman, "PRESENTATION ON SUPERVISORY CONTROL AND DATA ACQUISITION".
- [10] T. Lab, "PLC SCADA Programming".
- [11] A. MTIBAA, Les Systèmes Automatisés de Production, 2012.
- [12] A. MTIBAA, Les Systèmes Automatisés de Production, 2012.
- [13] H. Berger, Automating with SIMATIC, Publicis Publishing, 2016.
- [14] C. Löffler, CIROS® Advanced Mechatronics Manuel, 2010.
- [15] "OPC Foundation," 2019. [Online]. Available: https://opcfoundation.org/about/what-is-opc/.
- [16] H. Berger, Automating with SIMATIC, Publicis Publishing, Erlangen, 2013.
- [17] LAB4SYS, "Points forts de WinCC," 15 Avril 2019. [Online]. Available: https://lab4sys.com/pointsforts-de-wincc/.

#### **Résumé :**

Dans ce manuscrit une technique exposée afin d'éclaircir la méthode de conception des systèmes de supervision appliqués aux processus industriels via des IHM, utilisent l'outil WinCC Flexible.

Nous avons fait toute un rapport sur une méthode complète pour construire une IHM de supervision d'un système MPS via logiciel WinCC Flexible, allant de l'étude et les modifications de l'ensemble des programmes qui se trouvent dans chaque sous station ciblé dans notre parcours passons par la simulation au niveau des deux simulateurs PLCsim et Runtime afin de visualiser les modèles obtenues en mode simulation. Ainsi l'émulation via l'outil Ciros en mode 3D afin de confirmer nos résultats sur cette dernière.

**Mots Clés:** Simulateur, émulateur, PLCsim, Runtime, digital twin, SCADA, Ciros, MPS, WinCC Flexible, Step7.

#### **Abstract :**

In this manuscript, an exposed technique for clarifying the method of designing supervisory systems applied to industrial processes via HMIs uses the WinCC flexible tool.

We have done a whole report on a complete method to build a monitoring HMI of an MPS system via WinCC flexible software, ranging from the study and modifications of all the programs that are in each sub-station targeted in our course we will go through simulation at the two simulators PLCsim and Runtime to visualize the models obtained in simulation mode. Thus the emulation via the Ciros tool in 3D mode to confirm our results on the latter.

**Keywords:** Simulator, emulator, PLCsim, Runtime, digital twin, SCADA, Ciros, MPS, WinCC Flexible, Step7.

**ملخص :**

 HMIsفي هذه المخطوطة ، تستخدم تقنية مكشوفة لتوضيح طريقة تصميم النظم اإلشرافية المطبقة على العمليات الصناعية .flexible WinCC برنامج عبر

، بدءاً من Flexible WinCCعبر برنامج MPS لنظام HMI لقد أعددنا تقريراً كامالً عن طريقة كاملة لبناء مراقبة الدراسة والتعديالت لجميع البرامج التي تستهدف كل محطة فرعية في منطقتنا بالطبع سنذهب من خالل محاكاة في اثنين من لتصور النماذج التي تم الحصول عليها في وضع المحاكاة. وبالتالي فإن مضاهاة عبر Runtime و PLCsim أجهزة محاكاة .في الوضع ثالثي األبعاد لتأكيد نتائجنا على األخير Ciros أداة

:كلمات البحث

محاكي ، محاكي ، PLCsim، وقت تشغيل ، توأمي رقمي ، SCADA، Ciros، MPS، Flexible WinCC، .Step7